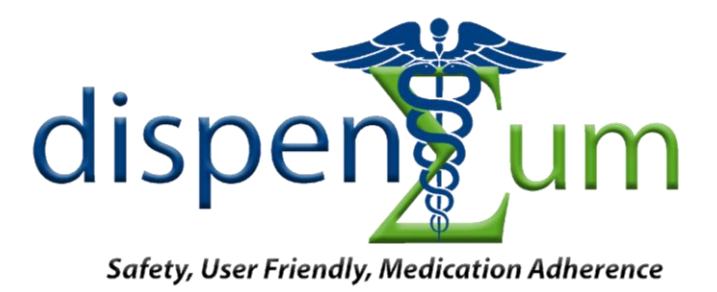

# CpE 191/EEE 193B Senior Design Project DispenSUM

Ben Green, Dana Natov, Nael Numair, Jennifer Ong, Nick Rarick

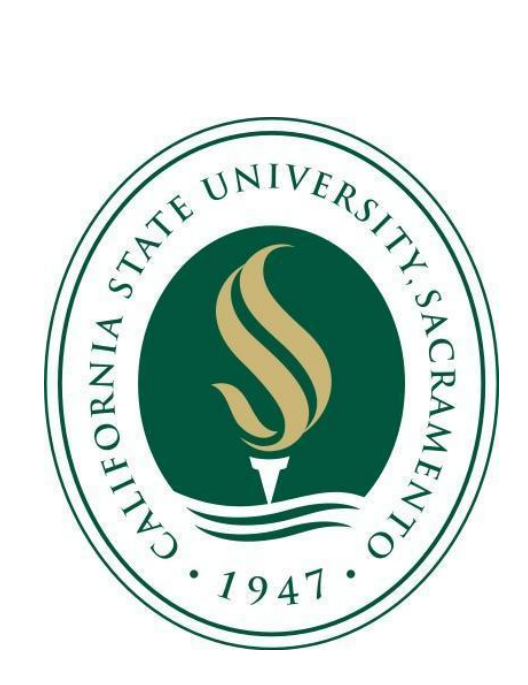

# **Table of Contents**

Executive Summary

- I. Introduction
- II. Societal Problem
- III. Design Idea Contract
- IV. Funding Breakdown
- V. Project Milestones
- VI. Work Breakdown Structure
- VII. Risk Assessment
- VIII. Design Overview
- IX. Prototype Status
- X. Marketability Forecast
- XI. Conclusion
- XII. References
- XIII. Glossary

# **List of Figures**

- 1. Figure 1 Reasons for non-compliance
- 2. Figure 2 Concept Art of Final Product
- 3. Figure 3 Risk Matrix
- 4. Figure 4 Deployable Prototype

# **List of Tables**

- 1. Table 1 List of Suppliers
- 2. Table 2 Jennifer's Task Hours
- 3. Table 3 Nael's Task Hours
- 4. Table 4 Ben's Task Hours
- 5. Table 5 Nick's Task Hours
- 6. Table 6 Dana's Task Hours

### EXECUTIVE SUMMARY

Almost everyone must take medication in their lifetime. Poor medication adherence, or not adhering to medication treatment plans, takes the lives of 125,000 Americans annually and costs nearly \$300 billion a year in additional use of the medical system. The problem affects all demographics but people 85 year and older take an average of 13 different medications and those 65 years and older are the most adversely affected by poor medication adherence. Solutions to the problem are numerous. The DispenSUM smart medication dispensing device is an easy to use, safe, and a potentially effective solution that will be unique in the medical devices market.

 The DispensSUM platform provides a new method of medication adherence by reducing the patient's required effort to organize, store, refill, and remember when as well as how much of each medication they must take. The uniqueness of the machine is primarily due to the implementation of cheap to manufacture and reusable medication cartridge. The cartridge arrives at the patient's door preloaded with their required medication and a dosing schedule stored in onboard memory. The patient simply taps the cartridge to the side of the machine, which loads the dosing schedule into the machine, and is instructed to place the cartridge into an available slot. The DispenSUM platform then dispenses the patient's medication on the pre-loaded schedule, helping the patient adhere to their medication therapy while removing the burden of organizing and remembering when to take their pills. This truly unique aspect also gives rise to a new method of medication delivery, presenting a business opportunity in the form of the cartridge delivery services. The DispenSUM system has also been designed with caretakers in mind.

The DispenSUM machine is part of the new generation of, "the internet of things". By implementing internet connectivity, the platform provides caretakers and loved ones with the tools to help keep track of the patient using the machine. It tracks medication adherence and updates anyone that is programmed into the database. It can also warn caretakers and doctors if a dose is missed and order refills from the pharmacy when a cartridge is running low. This communication allows for the patient to retain their independence while helping caretakers and doctors feel confident that medication is being taken on time and in the right dose.

The DispenSUM platform has been designed with safety in mind. It includes several system redundancies, data logging, internet connectivity, and user feedback to ensure safe operation by the user and reduce downtime. By following FDA guidelines concerning electronic medication control devices more closely than any competitor on the market, the DispenSUM platform may be more capable of quickly going through regulatory "red tape" on its way to the market. It may also allow more insurance plans to cover the medical device, helping the platform reach a much larger market.

 Though there are existing medication assistive devices on the market, The DispenSUM platform provides an innovative way to reduce the burden of taking medication while increasing medication adherence. The programmable and reusable cartridge reduces the user interaction to a level equivalent to receiving a DVD in the mail and watching it at home. The use of these cartridges also presents the opportunity to develop a subscriber based service to potentially change how medication arrives in the homes of the user. The platform adheres to FDA guidelines more than the existing competition and is designed with safety in mind, allowing it to potentially reach a larger user base more quickly. Ultimately, the goal of the DispenSUM platform is to help increase medication adherence while delivering independence and freedom to the end user.

4

# DispenSUM - Deployable Prototype Documentation

A Solution to Medication Non-Adherence

Ben Green, Dana Natov, Nael Numair, Jennifer Ong, Nick Rarick

College of Engineering and Computer Science - California State University, Sacramento

*Abstract —* **Our device, a medication adherence aid, is designed to properly dispense accurate medication on a unique timed schedule tailored to the owner of the device. Named DispenSUM, this device will help tackle our societal problem of medication non-adherence by keeping an individuals medication adherence in check. Our device, now functioning as a deployable prototype, has many different elements of organizational, analytical, logistical, mechanical, electrical and programming aspects. This document describes all the aspects regarding the design process and demonstrates our results.**

*Keyword Index— DispenSUM, Electronic Pill-box, Software Testing, Electronic Testing, Mechanical Testing*

# I. INTRODUCTION

The use of medication is very common, as almost everyone at one point has or will take some type of medication. Doctors and pharmacists prescribe patients with medication but some do not take their medication as prescribed because they are taking their medication incorrectly or are they are not taking it at all. Over the years, this has become an increasing concern to health organizations, the government and even pharmaceutical companies due the multitude negative consequences that arise from medication non-adherence. The term "medication adherence" is commonly used when discussing medication use as it describes the extent to which a patient follows medical instructions [1]. Throughout this report medication non-adherence and medication noncompliance are used interchangeably.

After taking a closer look at the impact of medication non-adherence, our team decided to develop an effective engineering solution to address this problem. We designed a automated pill dispensing device. DispenSUM is the name of the design and it is an electronic pill organizer that manages and dispenses medication. With DispenSUM, users will never forget to take their medications again or double dose as it provides timed, accurate, and consistent medication. It is designed specifically for those who need help managing their medication such as the elderly who are prone to forgetting, people who have to take multiple medications, and those taking medication without professional supervision. The goal of DispenSUM is to provide a solution which will improve quality of life, reduce health care costs, and help retain people's independence as it can used in the comfort of one's home.

One of the key philosophies behind our design was the idea of Safety, Usability and Medication Adherence (SUM). We use the SUM philosophy to help guide every single design decision. This not only gave us a defining principle that helped guide us through this process, but it helped us identify clear goals in which the whole team could work together on.

Throughout our design process one of our main priorities was to develop a design that differs from the other pill-boxes currently on the market. In order to do so, we modified some of the features that already exist on other pill boxes while adding several new features. The team considered several different implementations for each feature in order to come up with a design that would improve safety, user friendliness, and medication adherence. The team developed the unique idea of the smart pill cartridge based design. The idea is to collect the dosage and pill information from the doctor or pharmacy and

load that information on a pill cartridge. User's of DispenSUM simply need to load the cartridge into the system. They are automatically reminded when their pills need to be taken.

This project ran over two semesters. At the end of the first semester we had created a working laboratory prototype. We followed a clear design process which included creating a design idea, work breakdown structure, project timeline, and risk assessment. In the second semester the team worked on improving and implementing additional features to the device in order to take our device from a laboratory prototype to a deployable prototype. The following report documents and describes the work that was required to develop the team's design idea, assemble a laboratory prototype, perform appropriate testing and market research in order to create a deployable prototype.

# II. SOCIETAL PROBLEM

Medication adherence has been identified as a societal problem due to the overwhelming statistics that highlights the extent and impact it has on society. Approximately 50% of patients do not take their medication as prescribed and this results in increased morbidity and mortality rates, as well as healthcare spending [2]. Research shows that poor medication adherence takes the lives of 125,000 Americans annually, and costs the health system nearly \$300 billion a years in additional doctor visits, emergency department visits and hospitalizations [3].

Medication non-adherence is most prevalent among the elderly and people suffering from a chronic disease. This is due to the fact that elderly people are more prone to forgetting to take their medication which is the number one reasons for medication noncompliance. As for people with a chronic disease many have to take medication consistently which can become fairly costly so they stop taking it. Statistics for non-compliance due to certain reasons mentioned previously is shown below in Figure 1 among with several other reasons for non-compliance.

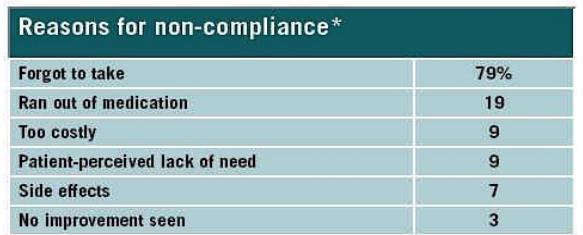

\*Totals more than 100% due to multiple mentions. Credit: Wilson Health Information and The J. Scott Group, 2006.

*Fig. 1 Reasons for non-compliance*

Research has shown that the rate of medication non-adherence is most likely to continue to increase due to the growing rate of population ageing and increase in life expectancy. The reason why an increase in population ageing and life expectancy affects rates of medication adherence is because medication non-adherence mainly affects the 65 years or older age group. Not only does medication non-adherence effect patients but also others, for example it can cause financial and emotional stress on patient's family and caregivers. Therefore, it is imperative that this issue be addressed to mitigate the impact it has on society.

# III. DESIGN IDEA CONTRACT

This device is a medication management system intended for use by the elderly at home. The device will be able to accurately and timely dispense medication tailored to the patient's medication needs. Our whole device centers on a smart pill cartridge based design, simplifying the reloading process and medication identification. The cartridges will hold all the necessary information on patient dosages and medication amounts. Also the cartridge will be designed so that medication can be pre-filled. This ultimately reduces user effort and helps promote adherence. Now, all the user has to do is insert the cartridge and press a single button to get medication. A quick conceptual sketch of our desired final product is shown in Figure 2.

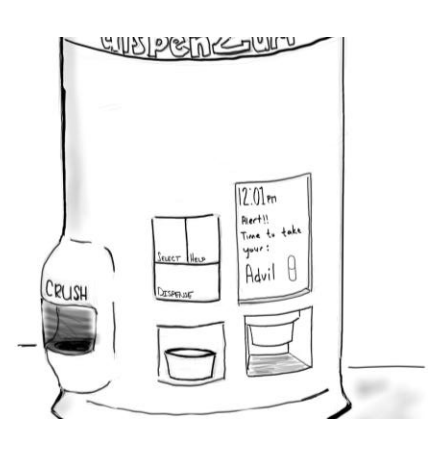

# *Fig. 2 Concept Art of Final Product*

Some guidelines and features were highlighted and suggested by the FDA, specifically the Center for Devices and Radiological Health [4]. We also reviewed the Code of Federal Regulations to help us identify our device as Class II (special controls) [5]. Using these guidelines help us achieve a higher level of compliance with regulations in an attempt to prepare for when we want to bring our device to market. Using what we learned in the Problem Statement, our SUM ideal and Federal Regulations, we came up with a feature list we see as adequate in scope.

# *A. Features List*

**Swappable Cartridge(s) -** The swappable cartridge design helps us provide a versatile, yet easy to use, device. This makes it possible to change or renew your medication schedule in the product by simply placing it in the base system. The cartridge will come pre-programmed with a medication schedule. The cartridges will communicate with the base wirelessly with built in radio frequency identification tags (RFID) which will program the base with the correct medication schedule for the cartridge medication. This will prevent misuse, accidental overdosing and promote proper adherence. It also allows for a diverse selection of pill or capsule medication. This is the cornerstone piece of our prototype.

**Rotary Base Module -** The rotary base is simply a cylindrical base used to rotate the cartridges over a dispense cup. This module provides versatility, allows us to use multiple cartridges in one system and helps us comply with several FDA regulations. A drawing of the rotary base module can be found in Appendix D Part III.

**Two Button Design -** The two button design is simply a two button panel for the user to interact with the device. This design was heavily influenced by our SUM principal. It is used to simplify the experience of the user. One button will be to dispense medication and the other button allows the user call for help if needed.

**Raspberry Pi (RPi) Touchscreen -** Similar to our three button design, the RPi touchscreen is another feature implemented for the user to interact with the device. The "touch" functionality of the screen is simply to provide more capability to the end user if needed and give caretakers or technicians the ability to configure the device. The large screen will allow us to give the patient feedback on what medication they are about to take.

**Light and Sound Notifications -** The light and sound notifications alerts users that their medication is ready to dispense. The notification will turn off when the dispense button is pushed otherwise it will continue for a specified number of minutes until turning off. If the dispense button is not pushed within the specified time then an email notification will be sent to the users caretaker email.

**Redundant Systems -** In order to comply with FDA regulations we decided to introduce many sensors that allow for us to very accurately identify when a pill has or has not been dispensed. A load cell will be used to accurately count the amount of pills in the dispense cup. In addition, we are also integrating a closeproximity infrared sensor that detect if a pill has been dispensed through the pill shoot. Many software redundancies will also be utilized to ensure accurate dispense amounts. These systems are critically important for the function of our device. This is also heavily influenced by

7

our SUM philosophy and our compliance with FDA guidelines.

**Interaction Unit GUI Program -** The Interaction Unit features the three button panel and RPi touch screen. This unit will be integrated on the front end of the physical device. A GUI program will be created for the RPi touch screen so users can easily interact with the device. The GUI program will display what medication the user is taking, the current remaining pill count, and all possible warnings you will see on a standard pill bottle.

**Pharmacist GUI Program -** For the cartridge system the overall idea is that the pill cartridges will be programmable by implementing RFID technology. To keep things simple a graphical user interface (GUI) program will be created for a medical professional (e.g. pharmacist) to enter in the medication information. The program will provide the user with a form for them to fill-in, which then is converted into a text file and transferred to the interaction unit (raspberry pi). This form would have fields for the following, medication name, emergency contact, medication quantity and dose, medication times, and any other medication notes.

**Email Notifications -** A notification will be sent to the emergency contact via email when medication is not taken within a certain timeframe. The Raspberry Pi will be used to implement this feature by connecting the Raspberry Pi to Wi-Fi. Then a python script will be created which will monitor the sensor that detects whether the medication has been taken from the pill-dispensing box. The python script will have code that enables an email notification to be sent using the programmed emergency contact information if the medication has not been taken. Also, an email notification will be sent when medication is running low so medication refill can be arranged.

**RFID System -** The RFID system is used as the medium memory between the pharmacist GUI and the Interaction GUI. This consists of a two part system. The first part consists of writing to the tag. This process takes the information from the pharmacist GUI using Mifare read-writer

which is connected to an Arduino uno and sends the information over. The second half to this system is associated with the Raspberry Pi 3. Using a python equivalent version of the code, the information is then transferred from the RFID tag into the Pi in the form of a text file. From there a python script takes the information and converts it from decimal to ASCII.

# IV. FUNDING BREAKDOWN

Project DispenSUM was a nonsponsored project. Each group member has contributed money to buy the necessary items in order to complete the project. The SUM design philosophy does not specify or require the need for the system to be low cost. However, it has been a goal to make the project as affordable as possible. Total cost to date is \$1375.22 which includes everything that we have bought since day one of this project. Total does not include items we had already owned. The total cost of the project does not reflect that actual cost to make because not all items bought were used in this final iteration of the project.

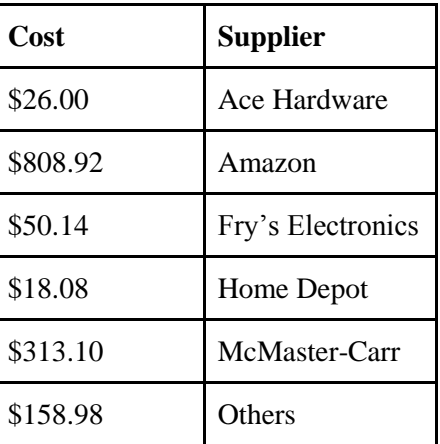

*Table 1 - List of Suppliers* 

The table above shows a list of suppliers that we went to for parts. Others consist of IEEE student branch at Sacramento state, Rockler Woodworking and Hardware, DFRobot.com, Blick Art Supply, Smoothon.com, WireCare and FRC Team 1678 these groups listed in other were contacted for either one time purchase or use.

# V. PROJECT MILESTONE

Originally, project DispenSUM has six key components. These included the module, the cartridge, light and sound notification, redundant systems, LCD Screen, and the pill crusher. Due to time limitations, the pill crusher was not included in the laboratory or deployable prototype. The design components that were kept were verified in the laboratory prototype and included in the deployable prototype. Major product redesigns were executed in the second semester development cycle. This included redesigns of all of our project components. Most of these features are independent of each other until the end when each needed to be integrated into the final product.

During the development of both the laboratory and deployable prototype, the completion of each key component represented a project milestone. Integration of all the components into the full design represented a milestone, followed by the final development step of testing and finalizing each prototype. This final step was the last project milestone in both of the product development cycles. There were a total of eight project milestones each semester, or development cycle.

# VI. WORK BREAKDOWN STRUCTURE

Project DispenSUM is a large project with many interconnected pieces. In order to break the DispenSUM project down into more manageable pieces, a work breakdown structure was developed. The work breakdown structure (WBS), allows the project members to schedule individual work packages, determine the order they must be completed in, and assign group members to work on them. The tables included in this section outlines the tasks each group member worked on and how much time was spent on each task.

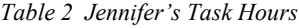

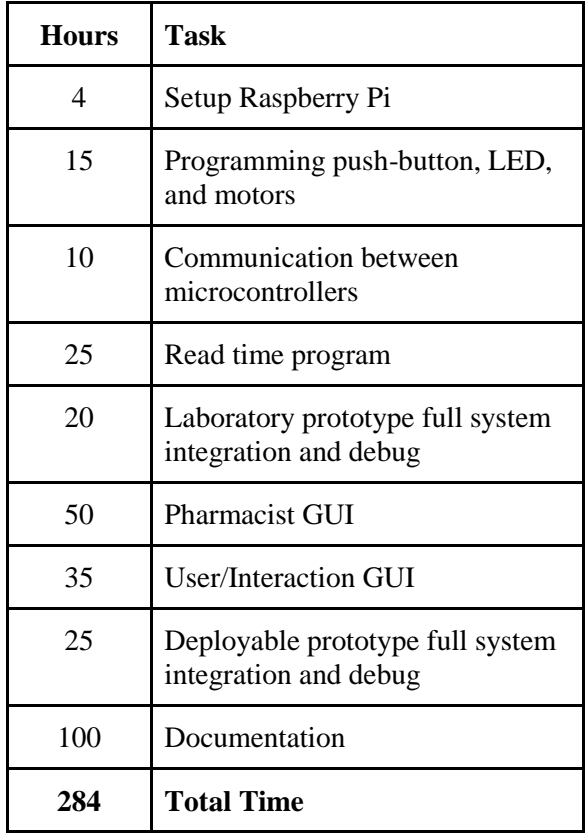

### *Table 3 Nael's Task Hours*

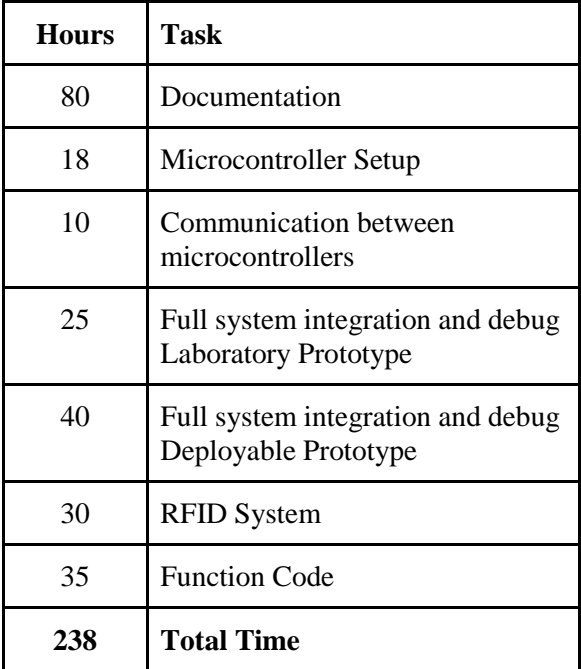

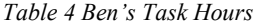

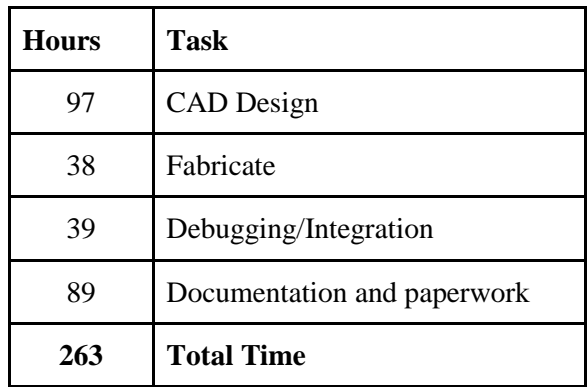

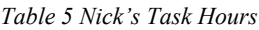

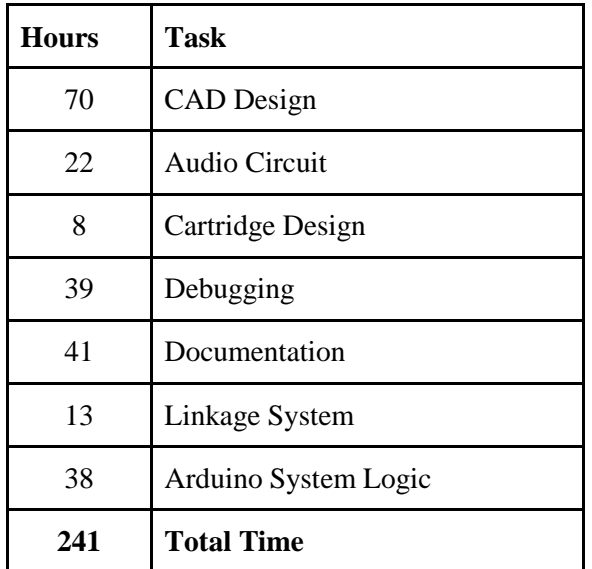

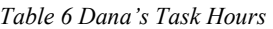

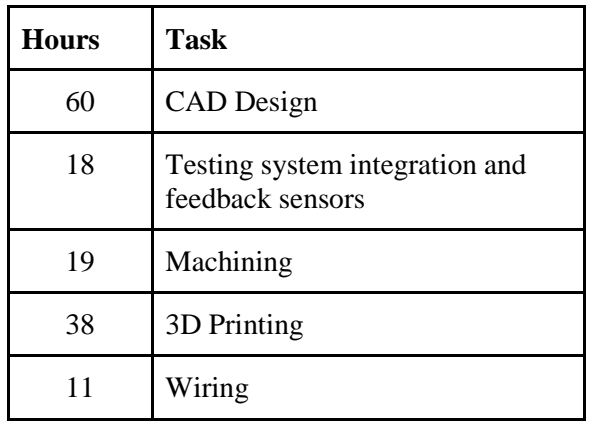

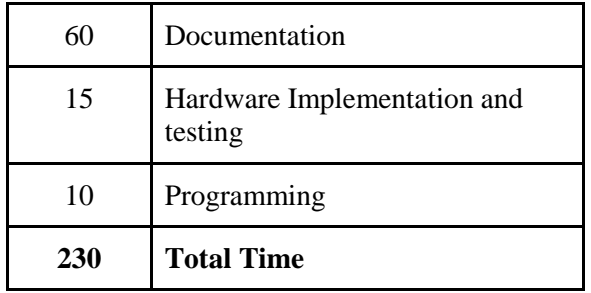

# VII. RISK ASSESSMENT

The risk mitigation plans utilized in the prototype phase of project DispenSUM include deploying parallel critical paths, executing redesigns early in the design process, and utilizing feedback systems to ensure proper functionality of the device. The parallel critical paths are used to ensure as many tasks are being completed early in the design process by all group members. The major required redesign involved the cartridge and it was executed early in the process.

A quick overview of our risk assessment for our prototype produced a risk matrix we used to identify the riskiest sections of our design. We used this matrix to identify what needed sufficient mitigation plans. The risk matrix is shown in Figure 3 below.

| $\lambda$<br>$\mathbb R$<br>j.<br>-S<br>k | <b>PCB</b> Design                       | <b>GUI Programming</b>  | <b>Cartridge Design</b> |
|-------------------------------------------|-----------------------------------------|-------------------------|-------------------------|
|                                           | Light and Sound<br><b>Notifications</b> | <b>Feedback Systems</b> | <b>Rotary Module</b>    |
|                                           | 2 Button Design                         | <b>RPI</b> Touchscreen  | Linkage System          |
|                                           | $Impact$ ----->                         |                         |                         |

*Fig. 3 Risk Matrix*

The risk matrix allowed us to focus on getting the critical parts in our project done first, such as the cartridge design, GUI, and Rotary Module. Focusing on the high impact, high risk parts gave us enough time to pivot to a new design if a design failed. Using this strategy we were able to complete the project in the allowed time.

VIII. DESIGN OVERVIEW

Our design philosophy has always followed our principle of SUM, which is safety, user friendly, and medication adherence. The project has been designed from the ground up with these goals in mind. The device is meant to be used in the home to keep track of the user's medication schedules and to help them take their medicine correctly. For a device to achieve this it has to be very easy to use and to be autonomous needing little to no maintenance from the user.

To meet these requirements we created a cartridge that is designed to store a specific type of medication. These cartridges are delivered to the user's house from a secondary service. The cartridges come delivered with medication inside as well as the dosing schedule for that medication stored onto an RFID tag attached to the cartridge. The cartridge system was designed so all the patient has to do is receive the cartridge and insert it into the device. Once inserted the device will read the RFID tag and then be able to alert the user when they need to take their medication. Once alerted all the user has to do is press the dispense button and the machine will dispense all their necessary medication for that time slot.

This functionality meets the design requirements since the user has very little interaction with the machine which makes it very easy to use. This allows the user to get their medication safely and easily. The purpose is to alleviate the chore and safety issues associated with a patient trying to manage many different times of medication and their corresponding schedules. The machine achieves this since the user doesn't have to manage their medication at all, the system does it for them.

# IX. PROTOTYPE STATUS

The prototype is in functioning order and is ready to demonstrate. Appendix D Part I shows the whole system drawing and the sections of our device. A smaller version of our deployable prototype can be found in Figure 4.

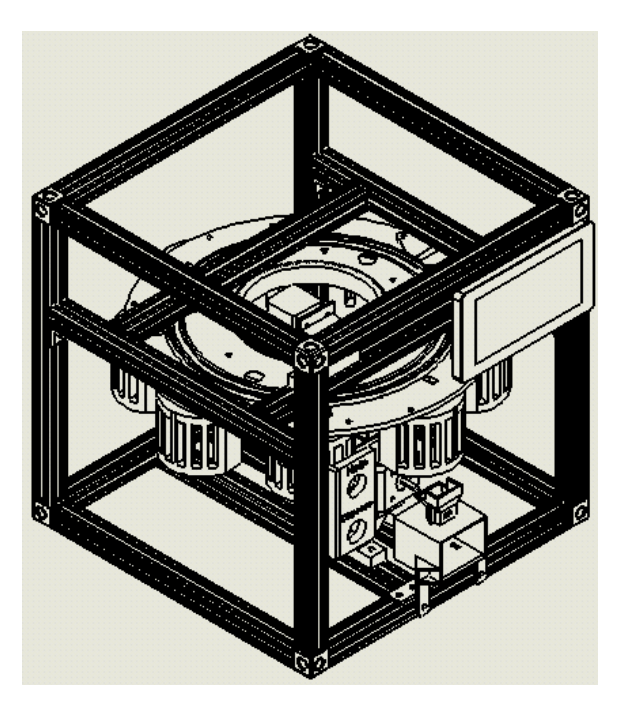

*Fig. 4 Deployable Prototype*

The deployable prototype satisfies all the conditions we laid out in our design contact above. It scans and collects cartridge information, dispenses accurate amounts of medication on a timer, uses light and sound notifications to warn the user, integrates a twobutton design with an easy to use GUI and provides the necessary feedback mechanisms to ensure errors in the dispense cycle do not happen.

# X. MARKETABILITY FORECAST

A market review was performed to determine the market size and current market status for our product. The major factors that drive the medication management market need include growth in population, health care expenditures and their related adverse effects of medication non-adherence [6]. We found that many large and small companies are currently vying to fill the niche that the DispenSUM design fills [7], a medication control device used to help solve the problem of medication adherence. It has been determined that we are following market trends with our current design, but we will need to modify several aspects to compete directly with other products. It should be noted that we closely followed the Code of federal Regulation [8] and the Guidance for Industry and FDA Staff: Class II Special Controls Guidance Document: Remote Medication Management System, FDA [9] to increase our market viability. Following these guidelines and regulations allows our product to pass through FDA review and approval faster and make it more attractive to potential customers. However, we will need significantly more documentation in order to satisfy the FDA approval process. This is based on Dana Natov's work experience with Gold Standard Diagnostics and engineering for the medical field. We would also require significantly more testing of the design to prove that it can safely dispense medication. Testing and documentation are not the only necessary changes to help compete in the market.

Significant software changes are required to improve functionality as well as assist in scalability. Most of the code functionality implemented in our software, including the C and Python code, utilize functions from pre-existing libraries. In order to ensure full ownership, improve processing speed, and ensure cheap scalability, we must write our own libraries and functions. Doing so would improve code processing speed by reducing unnecessary functions and only processing the code we need. Proprietary code will also ensure no outside entity could claim ownership to any part of our project. Lastly, lean and original code will ensure maximum

scalability by reducing any costs, which would be paid to license third party code, to zero.

The hardware changes that would improve market viability are similar to those that are necessary for the software. We are currently using three different microcontrollers in the DispenSUM design. We can reduce the number of microcontrollers by utilizing a multi-core microprocessor capable of supporting a full operating system such as Linux. Doing so will allow us to control the various design components, host a full graphical user interface as well as reduce the cost in terms of scalability. The ARM microcontroller family is currently the most viable candidate to replace our three different microcontrollers. They are low power, support operating system functionality, have multiple cores, and their speed is more than required to operate our hardware and software simultaneously [10]. Reducing our microcontrollers from three to one would reduce production costs and speed up development time. We can also reduce cost by not using the proprietary Raspberry Pi touch screen, replacing it with a lower cost touch screen and generic LCD driver. The aluminium extrusion utilized for framing should also be reduced or replaced with cheaper materials such as plastic. This will reduce unit production cost and allow for more competitive market pricing or a greater net profit per unit.

The findings from our Market Review Report indicate that we are on track with the current development trends [7]. We also found that the current return on investment for products similar to the DispenSUM design is low [6]. Implementing the changes discussed here will reduce the production cost per unit and drive the price down in terms of large scale production. It will also encourage faster development times with the reduction from three microcontrollers to one. Further testing and

documentation will expedite the regulatory validation requirements the design must pass through. Collectively, the changes can either reduce the cost to the end user or increase the rate of return on investment for the design. Either outcome will increase the DispenSUM design's ability to compete in the medication control and distribution market.

# X. CONCLUSION

Medication non-adherence is a prevalent issue in our society. We decided to tackle this societal problem implementing an engineering solution. With a few changes in our product DispenSUM, we believe that it has the potential to make an impact on the problem of medication non-adherence. We also believe that our product has significant aspects that differentiate from other products on the market. Our design process consisted of meticulous research, constant iteration and principal guidelines. We believe our design would suffer substantially if these guidelines did not exist. We deem DispenSUM to be successful in demonstrating our ability as future engineers and a genuine product that is marketable beyond the scope of this course.

# REFERENCES

[1] R. Scott Leslie (2013, July, 19). *Pharmaceutical Programming.* [Online], Available: http://www.wuss.org/proceedings08/08WU

SS%20Proceedings/papers/anl/anl09.pdf

[2] W. H. Organization, E. Sabate, W. H. O. Staff, and Sabate Eduardo, Adherence to long-term therapies: Evidence for action. Geneva: World Health Organization, 2003. [3] Medication Adherence - "Taking Your

Meds as Directed." American Heart Association.

[4] Code of Federal Regulations 72 FR 59177, Oct. 19, 2007 [5] Guidance for Industry and FDA Staff: Class II Special Controls Guidance Document: Remote Medication Management System, FDA [6]Transparency Market Research, "Medication Management Market - Global Industry Analysis, Size, Share, Growth, Tends and Forecas, 2016-2024," 2016. [Online]. Available: [http://www.transparencymarketresearch.co](http://www.transparencymarketresearch.com/medication-management-market.html) [m/medication-management-market.html](http://www.transparencymarketresearch.com/medication-management-market.html) [7] Benjamin Green, et al. "Market Analysis and Review," California State University, Sacramento, 2017 [8] Code of Federal Regulations 72 FR 59177, Oct. 19, 2007 [9]Guidance for Industry and FDA Staff: Class II Special Controls Guidance Document: Remote Medication Management System, FDA [10] ARM Ltd., "www.arm.com," ARM Ltd., 1995 - 2017. [Online]. Available: https://www.arm.com/products/processors. [Accessed 1 May 2017].

# GLOSSARY

- 1. **CAD** Acronym for Computer Aided Design
- 2. **Cartridge** One of the main parts of our design. The cartridge is a separate entity from the main unit that will hold all medication. The cartridge is designed to be swappable and will come with preprogrammed medical instructions.
- 3. **DispenSUM**  The project name for Group four's senior design project
- 4. **FDA** U.S. Food and Drug Administration
- 5. **GUI** Graphical User Interface
- 6. **Medication Adherence**  Adherence to, or compliance with, a medication regimen is generally defined as the extent to which a person takes medications as prescribed by their healthcare providers.
- 13 7. **RFID** - Radio-Frequency IDentification

- 8. **Rotary Carousel** The rotating portion of the dispense module
- 9. **Slip Ring** A rotating brushed contact design that enables a circuit to maintain contact through continuous 360 degree rotation
- 10. **SUM** Safety, User Friendly, and Medication Adherence
- 11. **WBS** Work Breakdown Structure

# **Pharmacist User Manual**

₹ŏ

# **Step one open application:**

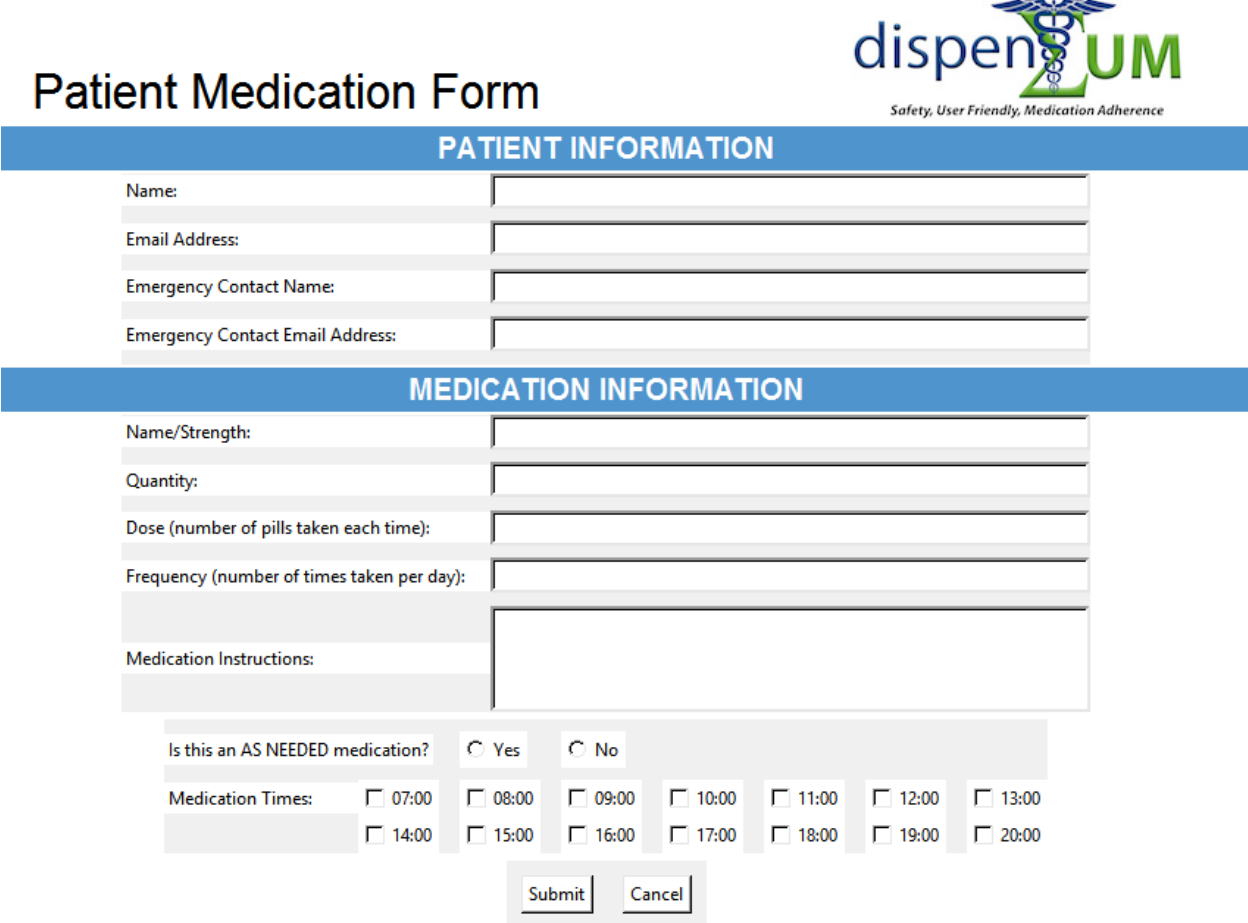

# *Figure 1 Patient Medication Form*

# **Step two load information:**

- Fill in all name and contact information accordingly. (no more then 28 characters allowed including spaces)
- Quantity, Dose, and Frequency only numerical value allowed
- Must select yes or no to "As Needed" field
- Then number of time stamps check need to match frequency number

# **Step three transfer data:**

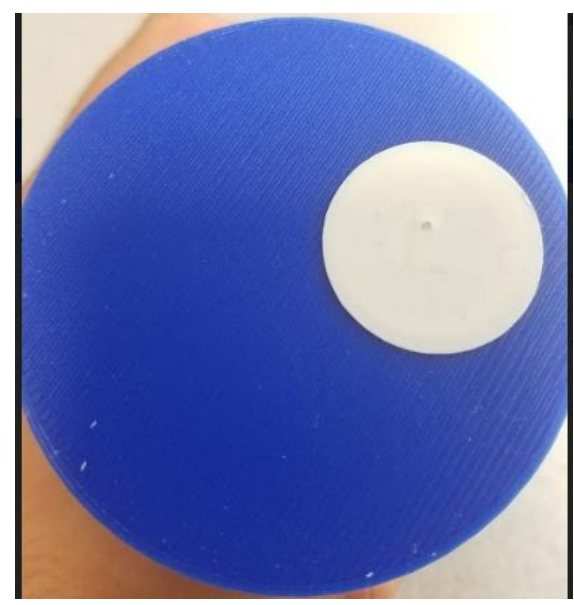

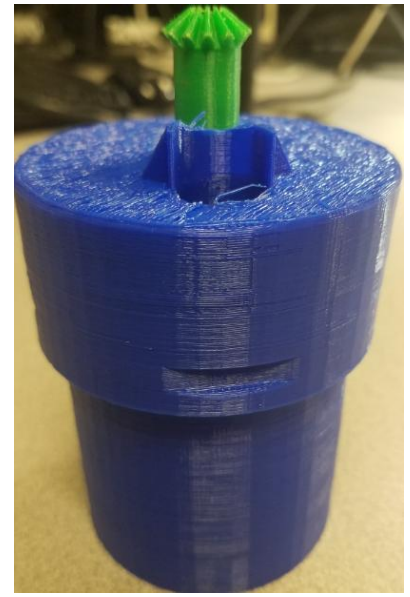

*Figure 2 Bottom of cartridge and memory sticker* - Make sure that the cartridge has an RFID Tag or Memory Sticker at the bottom of it *Figure 3 Medication Cartridge*

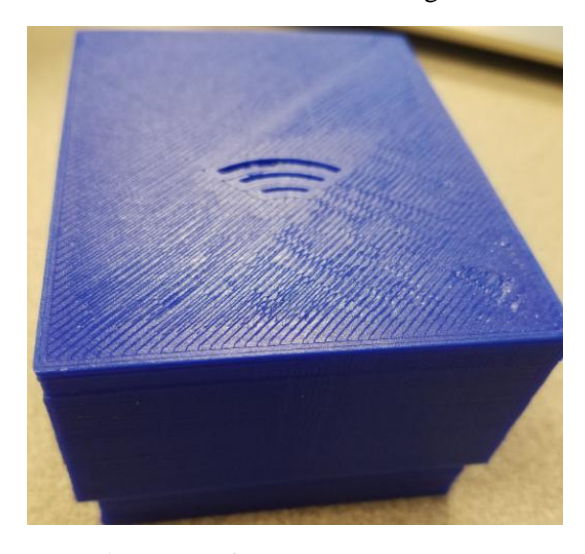

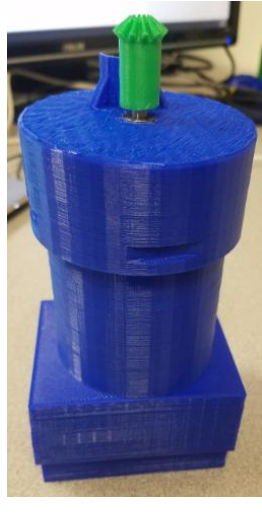

*Figure 4 Data Transfer Box Figure 5 Cartridge and DTB*

- Place cartridge onto the data transfer box(DTB) like shown in *Figure 5*
- Then select the **Submit** button on screen

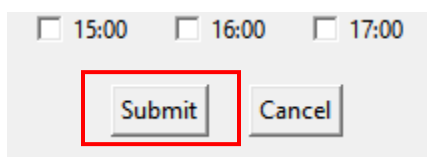

*Figure 6 Fill Forum Submit Buttom*

# **Home User Manual**

# **Loading The Medication:**

Step 1: Power on device

Step 2: Select the load button on screen

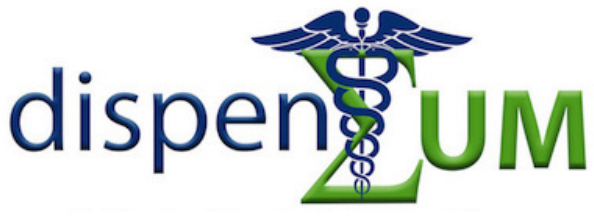

**Safety, User Friendly, Medication Adherence** 

# 01:29 **PM**

# Wednesday, April 26, 2017

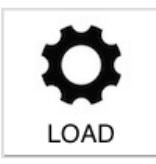

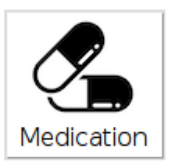

*Figure 7 Main Menu*

Step 3: Insert Cartridge into the holder upside down with the opening side closest to you.

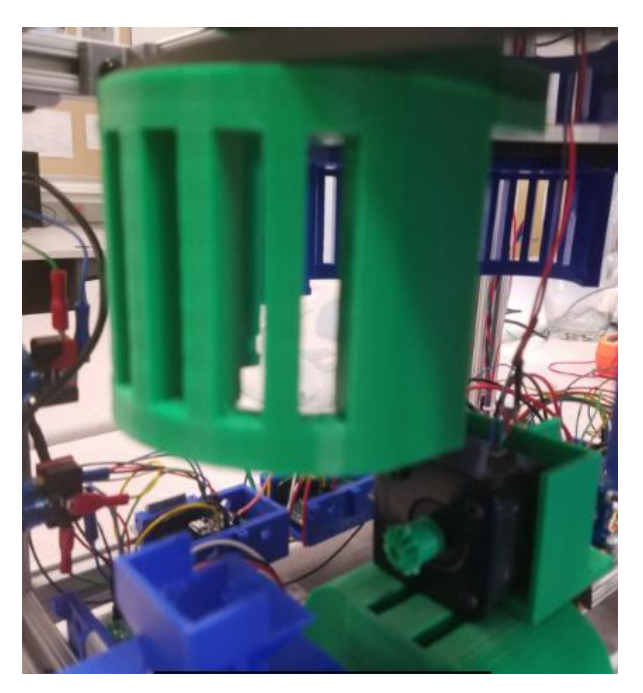

*Figure 8 Cartridge Holder*

Step 4: Check to see if medication is loading by pressing the Medication button

If you don't see you medication on the list either try again or press the help button and your caregiver will be notified

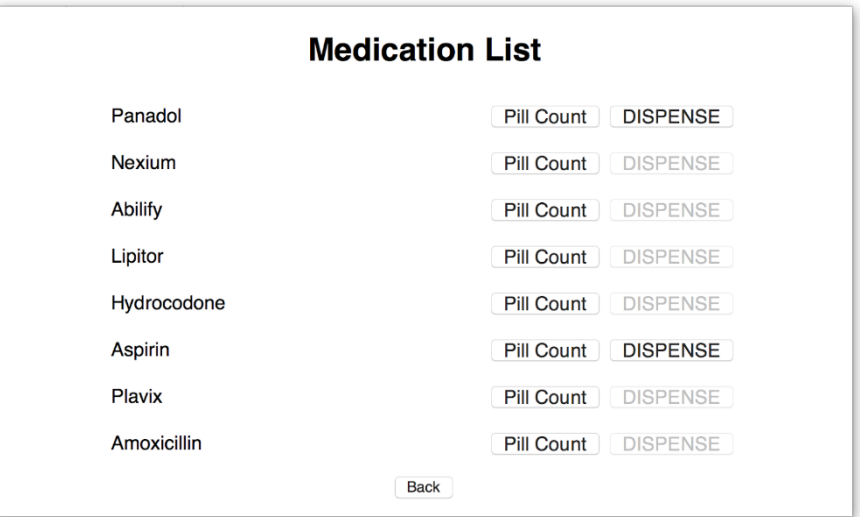

*Figure 9 Medication List*

# **Taking Your Medication:**

Now comes the easy part all you have to do is wait for the notification sound to go off and then press the dispense button

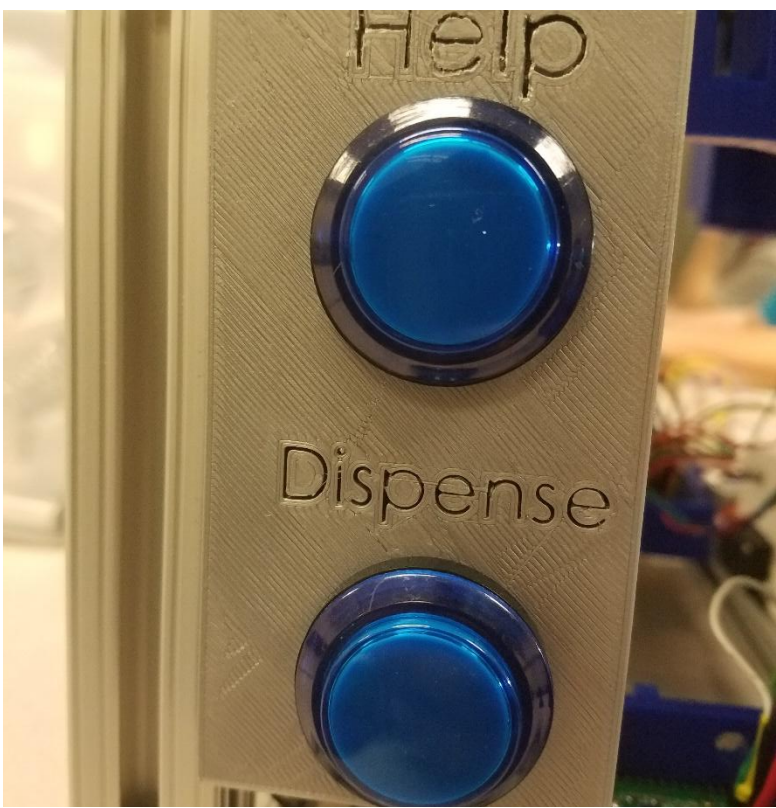

*Figure 10 Help and Dispense Button*

#### Appendix B - Hardware

# I. Micrcontroller

The microcontroller is the one of main components of the DispenSUM design, as it is responsible for performing all the functions and commands of pill-dispensing. We decided early on that our design would require two microcontrollers, the Arduino Uno and the Raspberry Pi. A third microcontroller was implemented to offload the processing demands of the load cell scale. The Adafruit Trinket, shown in Figure 1, was chosen for its small footprint, fast processing power, and the desired number of input and output pins it has.

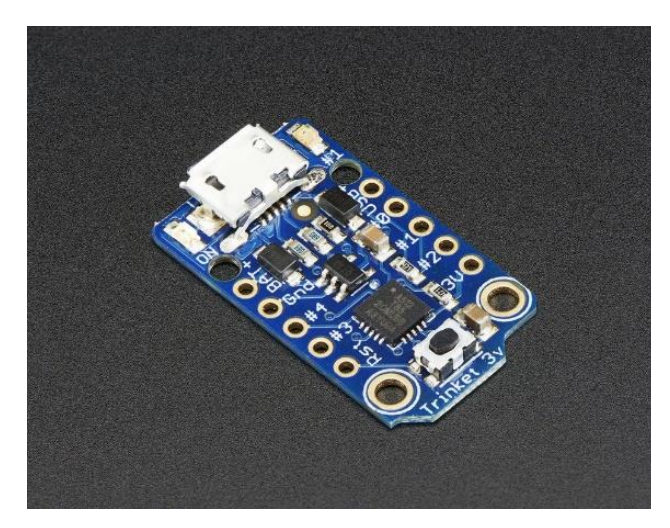

*Figure 1 - The Adafruit Trinket Microcontroller – image provided by Adafruit*

The addition of the Trinket microcontroller is necessary due to the processing demands of both the load cell scale and stepper motors. The two required fast code execution times.

Our design required the Arduino Uno and Raspberry Pi. pictured in Figure 2 and 3, to be able to interact with one another, therefore the USB port was used for communication between Arduino and the Raspberry Pi.

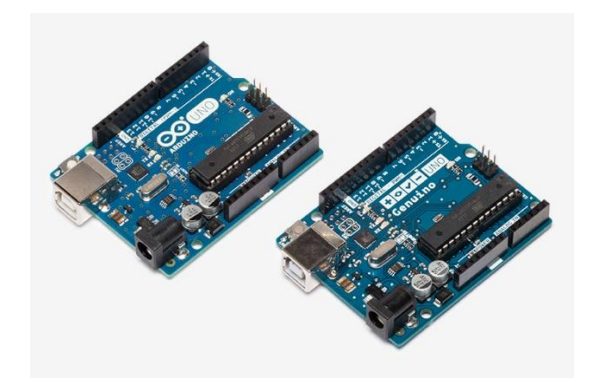

*Figure 2 - The Arduino Uno Microcontroller – image provided by Arduino*

The third microcontroller that was used was the Raspberry Pi 3. For the device we have the Raspberry Pi connected to the internet via Wifi, and it sends signals to the Arduino via the serial console through the USB communication port. Having the Raspberry Pi automatically connect to the internet is a key feature because it provides our device with an accurate clock which is need as medication is dispensed on a time schedule.

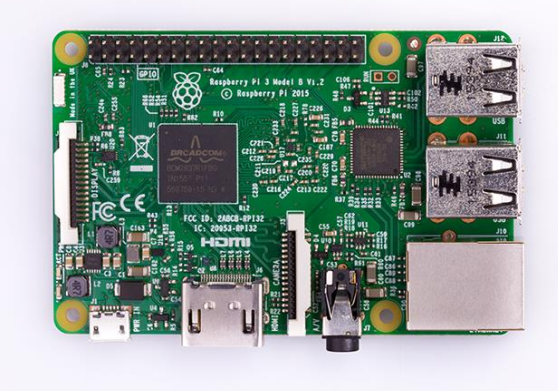

*Figure 3 - The Raspberry Pi 3 Model B System on a Chip image provided by Raspberry Pi Foundation*

# II. User Interface

The Raspberry Pi hosts a custom graphical user interface, utilizing a touch screen for user interface. Two large tactile push buttons are also implemented for easy user interaction. Figure 5 shows the touch screen and the two tactile pushbuttons.

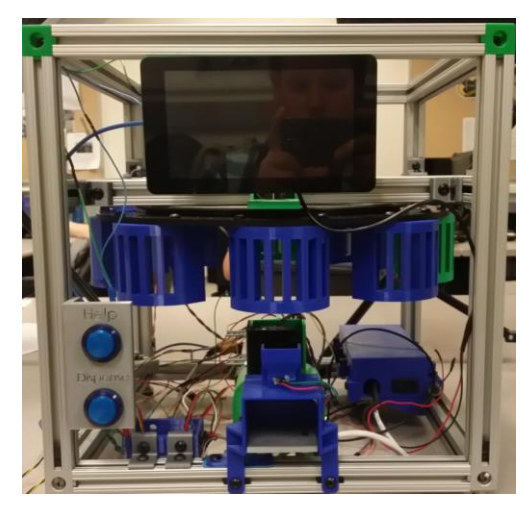

*Figure 4 - The DispenSUM design with the touchscreen mounted on the top and the help and dispense button located on the bottom left of the design*

The Raspberry Pi touch screen is the proprietary touch screen offered directly from the Raspberry Pi foundation. Figure 6 is the touch screen, unmounted.

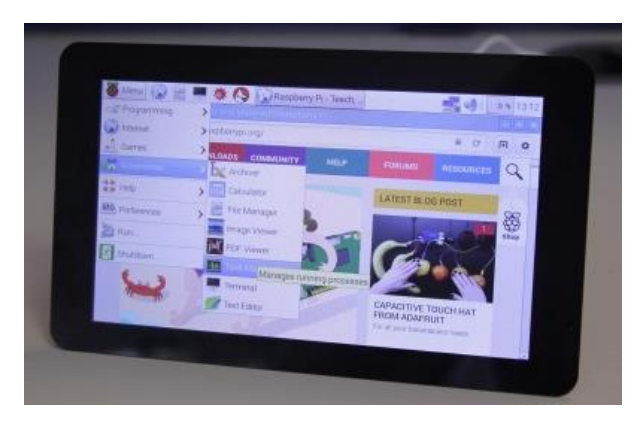

*Figure 5 - The Unmounted Raspberry Pi touch screen – image provided by Raspberry Pi Foundation*

# III. Mechanical Drive Hardware

The hardware utilized for the drive system of the DispenSUM design include two 12 V 500 mA per phase NEMA 17 stepper motors, two Pololu DRV8825 stepper motor drivers, a single 7.2 V 180-degree non-continuous servo, and a single buck converter. Figure 6 is an image of the NEMA 17 stepper motor mounted in the design.

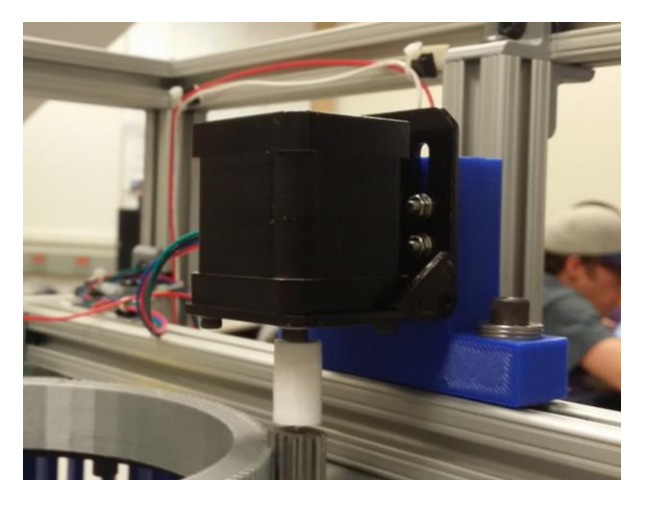

*Figure 6 - The NEMA 17 stepper motor mounted in the DispenSUM design, driving the rotary carousel*

The NEMA 17 motors require driver circuits to function. We chose the Pololu DRV8825 motor drivers, shown in Figure 7.

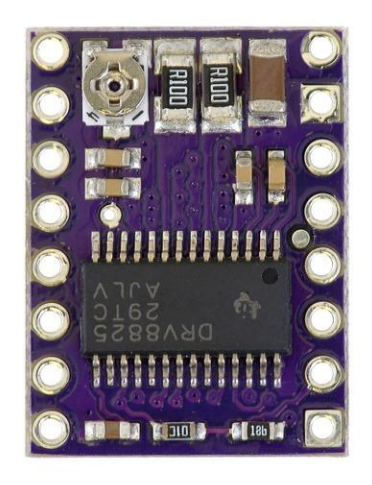

*Figure 7- The Pololu DRV8825 stepper motor driver – image provided by Pololu Corporation*

Figure 8 is an image of the servo mounted in the DispenSUM design.

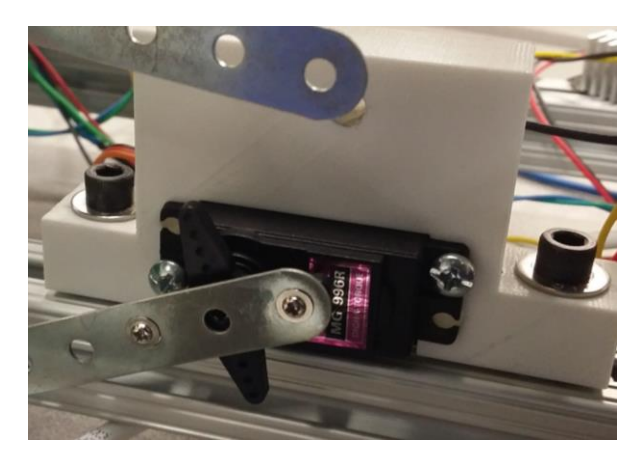

*Figure 8 - The servo mounted in the design*

The servo requires 7.2 V to operate so we utilized a buck converter to step the 12 V supply voltage to 7.2 V. Figure 9 is an image of the DROK buck converter implemented in our project.

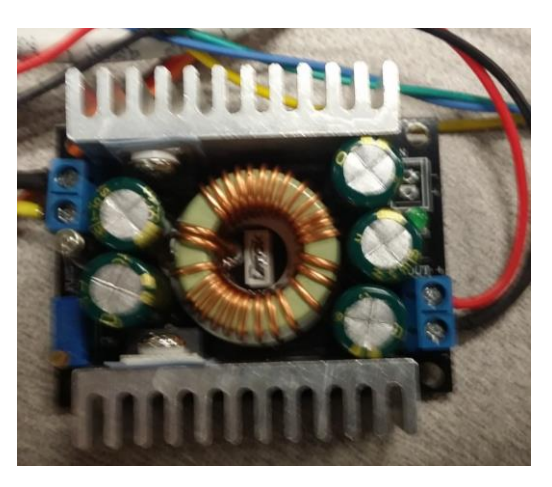

*Figure 9 - The DROK buck converter*

IV. Feedback Systems

There are multiple sensors and a RFID communication device utilized for feedback systems in the DispenSUM design. These sensors include a Uxcel load cell and SMAKN HX711 weighing sensor AD module for the load cell, a modified QTI sensor, and the MIFARE RFID reader. Figure 10 is the load cell.

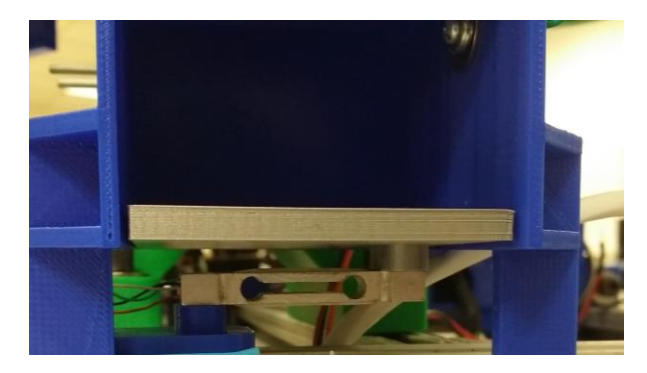

*Figure 10 - The load cell mounted under the QTI chute and weigh plate*

Figure 11 is an image of the HX711 weighing sensor mounted in the design.

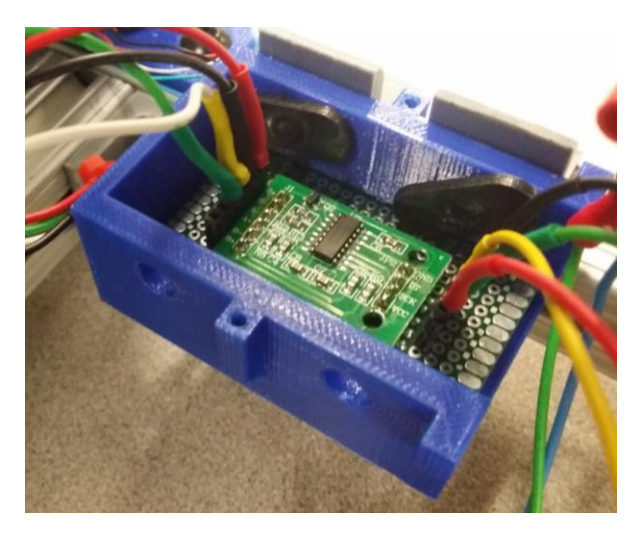

*Figure 11 - The SMAKN HX711 weighing sensor*

Figure 12 is an image of the modified QTI sensor mounted on the pill chute.

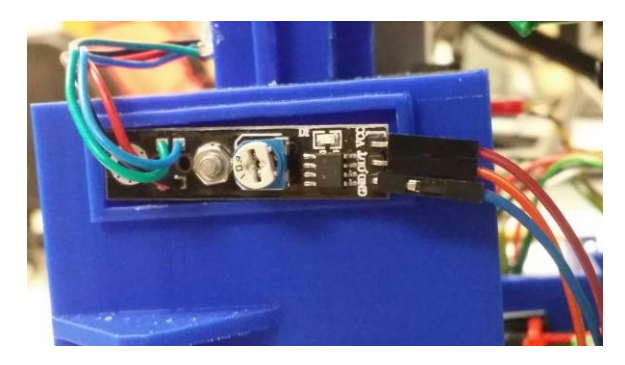

*Figure 12 - The modified QTI sensor mounted onto the pill chute*

Figure 13 is an image of the MIFARE RFID reader implemented in the design.

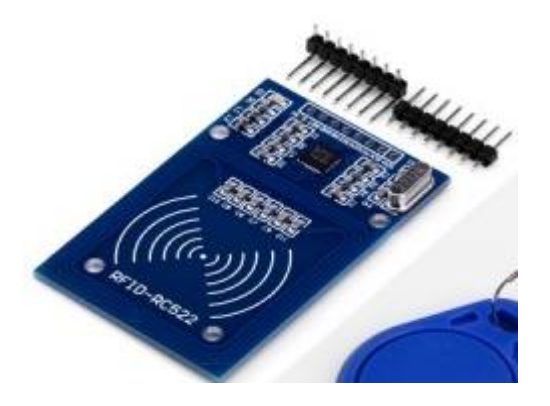

*Figure 13 - The MIFARE RFID reader – Image provided by Gear Best*

#### Appendix C. Software

### I. Software System Overview

The software for this project is broken down into several parts which is shown below in Figure 1. By splitting the software into several parts we were able to work on different parts simultaneously and it made the testing process more efficient. There is four main software parts and they all depend on one another for correct functioning. The pharmacist GUI was the first program that was created and this was integrated with the RFID code which is a

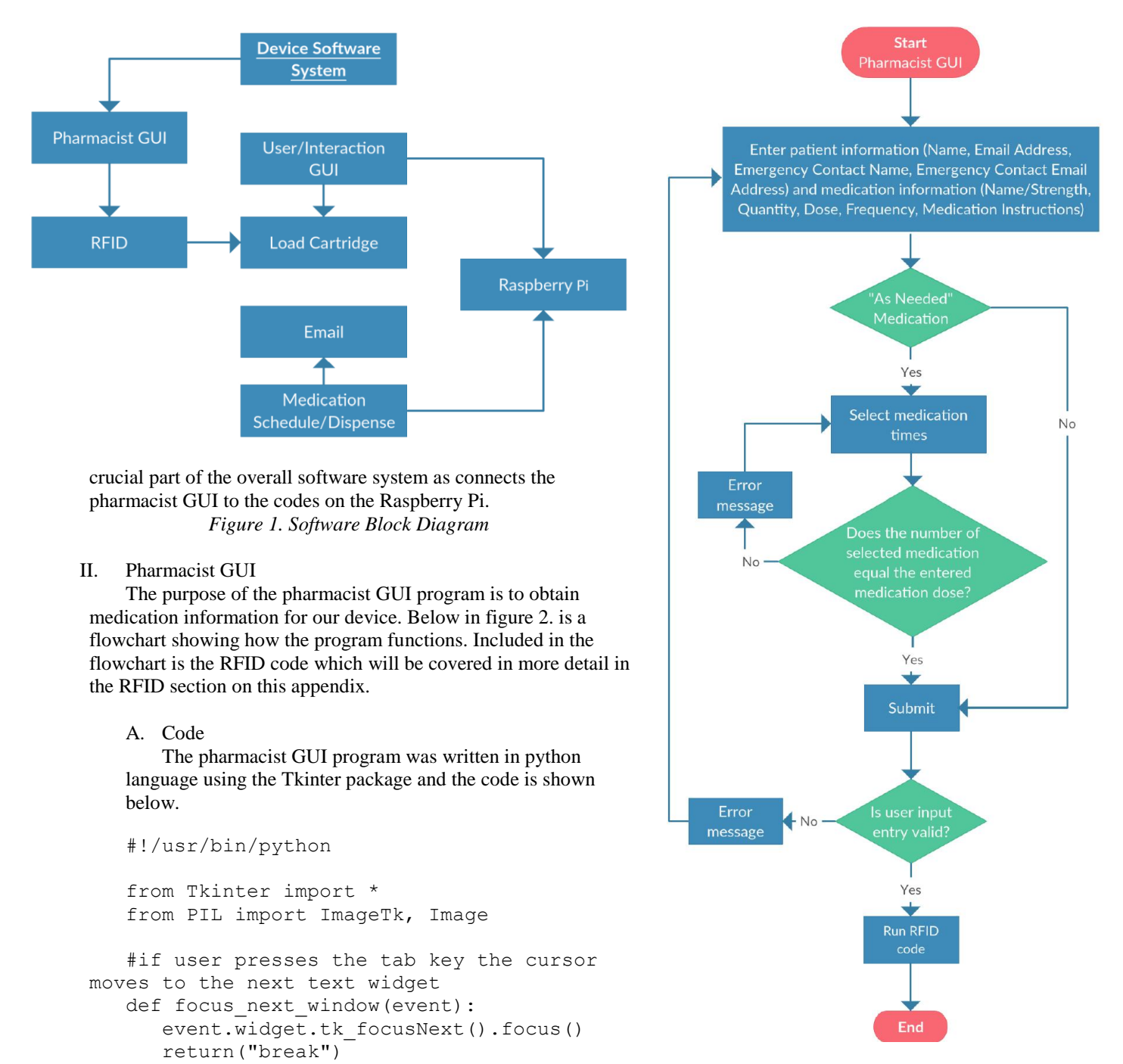

 *Figure 2. Pharmacist GUI* 

### *Flowchart*

#check if number of medication times entered and selected match

```
def count(): 
     button count = checkVar0.get() + checkVar1.get() + checkVar2.get() +
checkVar3.get() + checkVar4.get() + checkVar5.get() + checkVar6.get() + 
checkVar7.get() + checkVar8.get() + checkVar9.get() + checkVar10.get() + 
checkVar11.get() + checkVar12.get() + checkVar13.get()
     print button_count
      freq string = frequency.get("1.0", 'end-1c')
      freq int = int(freq string)
      if button count > freq int:
            t1 = Toplevel(root)
            t1.configure(bg='white')
            t1.geometry("600x100")
            w = 600h = 100# get screen width and height
            ws = root.winfo_screenwidth()
            hs = root.winfo_screenheight()
            x = (ws/2) - (w/2)y = (hs/2) - (h/2)# set the dimensions of the screen and where it is placed
            t1.geometry('%dx%d+%d+%d' % (w, h, x, y))
            #t1.grab_set() #had to comment out on RPi
            t1.attributes("-topmost", True)
            Label(t1, text='Number of selected medication times does not 
match entered medication frequency').pack(padx=10, pady=5)
            Label(t1, text='Please deselect one of the medication time or 
change medication frequency to continue').pack(padx=10)
            #t1.grab release()
            b1 = Button(t1, text="Ok", bg='white', 
command=t1.destroy).pack(pady=10)
   #enables medication time checkboxes
   def enable():
     check0.config(state=NORMAL)
     check1.config(state=NORMAL)
     check2.config(state=NORMAL)
     check3.config(state=NORMAL)
     check4.config(state=NORMAL)
     check5.config(state=NORMAL)
     check6.config(state=NORMAL)
     check7.config(state=NORMAL)
     check8.config(state=NORMAL)
      check9.config(state=NORMAL)
      check10.config(state=NORMAL)
     check11.config(state=NORMAL)
      check12.config(state=NORMAL)
      check13.config(state=NORMAL)
   #disables medication time checkboxes
   def disable():
      check0.config(state=DISABLED)
      check1.config(state=DISABLED)
      check2.config(state=DISABLED)
      check3.config(state=DISABLED)
     check4.config(state=DISABLED)
      check5.config(state=DISABLED)
```

```
check6.config(state=DISABLED)
      check7.config(state=DISABLED)
      check8.config(state=DISABLED)
      check9.config(state=DISABLED)
      check10.config(state=DISABLED)
      check11.config(state=DISABLED)
      check12.config(state=DISABLED)
      check13.config(state=DISABLED)
   def getData():
      #check if text widgets are empty
      if name.compare("end-1c", "==", "1.0"):
            t1 = Toplevel(root)
            t1.configure(bg='white')
            t1.geometry("400x100")
            w = 400h = 100# get screen width and height
            ws = rootwinfo screenwidth()hs = root.winfo screenheight()
            x = (ws/2) - (w/2)y = (hs/2) - (h/2)# set the dimensions of the screen and where it is placed
            t1.geometry('%dx%d+%d+%d' % (w, h, x, y))
            t1.grab_set()
            t1.attributes("-topmost", True)
            Label(t1, text='Patient Name entry invalid',
bg='white').pack(padx=10, pady=5)
            Label(t1, text='Please complete this field to continue', 
bg='white').pack(padx=10)
            #t1.grab_release()
            b1 = Button(t1, text="Ok", bg='white', 
command=t1.destroy).pack(pady=5)
            return
      if name addr.compile("end-1c", "==", "1.0");t2 = Toplevel(root)
            t2.configure(bg='white')
            t2.geometry("400x100")
            w = 400h = 100# get screen width and height
            ws = root.winfo_screenwidth()
            hs = root.winfo_screenheight()
            x = (ws/2) - (w/2)y = (hs/2) - (h/2)# set the dimensions of the screen and where it is placed
            t2.geometry('%dx%d+%d+%d' % (w, h, x, y))
            t2.grab_set()
            t2.attributes("-topmost", True)
            Label(t2, text='Patient Name Email Address entry invalid', 
bg='white').pack(padx=10, pady=5)
            Label(t2, text='Please complete this field to continue',
bg='white').pack(padx=10)
```
#t1.grab\_release()

```
b1 = Butter(12, text="Ok", bg='white',command=t2.destroy).pack(pady=5)
            return
      if emergency name.compare("end-1c", "==", "1.0"):
            t3 = Toplevel(root)
            t3.configure(bg='white')
            t3.geometry("400x100")
            w = 400h = 100# get screen width and height
            ws = rootwinfo screenwidth()hs = root.winfo screenheight()
            x = (ws/2) - (w/2)y = (hs/2) - (h/2)# set the dimensions of the screen and where it is placed
            t3.geometry('%dx%d+%d+%d' % (w, h, x, y))
            t3.grab_set()
            t3.attributes("-topmost", True)
            Label(t3, text='Emergency Contact Name entry invalid',
bg='white').pack(padx=10, pady=5)
            Label(t3, text='Please complete this field to continue', 
bg='white').pack(padx=10)
            #t1.grab release()
            b1 = Button(t3, text="Ok", bg='white',command=t3.destroy).pack(pady=5)
            return
      if emergency addr.compare("end-1c", "==", "1.0"):
            t4= Toplevel(root)
            t4.configure(bg='white')
            t4.geometry("400x100")
            w = 400h = 100# get screen width and height
            ws = rootwinfo screenwidth()hs = root.winfo_screenheight()
            x = (ws/2) - (w/2)y = (hs/2) - (h/2)# set the dimensions of the screen and where it is placed
            t4.geometry('%dx%d+%d+%d' % (w, h, x, y))
            t4.grab_set()
            t4.attributes("-topmost", True)
            Label(t4, text='Emergency Contact Email Address entry invalid', 
bg='white').pack(padx=10, pady=5)
            Label(t4, text='Please complete this field to continue', 
bg='white').pack(padx=10)
            #t1.grab_release()
            b1 = Button(t4, text="Ok", bg='white', 
command=t4.destroy).pack(pady=5)
            return
      if med name.compare("end-1c", "==", "1.0"):
            t5 = Toplevel(root)
            t5.configure(bg='white')
```

```
t5.geometry("400x100")
            w = 400h = 100# get screen width and height
            ws = root.winfo_screenwidth()
            hs = rootwinfo screenheight()x = (ws/2) - (w/2)y = (hs/2) - (h/2)# set the dimensions of the screen and where it is placed
            t5.geometry('%dx%d+%d+%d' % (w, h, x, y))
            t5.grab_set()
            t5.attributes("-topmost", True)
            Label(t5, text='Medication Name entry invalid', 
bg='white').pack(padx=10, pady=5)
            Label(t5, text='Please complete this field to continue', 
bg='white').pack(padx=10)
            #t1.grab_release()
            b1 = Butter(15, text="Ok", bg='white',command=t5.destroy).pack(pady=5)
            return
      if quantity.compare("end-1c", "==", "1.0"):
            t6 = Toplevel(root)
            t6.configure(bg='white')
            t6.geometry("400x100")
            w = 400h = 100# get screen width and height
            ws = root.winfo_screenwidth()
            hs = root.winfo_screenheight()
            x = (ws/2) - (w/2)y = (hs/2) - (h/2)# set the dimensions of the screen and where it is placed
            t6.geometry('%dx%d+%d+%d' % (w, h, x, y))
            t6.grab_set()
            t6.attributes("-topmost", True)
            Label(t6, text='Medication Quantity entry invalid', 
bg='white').pack(padx=10, pady=5)
            Label(t6, text='Please complete this field to continue', 
bg='white').pack(padx=10)
            #t1.grab_release()
            b1 = Button(t6, text="Ok", bg='white',command=t6.destroy).pack(pady=5)
            return
      else:
            try:
                  quantity string = quantity.get("1.0", 'end-1c')
                  quantity int = int(quantity string)print 'true'
            except:
                  print 'false'
                  t7 = Toplevel(root)
                  t7.configure(bg='white')
                  t7.geometry("400x100")
                  w = 400
```

```
h = 100# get screen width and height
                  ws = root.winfo_screenwidth()
                  hs = root.winfo_screenheight()
                  x = (ws/2) - (w/2)y = (hs/2) - (h/2)# set the dimensions of the screen and where it is placed
                  t7.geometry('%dx%d+%d+%d' % (w, h, x, y))
                  t7.grab_set()
                  t7.attributes("-topmost", True)
                  Label(t7, text='Medication Quantity entry invalid',
bg='white').pack(padx=10, pady=5)
                  Label(t7, text='Please enter in a valid number to 
continue', bg='white').pack(padx=10)
                  #t1.grab_release()
                  b1 = Butteron(t7, text="Ok", bg='white',command=t7.destroy).pack(pady=5)
                  return
      if dose.compare("end-1c", "==", "1.0"):
            t8 = Toplevel(root)
            t8.geometry("400x100")
            t8.configure(bg='white')›
            w = 400h = 100# get screen width and height
            ws = rootwinfo screenwidth()hs = root.winfo_screenheight()
            x = (ws/2) - (w/2)y = (hs/2) - (h/2)# set the dimensions of the screen and where it is placed
            t8.geometry('%dx%d+%d+%d' % (w, h, x, y))
            t8.grab_set()
            t8.attributes("-topmost", True)
            Label(t8, text='Medication Dose entry invalid', 
bg='white').pack(padx=10, pady=5)
            Label(t8, text='Please complete this field to continue', 
bg='white').pack(padx=10)
            #t1.grab_release()
            b1 = Button(t8, text="Ok", bg='white', 
command=t8.destroy).pack(pady=5)
            return
      else:
            try:
                  dose string = dose.get("1.0", 'end-1c')
                  dose int = int(dose string)print 'true'
            except:
                  print 'false'
                  t9 = Toplevel(root)
                  t9.configure(bg='white')
                  t9.geometry("400x100")
                  w = 400h = 100# get screen width and height
```

```
ws = rootwinfo screenwidth()hs = rootwinfo screenheight()x = (ws/2) - (w/2)y = (hs/2) - (h/2)# set the dimensions of the screen and where it is placed
                  t9.geometry('%dx%d+%d+%d' % (w, h, x, y))
                  t9.grab_set()
                  t9.attributes("-topmost", True)
                  Label(t9, text='Medication Dose entry invalid', 
bg='white').pack(padx=10, pady=5)
                  Label(t9, text='Please enter in a valid number to 
continue', bg='white').pack(padx=10)
                  #t1.grab release()
                  b1 = Butteron(t9, text="Ok", bg='white',command=t9.destroy).pack(pady=5)
                  return
      if frequency.compare("end-1c", "==", "1.0"):
            t10 = Toplevel(root)
            t10.configure(bg='white')
            t10.geometry("400x100")
            w = 400h = 100# get screen width and height
            ws = rootwinfo screenwidth()hs = rootwinfo screenheight()x = (ws/2) - (w/2)y = (hs/2) - (h/2)# set the dimensions of the screen and where it is placed
            t10.geometry('%dx%d+%d+%d' % (w, h, x, y))
            t10.grab_set()
            t10.attributes("-topmost", True)
            Label(t10, text='Medication Frequency entry invalid', 
bg='white').pack(padx=10, pady=5)
            Label(t10, text='Please complete this field to continue', 
bg='white').pack(padx=10)
            #t1.grab release()
            b1 = Button(t10, text="Ok", bg='white',command=t10.destroy).pack(pady=5)
            return
      else:
            try:
                  f string = frequency.get("1.0", 'end-1c')
                  f int = int(f string)
                 print 'true'
            except:
                  print 'false'
                  t11 = Toplevel(root)
                  t11.geometry("400x100")
                  w = 400h = 100# get screen width and height
                  ws = rootwinfo screenwidth()hs = root.winfo_screenheight()
                  x = (ws/2) - (w/2)
```

```
y = (hs/2) - (h/2)# set the dimensions of the screen and where it is placed
                  t11.geometry('%dx%d+%d+%d' % (w, h, x, y))
                  t11.grab_set()
                  t11.attributes("-topmost", True)
                  Label(t11, text='Medication Quantity entry invalid', 
bg='white').pack(padx=10, pady=5)
                  Label(t11, text='Please enter in a valid number to 
continue', bg='white').pack(padx=10)
                  #t1.grab_release()
                  b1 = Button(t11, text="Ok", bq='white',
command=t11.destroy).pack(pady=5)
                  return
      if var ans.get() == 0:
            t12 = Toplevel(root)
            t12.configure(bg='white')
            t12.geometry("400x100")
            w = 400h = 100# get screen width and height
            ws = rootwinfo screenwidth()hs = root.winfo_screenheight()
            x = (ws/2) - (w/2)y = (hs/2) - (h/2)# set the dimensions of the screen and where it is placed
            t12.geometry('%dx%d+%d+%d' % (w, h, x, y))
            t12.grab_set()
            t12.attributes("-topmost", True)
            Label(t12, text='Is this an AS NEEDED medication?', 
bg='white').pack(padx=10, pady=5)
            Label(t12, text='Please provide an answer on the medication 
form', bg='white').pack(padx=10)
            #t1.grab release()
            b1 = Butter(12, text="OK", bg='white',command=t12.destroy).pack(pady=5)
            return
     button count = checkVar0.get() + checkVar1.get() + checkVar2.get() +
checkVar3.get() + checkVar4.get() + checkVar5.get() + checkVar6.get() + 
checkVar7.get() + checkVar8.get() + checkVar9.get() + checkVar10.get() + 
checkVar11.get() + checkVar12.get() + checkVar13.get()
      print button_count
      freq string = frequency.get("1.0", 'end-1c')
      freq int = int(freq string)
     print freq_int
      if var ans.get() == 2 and button count != freq int:
            t13 = Toplevel(root)
            t13.configure(bg='white')
            t13.geometry("600x100")
            w = 600
            h = 100# get screen width and height
            ws = rootwinfo screenwidth()
```

```
hs = rootwinfo screenheight()x = (ws/2) - (w/2)y = (hs/2) - (h/2)# set the dimensions of the screen and where it is placed
            t13.geometry('%dx%d+%d+%d' % (w, h, x, y))
            t13.grab_set()
            t13.attributes("-topmost", True)
            Label(t13, text='Number of selected medication times does not 
match entered medication frequency', bg='white').pack(padx=10, pady=5)
            Label(t13, text='Please change medication time or medication 
frequency to continue', bg='white').pack(padx=10)
            #t1.grab release()
            b1 = Button(t13, text="Ok", bg='white', 
command=t13.destroy).pack(pady=10)
            return
      else:
            file1 = open("Data.txt", "w+")na = ("%s#" % name.get("1.0", 'end-1c'))
            addr = ("8s#" 8 name addr.get("1.0", 'end-1c'))ename = ("%s#" % emergency name.get("1.0", 'end-1c'))
            eaddr= ("%s#" % emergency_addr.get("1.0", 'end-1c'))
            mname = ("s#" s med name.get("1.0", 'end-1c'))
            quant = ("%s#" % quantity.get("1.0", 'end-1c'))
            f = ("%s#" % frequency.get("1.0", 'end-1c'))
            d = ("%s#" % dose.get("1.0", 'end-1c'))
            nt = ("%s#" % notes.get("1.0", 'end-1c'))
            file1.write("%s\n" % na)
            file1.write("%s\n" % addr)
            file1.write("%s\n" % ename)
            file1.write("%s\n" % eaddr)
            file1.write("%s\n" % mname)
            file1.write("%s\n" % quant)
            file1.write("%s\n" % f)
            file1.write("%s\n" % d)
            file1.write("%s\n" % nt)
            if var ans.get() == 1:
                  file1.write("As needed#\n")
            if var ans.get() == 2:
                  file1.write("Schedule#\n")
            #checkbox selected --> checkbox state = 1; checkbox unselected --
> checkbox state = 0
            if checkVar0.get() == 1:
                  file1.write("7#\n")
            if checkVar1.get() == 1:
                  file1.write("8#\n")
            if checkVar2.get() == 1:
                  file1.write("9#\n")
            if checkVar3.qet() == 1:
                  file1.write("10#\n\times")
            if checkVar4.qet() == 1:
                  file1.write("11#\n")
            if checkVar5.get() == 1:
```

```
file1.write("12#\n")
            if checkVar6.get() == 1:
                  file1.write("13#\n")
            if checkVar7.get() == 1:
                 file1.write("14#\n")
            if checkVar8.qet() == 1:
                  file1.write("15#\n")
            if checkVar9.get() == 1:
                  file1.write("16#\n")
            if checkVar10.get() == 1:
                  file1.write("17#\n")
            if checkVar11.get() == 1:
                 file1.write("18#\n")
            if checkVar12.get() == 1:
                  file1.write("19#\n")
            if checkVar13.get() == 1:
                  file1.write("20#\n")
            file1.write("!")
            file1.close()
            root.destroy()
   root = Tk()root.configure(bg='white')
  root.geometry("700x680")
  w = 700h = 680# get screen width and height
  ws = root.winfo_screenwidth()
  hs = root.winfo_screenheight()
   x = (ws/2) - (w/2)y = (hs/2) - (h/2)# set the dimensions of the screen and where it is placed
   root.geometry('%dx%d+%d+%d' % (w, h, x, y))
   root.title('DispenSUM Medication Form')
   frame1 = Frame(root, bq='white')heading = Label(frame1, text="Patient Medication Form ", 
font="None 18", bg='white')
   heading.grid(row=0, column=0, sticky=S)
   temp = Image.open("image.jpg")
   temp = temp.save("image.ppm", "ppm")
   image = PhotoImage(file = "image.ppm")imagepanel = Label(frame1, image=image, bg='white')
   imagepanel.grid(row=0, column=1, sticky=E)
   frame1.grid columnconfigure(0, weight=1)
   frame1.grid columnconfigure(1, weight=1)
   frame2 = Frame(root, bg='SteelBlue3', width=85)
   subheading1 = Label(frame2, text="PATIENT INFORMATION", font="None 12 
bold", bg='SteelBlue3', fg='white')
   subheading1.pack()
```

```
frame3 = Frame(root, bg='white')Label(frame3, text="Name:", width=35, anchor=W, bq='white').grid(row=0,
column=0, sticky=E)
  name = Text(frame3, bd=3, width=50, height=1, relief=SUNKEN, bq='white')
  name.grid(row=0, column=1, sticky=W)
  name.bind("<Tab>", focus next window)
   Label(frame3, text="Email Address:", width=35, anchor=W, 
bg='white').grid(row=1, column=0, sticky=E, pady=10)
  name_addr = Text(frame3, bd=3, width=50, height=1, relief=SUNKEN,
bar^{-}White')
   name_addr.grid(row=1, column=1, sticky=W)
   name_addr.bind("<Tab>", focus next window)
   Label(frame3, text="Emergency Contact Name:", width=35, anchor=W, 
bg='white').grid(row=2, column=0, sticky=E)
   emergency name = Text(frame3, bd=3, width=50, height=1, relief=SUNKEN,
bg='white')
   emergency name.grid(row=2, column=1, sticky=W)
   emergency name.bind("<Tab>", focus next window)
   Label(frame3, text="Emergency Contact Email Address:", width=35, anchor=W,
bg='white').grid(row=3, column=0, sticky=E, pady=10)
   emergency addr = Text(frame3, bd=3, width=50, height=1, relief=SUNKEN,
bg='white')
  emergency addr.grid(row=3, column=1, sticky=W)
   emergency addr.bind("<Tab>", focus next window)
   frame3.grid_columnconfigure(0, weight=1)
   frame3.grid_columnconfigure(1, weight=1)
   frame4 = Frame(root, bg='SteelBlue3')
   subheading2 = Label(frame4, text="MEDICATION INFORMATION", font="None, 12 
bold", bg='SteelBlue3', fg='white')
  subheading2.pack()
  frame5 = Frame(root, bo = 'white')Label(frame5, text="Name/Strength:", width=35, anchor=W, 
bg='white').grid(row=0, column=0, sticky=E)
  med name = Text(frame5, bd=3, width=50, height=1, relief=SUNKEN,
bg='white')
  med name.grid(row=0, column=1, sticky=W)
  med_name.bind("<Tab>", focus_next_window)
   Label(frame5, text="Quantity:", width=35, anchor=W, 
bg='white').grid(row=1, column=0, sticky=E, pady=10)
  quantity = Text(frame5, bd=3, width=50, height=1, relief=SUNKEN, 
bg='white')
   quantity.grid(row=1, column=1, sticky=W)
   quantity.bind("<Tab>", focus_next_window)
   Label(frame5, text="Dose (number of pills taken each time):", width=35, 
anchor=W, bg='white').grid(row=2, column=0, sticky=E)
   dose = Text(frame5, bd=3, width=50, height=1, relief=SUNKEN, bg='white')
```

```
dose.grid(row=2, column=1, sticky=W)
   dose.bind("<Tab>", focus next window)
   Label(frame5, text="Frequency (number of times taken per day):", width=35, 
anchor=W, bg='white').grid(row=3, column=0, sticky=E, pady=10)
   frequency = Text(frame5, bd=3, width=50, height=1, relief=SUNKEN, 
bg='white')
   frequency.grid(row=3, column=1, sticky=W)
   frequency.bind("<Tab>", focus_next_window)
   Label(frame5, text="Medication Instructions:", width=35, anchor=W, 
bg='white').grid(row=4, column=0, sticky=E)
   notes = Text(frame5, bd=3, width=50, height=4, relief=SUNKEN, bg='white')
   notes.grid(row=4, column=1, sticky=W)
   notes.bind("<Tab>", focus_next_window)
   frame5.grid columnconfigure(0, weight=1)
   frame5.grid_columnconfigure(1, weight=1)
   frame6 = Frame(root, bg='white')
   Label(frame6, text="Is this an AS NEEDED medication?", anchor=W, 
bg='white').grid(row=0, column=0, columnspan=2, sticky=W, pady=10)
  var ans = IntVar()
   Radiobutton(frame6, text="Yes", variable=var ans, value=1, bg='white',
highlightbackground='white', command=disable).grid(row=0, column=2, padx=10,
sticky=W)
   Radiobutton(frame6, text="No", variable=var ans, value=2, bg='white',
highlightbackground='white', command=enable).grid(row=0, column=3, sticky=W)
   Label(frame6, text="Medication Times:", anchor=W, width=20, 
bg='white').grid(row=1, column=0, sticky=E)
   checkVar0 = IntVar()check0 = Checkbutton(frame6, text="07:00", variable=checkVar0, bg='white', 
highlightbackground='white', command=count)
   check0.grid(row=1, column=1, sticky=W)
   checkVar1 = IntVar()check1 = Checkbutton(frame6, text="08:00", variable=checkVar1, bg='white', 
highlightbackground='white', command=count)
   check1.grid(row=1, column=2, padx=9, sticky=W)
   checkVar2 = IntVar()check2 = Checkbutton(frame6, text="09:00", variable=checkVar2, bg='white', 
highlightbackground='white', command=count)
   check2.grid(row=1, column=3, sticky=W)
   checkVar3 = IntVar()
   check3 = Checkbutton(frame6, text="10:00", variable=checkVar3, bg='white', 
highlightbackground='white', command=count)
   check3.grid(row=1, column=4, padx=9, sticky=W)
   checkVar4 = IntVar()check4 = Checkbutton(frame6, text="11:00", variable=checkVar4, bg='white', 
highlightbackground='white', command=count)
   check4.grid(row=1, column=5, sticky=W)
   checkVar5 = IntVar()check5 = Checkbutton(frame6, text="12:00", variable=checkVar5, bg='white', 
highlightbackground='white', command=count)
   check5.grid(row=1, column=6, padx=9, sticky=W)
```
```
checkVar6 = IntVar()check6 = Checkbutton(frame6, text="13:00", variable=checkVar6, bg='white', 
highlightbackground='white', command=count)
   check6.grid(row=1, column=7, sticky=W)
   checkVar7 = IntVar()check7 = Checkbutton(frame6, text="14:00", variable=checkVar7, bq='white',
highlightbackground='white', command=count)
   check7.grid(row=2, column=1, sticky=W)
   checkVar8 = IntVar()check8 = Checkbutton(frame6, text="15:00", variable=checkVar8, bg='white', 
highlightbackground='white', command=count)
   check8.grid(row=2, column=2, padx=9, sticky=W)
   checkVar9 = IntVar()check9 = Checkbutton(frame6, text="16:00", variable=checkVar9, bg='white', 
highlightbackground='white', command=count)
   check9.grid(row=2, column=3, sticky=W)
   checkVar10 = IntVar()check10 = Checkbutton(frame6, text="17:00", variable=checkVar10,
bg='white', highlightbackground='white', command=count)
   check10.grid(row=2, column=4, padx=9, sticky=W)
   checkVar11 = IntVar()check11 = Checkbutton(frame6, text="18:00", variable=checkVar11,
bg='white', highlightbackground='white', command=count)
   check11.grid(row=2, column=5, sticky=W)
   checkVar12 = IntVar()check12 = Checkbutton(frame6, text="19:00", variable=checkVar12, 
bg='white',highlightbackground='white', command=count)
   check12.grid(row=2, column=6, padx=9, sticky=W)
   checkVar13 = IntVar()check13 = Checkbutton(frame6, text="20:00", variable=checkVar13, 
bg='white', highlightbackground='white', command=count)
   check13.grid(row=2, column=7, sticky=W)
   frame6.grid columnconfigure(0, weight=1)
   frame6.grid_columnconfigure(1, weight=1)
   frame6.grid_columnconfigure(2, weight=1)
   frame6.grid_columnconfigure(3, weight=1)
   frame6.grid_columnconfigure(4, weight=1)
   frame6.grid_columnconfigure(5, weight=1)
   frame6.grid columnconfigure(6, weight=1)
   frame6.grid_columnconfigure(7, weight=1)
   frame7 = Frame(root, bg='white')
  b1 = Button(frame7,text="Submit", command=getData, bg='white')
  b2 = Butteron(frame7,text="Cancel", command=root.destroy, bg='white')b1.pack(side=LEFT,padx=10, pady=10)
  b2.pack(side=LEFT,padx=10, pady=10)
   frame1.pack()
   frame2.pack(pady=2, fill=BOTH)
   frame3.pack(padx=5)
   frame4.pack(pady=2, fill=BOTH)
   frame5.pack(padx=5)
   frame6.pack(pady=5, padx=5)
   frame7.pack()
```
### B. Testing

The GUI features multiple entry fields, checkboxes, and buttons. Since the purpose of the GUI is to create a text file containing all the data entered, every component was tested for correct functionality. When testing each text field everything worked as expected. All the dummy text entered into the text field appeared in the text file that was created (refer to Figure 1 and Figure 2).

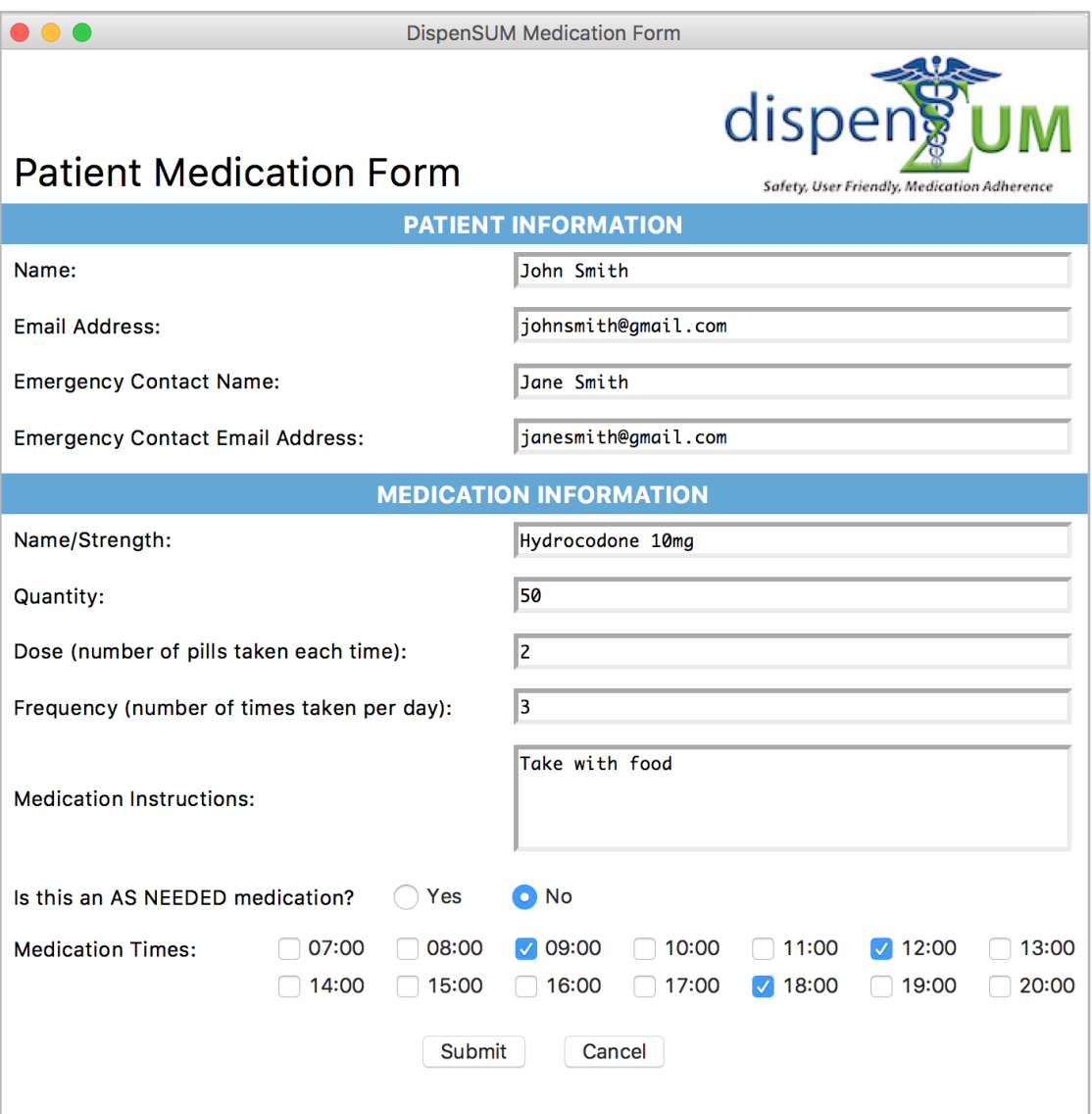

*Figure 1 - DispenSUM Medication Form GUI* 

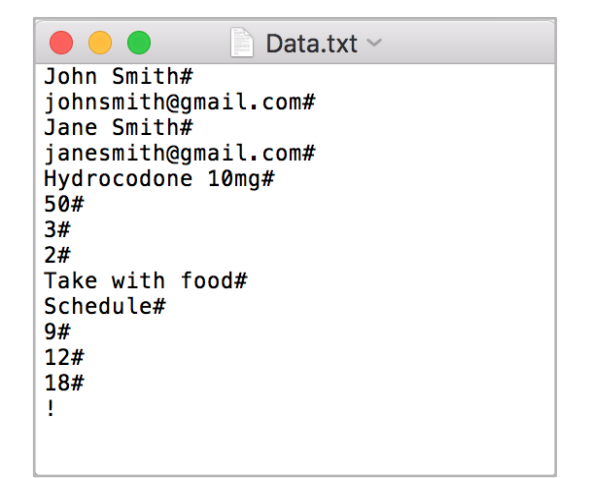

*Figure 2 - ASCII Text File generated from DispenSUM Medication Form GUI*

In this process the button for submit was verified to be working correctly as this button is used to start the function that creates a text file and writes to it. Also testing was run on empty text fields and the result was that if there was a empty text field and the user pressed the submit button it would not create a text file and write data to it. Instead a window would pop up notifying the user that they need to complete the empty text field. Testing was completed on the checkboxes by adding a line of code which would print the state value of the checkbox on the command line of terminal. With the GUI program running all the checkboxes were selected and deselected one at a time. Each time a checkbox was checked a "1" was printed on the command line and when the checkbox was unchecked a '0' was printed in the command line (refer to Fig 3 and Fig 4). This result verified that the checkboxes function correctly as the state of the checkbox is 1 for checked and 0 for unchecked.

| 210 |                        |                                                                                       |
|-----|------------------------|---------------------------------------------------------------------------------------|
| 211 | # testing checkboxes   |                                                                                       |
| 212 | print checkVar0.get()  | $\bullet\bullet\bullet$<br>Desktop — -bash — 72×17                                    |
| 213 | print checkVar1.get()  | $\blacksquare$<br>[Jennifers-MacBook-Pro-2:Desktop jenniferong\$ python pharmacist.py |
| 214 | print checkVar2.get()  |                                                                                       |
| 215 | print checkVar3.get()  | ø                                                                                     |
| 216 | print checkVar4.get()  | ø                                                                                     |
| 217 | print checkVar5.get()  | ø                                                                                     |
| 218 | print checkVar6.get()  |                                                                                       |
| 219 | print checkVar7.get()  | ø<br>ø                                                                                |
| 220 | print checkVar8.get()  | ø                                                                                     |
| 221 | print checkVar9.get()  | Ø                                                                                     |
| 222 | print checkVar10.get() | ø                                                                                     |
| 223 | print checkVar11.get() | ø                                                                                     |
| 224 | print checkVar12.get() | ø                                                                                     |
| 225 | print checkVar13.get() | Jennifers-MacBook-Pro-2:Desktop jenniferong\$                                         |
| つつに |                        |                                                                                       |

 *GUI code for testing checkboxes*

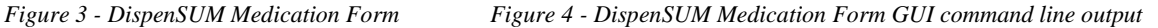

Initially the GUI program was tested on a computer running on a Mac OS however when the RFID code was added it was tested on a Linux OS because the RFID code that is being used can only function on a Linux OS. When running the GUI program on a Linux OS The appearance of this graphical user interface varies slightly when run on different operating systems.

#### III. RFID

For memory connection between the pharmacist GUI and User GUI we used an RFID system. We used two Mifare rc522 RFID read writeres. The first one was attached to an arduino uno. This system used used a modified version of the demo code to write. Changed that were made allowed us to access all 64 sections. Couple of limitations with this system is that we are required to have a termination character while the information is being sent through because of this that special character can not be used for any other purposes, this can be seen in figure 2

The second thing is that there is a character limit of 28 characters for each line that can be sent though. Using a python equivalent version of the code was used to then transfer the information from the RFID tag to the RPI.

A. Code UNO CODE:

#include <SPI.h>

#include <MFRC522.h>

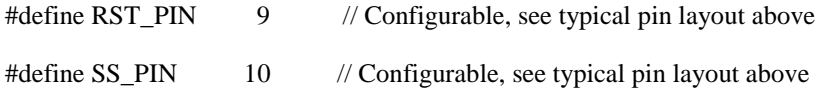

MFRC522 mfrc522(SS\_PIN, RST\_PIN); // Create MFRC522 instance

void setup() {

Serial.begin(9600); // Initialize serial communications with the PC

SPI.begin(); // Init SPI bus

mfrc522.PCD\_Init(); // Init MFRC522 card

Serial.println(F("Write personal data on a MIFARE PICC "));

```
}
```
void loop() {

//int  $k = 9$ ;

// Prepare key - all keys are set to FFFFFFFFFFFFh at chip delivery from the factory.

MFRC522::MIFARE\_Key key;

for (byte  $i = 0$ ;  $i < 6$ ;  $i++)$  key.keyByte[ $i] = 0$ xFF;

// Look for new cards

if ( ! mfrc522.PICC\_IsNewCardPresent()) {

return;

}

```
 // Select one of the cards
```
if ( ! mfrc522.PICC\_ReadCardSerial()) return;

Serial.print(F("Card UID:")); //Dump UID

for (byte  $i = 0$ ;  $i <$  mfrc522.uid.size;  $i++)$  {

Serial.print(mfrc522.uid.uidByte[i] <  $0x10$  ? " 0" : " ");

Serial.print(mfrc522.uid.uidByte[i], HEX);

}

Serial.print(F(" PICC type: ")); // Dump PICC type

MFRC522::PICC\_Type piccType = mfrc522.PICC\_GetType(mfrc522.uid.sak);

Serial.println(mfrc522.PICC\_GetTypeName(piccType));

byte buffer[34];

byte block;

MFRC522::StatusCode status;

byte len;

```
int chip[] ={1,2,4,5,6,8,9,10,12,13,14,16,17,18,20,21,22,24,25,26,28,29,30,32,33,34,36,37,38,40,41,42,44,45,46,48,49,50,52,53
,54,56,57,58,59,60,61,62};
```
int j;

for( $j = 0$ ;  $j < 48$ ;  $j++)$ 

{

Serial.setTimeout(2000000L) ; // wait until 20 seconds for input from serial

// Ask personal data: Family name

//Serial.println(j);

Serial.println(F("Type Family name, ending with #"));

len=Serial.readBytesUntil('#', (char \*) buffer, 30) ; // read family name from serial

for (byte  $i = len$ ;  $i < 30$ ;  $i++)$  buffer[ $i] = '$ ; // pad with spaces

//Serial.println(j);

 $\gamma^*$ if(j == 3 || j == 7 || j ==11 || j ==15 ||j == 19 ||j == 23 ||j == 27 ||j == 31 ||j == 35 ||j == 39 ||j == 43 ||j == 47 ||j  $== 51$  ||**j** =  $= 55$  ||**j** =  $= 59$ ) { Serial.println("Entered IF"); j++; //Serial.println("New J:" j);

}\*/

 $block = chip[j];$ 

//Serial.println(j);

//Serial.println(F("Authenticating using key A..."));

 status = mfrc522.PCD\_Authenticate(MFRC522::PICC\_CMD\_MF\_AUTH\_KEY\_A, block, &key, &(mfrc522.uid));

```
 if (status != MFRC522::STATUS_OK) {
```
Serial.print(F("PCD\_Authenticate() failed: "));

Serial.println(mfrc522.GetStatusCodeName(status));

return;

}

else Serial.println(F("PCD\_Authenticate() success: "));

// Write block

status = mfrc522.MIFARE\_Write(block, buffer, 16);

```
 if (status != MFRC522::STATUS_OK) {
```
Serial.print(F("MIFARE\_Write() failed: "));

Serial.println(mfrc522.GetStatusCodeName(status));

return;

}

else Serial.println(F("MIFARE\_Write() success: "));

Serial.println(j);

j++;

Serial.println(j);

 $block = chip[j];$ 

//Serial.println(F("Authenticating using key A..."));

```
 status = mfrc522.PCD_Authenticate(MFRC522::PICC_CMD_MF_AUTH_KEY_A, block, &key, 
&(mfrc522.uid));
```

```
 if (status != MFRC522::STATUS_OK) {
```

```
 Serial.print(F("PCD_Authenticate() failed: "));
```
Serial.println(mfrc522.GetStatusCodeName(status));

return;

}

```
 // Write block
```

```
 status = mfrc522.MIFARE_Write(block, &buffer[16], 16);
```

```
 if (status != MFRC522::STATUS_OK) {
```

```
 Serial.print(F("MIFARE_Write() failed: "));
```

```
 Serial.println(mfrc522.GetStatusCodeName(status));
```

```
 return;
```

```
 }
```

```
 else Serial.println(F("MIFARE_Write() success: "));
```
}

```
 Serial.println(" ");
```
mfrc522.PICC\_HaltA(); // Halt PICC

mfrc522.PCD\_StopCrypto1(); // Stop encryption on PCD

```
}
```
# Raspberry Pi RFID System

```
!/usr/bin/env python
# -*- coding: utf8 -*-
import RPi.GPIO as GPIO
import MFRC522
import signal
```

```
import sys
import time
import os
#Create File for Cartridge
orig_stdout = sys.stdout
i = 0while os.path.exists("Transfered%s.txt" %i):
      i +=1file = open("Transfered%s.txt" %i,"w")
sys.stdout = file
continue reading = True
# Capture SIGINT for cleanup when the script is aborted
def end read(signal, frame):
     global continue_reading
     #print "Ctrl+C captured, ending read."
     #write to file
     #file.write("Ctrl+C captured, ending read.")
    continue reading = False GPIO.cleanup()
# Hook the SIGINT
signal.signal(signal.SIGINT, end read)
# Create an object of the class MFRC522
MIFAREReader = MFRC522.MFRC522()
# This loop keeps checking for chips. If one is near it will get the UID 
and authenticate
while continue reading:
     # Scan for cards 
    (status,TagType) =MIFAREReader.MFRC522_Request(MIFAREReader.PICC_REQIDL)
     # If a card is found
     if status == MIFAREReader.MI_OK:
         #print "Card detected"
         #Another Write
         #file.write("Card detected")
     # Get the UID of the card
     (status,uid) = MIFAREReader.MFRC522_Anticoll()
    # If we have the UID, continue
     if status == MIFAREReader.MI_OK:
         # Print UID
         print str(uid[0])+str(uid[1])+str(uid[2])+str(uid[3])
         # Write UID
         #file.write "Card read UID: 
"+str(uid[0])+", "+str(uid[1])+", "+str(uid[2])+", "+str(uid[3]))
```

```
 # This is the default key for authentication
  key = [0xFF,0xFF,0xFF,0xFF,0xFF,0xFF] # Select the scanned tag
   MIFAREReader.MFRC522_SelectTag(uid)
   # Dump the data
   MIFAREReader.MFRC522_DumpClassic1K(key, uid)
   # Stop
   MIFAREReader.MFRC522_StopCrypto1()
   time.sleep(2)
file.close()
sys.exit()
```
#### B. Testing

Results yield a success when a tag isn"t bricked.

#### IV. User/Interaction GUI

The user/interaction GUI runs on the Raspberry Pi and is displayed on the attached touch screen. Below in Figure 5 is a flowchart showing the different functions that the program executes and how the functions are connected to one another. The RFID part of the user/interaction GUI is discussed in detail in the RFID section of this appendix.

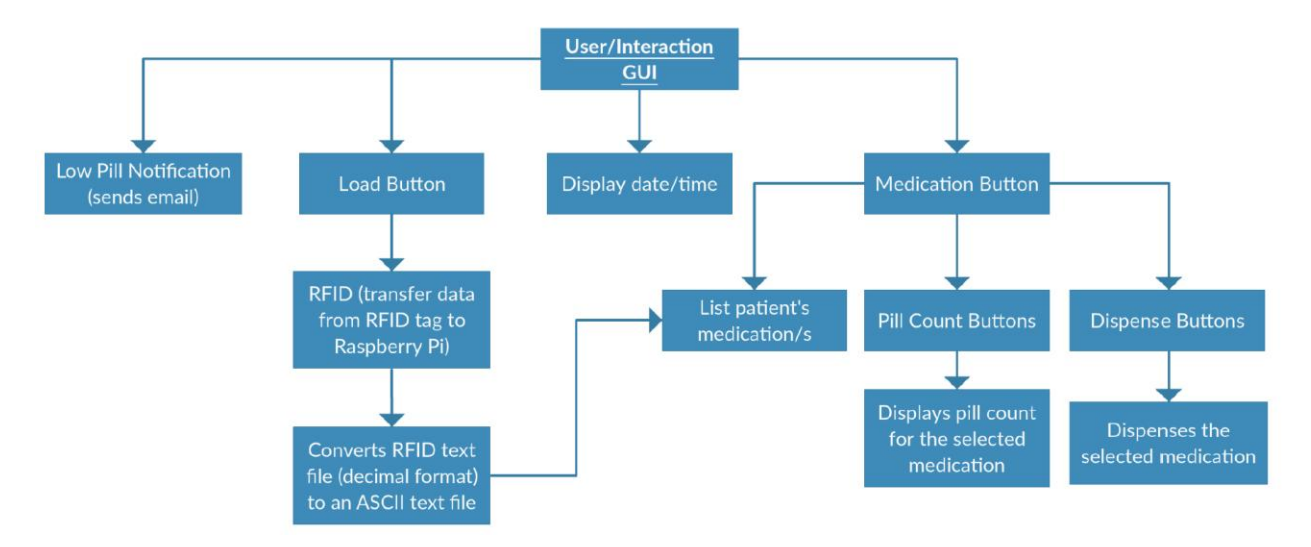

*Figure 5 User/Interaction GUI Flowchart*

### A. Code

The user/interaction GUI program was written in python language using the Tkinter package and the code is shown below.

Note: One additional feature that it yet to be added into the program is a window that displays the name of the medication that is being dispensed.

```
from Tkinter import *
from PIL import ImageTk, Image 
import time
import smtplib
import RPi.GPIO as GPIO
import MFRC522
import signal
import os
import serial
#Status2Reg = 0x08#SET UPS FOR GPIO PINS
GPIO.setmode(GPIO.BOARD)
GPIO.setup(11,GPIO.IN)
input = GPU.length(11)#Set Up for Time
localtime = time.localtime()
hour = localtime.tm_hour
minute = localtime.tm_min
TimerVal = None
TimeValTrig = None
#Here we will be listing all variables needed for the system
#UID# is the UID
#T# is the Time Stamp
#P# will be the pill count is the system
#D# how many times the pill will be dispensed
#Feq# is how many to allow a dispense in a time window.
#LDS: this will allow us to keep track if a cartridge is loading into the 
system or not
#TimerST this will let us know if we have a time going 
#~~~~~~~~~~~~~~~~~~~~~~~~~~~Variable 
Declarations~~~~~~~~~~~~~~~~~~~~~~~~~~#
email = None
TimerST = False
LDS1 = False 
LDS2 = False
LDS3 = False
LDS4 = FalseLDS5 = FalseLDS6 = False
LDS7 = False
LDS8 = False
UID1 = None
UID2 = None
UID3 = None
UID4 = None
UID5 = None
UID6 = None
UID7 = None
UID8 = None
```

```
P1 = None
P2 = None
P3 = None
P4 = None
P5 = None
P6 = NoneP7 = NoneP8 = None
Feq1 = None
Feq2 = None
Feq3 = None
Feq4 = None
Feq5 = None
Feq6 = None
Feq7 = None
Feq8 = None
D1 = None
D2 = NoneD3 = NoneD4 = NoneD5 = NoneD6 = NoneD7 = NoneD8 = None
T1 = None
T2 = None
T3 = None
T4 = None
T5 = None
T6 = None
T7 = None
T8 = None
#~~~~~~~~~~~~~~~~~~~~~~~~~~~~PROGRAM 
DEFINITIONS~~~~~~~~~~~~~~~~~~~~~~~~~~~#
def time():
     global time1, date1
     # get the current local time from the PC
     time2 = time.strftime('%I:%M')
    pm txt = "%s" % (time.strftime('%p'))date txt = "%s, %s %s, %s" % (time.strftime('%A'),
time.strftime('%B'), time.strftime('%d'), time.strftime('%Y'))
   # if time string has changed, update it
     if time2 != time1:
        time1 = time2 clock.config(text=time2)
         pm.config(text=pm_txt)
        date.config(text=date txt)
     # calls itself every 200 milliseconds to update the time display as 
needed
     clock.after(200, tick)
```

```
def make_loadbutton():
    b =Button(frame4, compound=TOP, width=75, height=100, text="LOAD",
font="helvetica', 12", bg='white', command=load_state)
     image = ImageTk.PhotoImage(file="settings.jpg")
     b.config(image=image)
   b. image = image
    b.pack(side=LEFT, padx=5)
def make_medbutton():
    b = Button(frame4, compound=TOP, width=75, height=100,
text="Medication", font="helvetica, 12", bg='white', command=med_window)
     image = ImageTk.PhotoImage(file="medication.jpg")
     b.config(image=image)
    b.image = image
    b.pack(side=RIGHT, padx=5)
def As Need1():
     usbCOM = serial.Serial('/dev/ttyACM0', 9600)
     usbCOM.close()
    usbCOM.open()
    usbCOM.write('01')
     usbCOM.close()
    file = open("./count1.txt", "r")pill num = file.readline() file.close()
   P1 = int(pill num)P1 = P1 - 1writeto = open("./count1.txt", "w+") writeto.write('%d' % P1)
def As Need2():
     usbCOM = serial.Serial('/dev/ttyACM0', 9600)
     usbCOM.close()
    usbCOM.open()
    usbCOM.write('02')
     usbCOM.close()
     file = open("./count2.txt", "r")
   pill num = file.readline() file.close()
    P2 = int(pill num)P2 = P2 - 1written = open("./count2.txt", "w+") writeto.write('%d' % P2)
def As Need3():
     usbCOM = serial.Serial('/dev/ttyACM0', 9600)
     usbCOM.close()
    usbCOM.open()
    usbCOM.write('03')
     usbCOM.close()
     file = open("./count3.txt", "r")
   pill num = file.readline()
     file.close()
   P3 = int(pill num)P3 = P3 - 1writeto = open("./count3.txt", "w+") writeto.write('%d' % P3)
```

```
def As Need4():
     usbCOM = serial.Serial('/dev/ttyACM0', 9600)
     usbCOM.close()
    usbCOM.open()
    usbCOM.write('04')
    usbCOM.close()
   file = open("./count4.txt", "r")pill num = file.readline()
     file.close()
   P4 = int(pill num)P4 = P4 - 1written = open("./count4.txt", "w+") writeto.write('%d' % P4)
def As Need5():
     usbCOM = serial.Serial('/dev/ttyACM0', 9600)
     usbCOM.close()
    usbCOM.open()
    usbCOM.write('05')
    usbCOM.close()
   file = open("./count5.txt", "r")pill num = file.readline() file.close()
   P5 = int(pill num)P5 = P5 - 1writeto = open("./count5.txt", "w+") writeto.write('%d' % P5)
def As Need6():
     usbCOM = serial.Serial('/dev/ttyACM0', 9600)
     usbCOM.close()
    usbCOM.open()
    usbCOM.write('06')
    usbCOM.close()
    file = open("./count6.txt", "r")pill num = file.readline() file.close()
   P6 = int(pill num)P6 = P6 - 1written = open("./count6.txt", "w+") writeto.write('%d' % P6)
def As Need7():
     usbCOM = serial.Serial('/dev/ttyACM0', 9600)
     usbCOM.close()
     usbCOM.open()
    usbCOM.write('07')
    usbCOM.close()
     file = open("./count7.txt", "r")
    pill_num = file.readline()
     file.close()
    P7 = int(pill num)P7 = P7 - 1writeto = open("./count7.txt", "w+") writeto.write('%d' % P7)
```

```
def As Need8():
     usbCOM = serial.Serial('/dev/ttyACM0', 9600)
     usbCOM.close()
    usbCOM.open()
    usbCOM.write('08')
    usbCOM.close()
   file = open("./count8.txt", "r")pill num = file.readline()
    file.close()
   P8 = int(pill num)P8 = P8 - 1writeto = open("./count8.txt", "w+") writeto.write('%d' % P8)
def pill count1():
    t = Toplevel(root)
     t.configure(bg='white')
    t.geometry("800x480")
    t.overrideredirect(True)
   w = 800h = 480 # get screen width and height
    ws = root.winfo_screenwidth()
    hs = root.winfo_screenheight()
   x = (ws/2) - (w/2)y = (hs/2) - (h/2) # set the dimensions of the screen and where it is placed
     t.geometry('%dx%d+%d+%d' % (w, h, x, y))
     #t.grab_set()
   file = open("./count1.txt", "r")pill num = file.readline()
    file.close()
   msg = ("Pill Count: " + str(pill num))Label(t, text=msq, font="helvetica 22", bq='white').pack(pady=200)
   b1 = Butteron(t, text="Back", bg='white', font="helvetica 12",command=t.destroy).pack()
def pill count2():
    t = Toplevel(root)
     t.configure(bg='white')
    t.geometry("800x480")
     t.overrideredirect(True)
    w = 800
   h = 480 # get screen width and height
    ws = root.winfo_screenwidth()
    hs = root.winfo_screenheight()
   x = (ws/2) - (w/2)y = (hs/2) - (h/2) # set the dimensions of the screen and where it is placed
    t.geometry('%dx%d+%d+%d' % (w, h, x, y))
     #t.grab_set()
    file = open("./count2.txt", "r")
```

```
pill num = file.readline()
    file.close()
   msg = ("Pill Count: " + str(pill num))Label(t, text=msq, font="helvetica 22", bq='white').pack(pady=200)
   b1 = Butteron(t, text="Back", bg='white', font='helvetica 12",command=t.destroy).pack()
def pill count3():
    t = Toplevel(root)
    t.configure(bg='white')
    t.geometry("800x480")
    t.overrideredirect(True)
   w = 800h = 480 # get screen width and height
    ws = root.winfo_screenwidth()
   hs = rootwinfo screenheight()x = (ws/2) - (w/2)y = (hs/2) - (h/2) # set the dimensions of the screen and where it is placed
    t.geometry('%dx%d+%d+%d' % (w, h, x, y))
     #t.grab_set()
   file = open("./count3.txt", "r")pill num = file.readline() file.close()
   msg = ("Pill Count: " + str(pill_number)) Label(t, text=msg, font="helvetica 22", bg='white').pack(pady=200)
   b1 = Butteron(t, text="Back", bg='white', font='helvetica 12",command=t.destroy).pack()
def pill count4():
    t = Toplevel(root)
    t.configure(bg='white')
    t.geometry("800x480")
    t.overrideredirect(True)
   w = 800h = 480 # get screen width and height
    ws = root.winfo_screenwidth()
    hs = root.winfo_screenheight()
   x = (ws/2) - (w/2)y = (hs/2) - (h/2) # set the dimensions of the screen and where it is placed
    t.geometry('%dx%d+%d+%d' % (w, h, x, y))
     #t.grab_set()
    file = open("./count4.txt", "r")pill num = file.readline() file.close()
   msg = ("Pill Count: " + str(pill num))
```

```
 Label(t, text=msg, font="helvetica 22", bg='white').pack(pady=200)
    b1 = Button(t, text="Back", bg='white', font="helvetica 12", 
command=t.destroy).pack()
def pill count5():
    t = Toplevel(root)
     t.configure(bg='white')
     t.geometry("800x480")
     t.overrideredirect(True)
    w = 800h = 480 # get screen width and height
     ws = root.winfo_screenwidth()
    hs = root.winfo_screenheight()
   x = (ws/2) - (w/2)y = (hs/2) - (h/2) # set the dimensions of the screen and where it is placed
     t.geometry('%dx%d+%d+%d' % (w, h, x, y))
     #t.grab_set()
   file = open("./count5.txt", "r")pill num = file.readline()
     file.close()
   msg = ("Pill Count: " + str(pill num))Label(t, text=msg, font="helvetica 22", bg='white').pack(pady=200)
   b1 = Butteron(t, text="Back", bg='white', font='helvetica 12",command=t.destroy).pack()
def pill count6():
    t = Toplevel(root)
     t.configure(bg='white')
     t.geometry("800x480")
    t.overrideredirect(True)
    w = 800
   h = 480 # get screen width and height
    ws = rootwinfo screenwidth()hs = rootwinfo screenheight()x = (ws/2) - (w/2)y = (hs/2) - (h/2) # set the dimensions of the screen and where it is placed
     t.geometry('%dx%d+%d+%d' % (w, h, x, y))
     #t.grab_set()
   file = open("./count6.txt", "r")pill num = file.readline()
    file.close()
   msg = ("Pill Count: " + str(pill_number))Label(t, text=msg, font="helvetica 22", bg='white').pack(pady=200)
    b1 = Button(t, text="Back", bg='white', font="helvetica 12", 
command=t.destroy).pack()
def pill count7():
```

```
 t = Toplevel(root)
     t.configure(bg='white')
     t.geometry("800x480")
     t.overrideredirect(True)
    w = 800h = 480 # get screen width and height
     ws = root.winfo_screenwidth()
    hs = root.winfo_screenheight()
    x = (ws/2) - (w/2)y = (hs/2) - (h/2) # set the dimensions of the screen and where it is placed
     t.geometry('%dx%d+%d+%d' % (w, h, x, y))
     #t.grab_set()
     file = open("./count7.txt", "r")
    pill num = file.readline()
    file.close()
   msg = ("Pill Count: " + str(pill num))Label(t, text=msg, font="helvetica 22", bg='white').pack(pady=200)
     b1 = Button(t, text="Back", bg='white', font="helvetica 12", 
command=t.destroy).pack()
def pill count8():
    t = Toplevel(root)
     t.configure(bg='white')
     t.geometry("800x480")
     t.overrideredirect(True)
    w = 800h = 480 # get screen width and height
     ws = root.winfo_screenwidth()
    hs = root.winfo_screenheight()
   x = (ws/2) - (w/2)y = (hs/2) - (h/2) # set the dimensions of the screen and where it is placed
     t.geometry('%dx%d+%d+%d' % (w, h, x, y))
     #t.grab_set()
   file = open("./count8.txt", "r")pill num = file.readline()
     file.close()
   msg = ("Pill Count: " + str(pill num))Label(t, text=msq, font="helvetica 22", bq='white').pack(pady=200)
    b1 = Button(t, text="Back", bg='white', font="helvetica 12", 
command=t.destroy).pack()
def med_window():
    t = Toplevel(root)
     t.configure(bg='white')
     t.geometry("800x480")
     t.overrideredirect(True)
    w = 800
```

```
h = 480 # get screen width and height
    ws = root.winfo_screenwidth()
   hs = root.winfo screenheight()
   x = (ws/2) - (w/2)y = (hs/2) - (h/2) # set the dimensions of the screen and where it is placed
    t.geometry('%dx%d+%d+%d' % (w, h, x, y))
    heading = Label(t, text="Medication List", font="helvetica 30 bold", 
bg='white')
    heading.pack(pady=20)
   i = 0 if os.path.isfile("./Convert1.txt"):
      file = open("Convert1.txt", "r")file.readline() #id tagfile.readline() #name
      file.readline() #email
      file.readline() #contact namefile.readline() #contact email
      read medname = file.readline() #med name
      alter read medname = read medname.replace("\n", '')
      file.readline() #med quantity
      file.readline() #med dose
      file.readline() #med freq
      file.readline() #med notes
       needed_schedule = file.readline() #as needed/schedule
      frame = Frame(t, bg='white')Label(frame, text=alter read medname, font="helvetica 14",
bg='white', width=35, anchor=W, pady=5).grid(row=i, column=0, sticky=W, 
pady=5)
       Button(frame, text="Pill Count", font="helvetica 12", bg='white', 
command=pill count1, pady=5).grid(row=i, column=1, pady=5)
       button = Button(frame,text="DISPENSE", font="helvetica 18", 
bg='white', pady=5)
       button.grid(row=i, column=2, pady=5, padx=5)
      if needed schedule == "Schedule\n":
           button.config(state=DISABLED)
       frame.pack()
       file.close()
      i = i+1 if os.path.isfile("./Convert2.txt"):
       file = open("Convert2.txt", "r") 
      file.readline() #id tag
      file.readline() #name
      file.readline() #email
      file.readline() #contact namefile.readline() #contact email
      read medname = file.readline() #med name
```

```
alter read medname = read medname.replace("\n", '')
       file.readline() \qquad \qquad \qquad \qquad \qquad \text{#med quantity}file.readline() #med dose
       file.readline() #med freq
       file.readline() \#med notes
       needed schedule = file.readline() #as needed/schedule
       frame = Frame(t, bg='white')Label(frame, text=alter read medname, font="helvetica 14",
bg='white', width=35, anchor=W, pady=5).grid(row=i, column=0, sticky=W, 
pady=5)
       Button(frame, text="Pill Count", font="helvetica 12", bg='white', 
command=pill count2, pady=5).grid(row=i, column=1, pady=5)
       button = Button(frame,text="DISPENSE", font="helvetica 18", 
bg='white', pady=5)
       button.grid(row=i, column=2, pady=5, padx=5)
       if needed schedule == "Schedule\n":
          button.config(state=DISABLED)
       frame.pack()
       file.close()
       i = i+1if os.path.isfile("./Convert3.txt"):
       file = open("Convert3.txt", "r")file.readline() \qquad \qquad \qquad \text{#id tag}file.readline() #name
       file.readline() #email
       file.readline() #contact namefile.readline() #contact email
       read medname = file.readline() #med name
       alter read medname = read medname.replace("\n", '')
       file.readline() #med quantity
       file.readline() #med dose
       file.readline() #med freq
       file.readline() #med notes
       needed schedule = file.readline() \#as needed/schedule
       frame = Frame(t, bg='white')Label(frame, text=alter read medname, font="helvetica 14",
bg='white', width=35, anchor=W, pady=5).grid(row=i, column=0, sticky=W, 
pady=5)
       Button(frame, text="Pill Count", font="helvetica 12", bg='white', 
command=pill_count3, pady=5).grid(row=i, column=1, pady=5)
       button = Button(frame, text="DISPENSE", font="helvetica 18",
bg='white', pady=5)
       button.grid(row=i, column=2, pady=5, padx=5)
       if needed schedule == "Schedule\n":
          button.config(state=DISABLED)
       frame.pack()
       file.close()
```

```
i = i+1if os.path.isfile("./Convert4.txt"):
      file = open("Convert4.txt", "r")file.readline() #id tagfile.readline() #name
      file.readline() #email
      file.readline() #contact namefile.readline() \qquad \qquad \qquad \text{#contact email}read medname = file.readline() #med name
      alter read medname = read medname.replace("\n", '')
      file.readline() #med quantity
      file.readline() #med dose
      file.readline() \#med freq
      file.readline() #med notes
      needed_schedule = file.readline() #as needed/schedule
      frame = Frame(t, bq='white')Label(frame, text=alter read medname, font="helvetica 14",
bg='white', width=35, anchor=W, pady=5).grid(row=i, column=0, sticky=W, 
pady=5)
      Button(frame, text="Pill Count", font="helvetica 12", bg='white', 
command=pill count4, pady=5).grid(row=i, column=1, pady=5)
      button = Button(frame,text="DISPENSE", font="helvetica 18",
bg='white', pady=5)
      button.grid(row=i, column=2, pady=5, padx=5)
      if needed schedule == "Schedule\n":
          button.config(state=DISABLED)
      frame.pack()
      file.close()
      i = i+1if os.path.isfile("./Convert5.txt"):
      file = open("Convert5.txt", "r")
      file.readline() #id tagfile.readline() #name
      file.readline() #email
      file.readline() #contact namefile.readline() #contact email
      read medname = file.readline() #med name
      alter read medname = read medname.replace("\n", '')
      file.readline() #med quantity
      file.readline() #med dose
      file.readline() \qquad \qquad \text{#med } \text{freq}file.readline() #med notes
      needed schedule = file.readline() #as needed/schedule
      frame = Frame(t, bg='white')Label(frame, text=alter read medname, font="helvetica 14",
bg='white', width=35, anchor=W, pady=5).grid(row=i, column=0, sticky=W,
```

```
pady=5)
```

```
 Button(frame, text="Pill Count", font="helvetica 12", bg='white', 
command=pill count5, pady=5).grid(row=i, column=1, pady=5)
      button = Button(frame,text="DISPENSE", font="helvetica 18",
bg='white', pady=5)
       button.grid(row=i, column=2, pady=5, padx=5)
       if needed schedule == "Schedule\n":
           button.config(state=DISABLED)
       frame.pack()
       file.close()
      i = i+1 if os.path.isfile("./Convert6.txt"):
      file = open("Convert6.txt", "r")file.readline() #id tagfile.readline() #name
      file.readline() #email
      file.readline() #contact namefile.readline() #contact email
      read medname = file.readline() #med name
      alter read medname = read medname.replace("\n", '')
      file.readline() #med quantity
      file.readline() #med dose
      file.readline() #med freq
      file.readline() #med notes
      needed schedule = file.readline() #as needed/schedule
      frame = Frame(t, bg='white') Label(frame, text=alter_read_medname, font="helvetica 14", 
bg='white', width=35, anchor=W, pady=5).grid(row=i, column=0, sticky=W, 
pady=5)
       Button(frame, text="Pill Count", font="helvetica 12", bg='white', 
command=pill count6, pady=5).grid(row=i, column=1, pady=5)
       button = Button(frame,text="DISPENSE", font="helvetica 18", 
bg='white', pady=5)
       button.grid(row=i, column=2, pady=5, padx=5)
      if needed schedule == "Schedule\n":
           button.config(state=DISABLED)
       frame.pack()
       file.close()
      i = i+1 if os.path.isfile("./Convert7.txt"):
      file = open("Convert7.txt", "r")file.readline() \qquad \qquad \qquad #id tag
      file.readline() #name
      file.readline() #email
      file.readline() #contact namefile.readline() #contact email
      read medname = file.readline() #med name
      alter read medname = read medname.replace("\n", '')
      file.readline() #med quantity
      file.readline() \#med dose
```

```
file.readline() #med freq
       file.readline() #med notes
        needed_schedule = file.readline() #as needed/schedule
       frame = Frame(t, bg='white')Label(frame, text=alter read medname, font="helvetica 14",
bg='white', width=35, anchor=W, pady=5).grid(row=i, column=0, sticky=W, 
pady=5)
        Button(frame, text="Pill Count", font="helvetica 12", bg='white', 
command=pill count7, pady=5).grid(row=i, column=1, pady=5)
        button = Button(frame,text="DISPENSE", font="helvetica 18", 
bg='white', pady=5)
        button.grid(row=i, column=2, pady=5, padx=5)
       if needed schedule == "Schedule\n":
           button.config(state=DISABLED)
        frame.pack()
        file.close()
       i = i+1 if os.path.isfile("./Convert8.txt"):
        file = open("Convert8.txt", "r") 
       file.readline() \qquad \qquad \qquad #id tag
       file.readline() #name
       file.readline() #email
       file.readline() #contact namefile.readline() #contact email
       read medname = file.readline() #med name
        alter_read_medname = read_medname.replace("\n", '')
       file.readline() #med quantity
       file.readline() #med dose
       file.readline() \#med freq
       file.readline() \#med notes
        needed_schedule = file.readline() #as needed/schedule
       frame = Frame(t, bq = 'white')
       Label(frame, text=alter read medname, font="helvetica 14",
bg='white', width=35, anchor=W, pady=5).grid(row=i, column=0, sticky=W, 
pady=5)
        Button(frame, text="Pill Count", font="helvetica 12", bg='white', 
command=pill_count8, pady=5).grid(row=i, column=1, pady=5)
       button = Button(frame,text="DISPENSE", font="helvetica 18",
bg='white', pady=5)
        button.grid(row=i, column=2, pady=5, padx=5)
       if needed schedule == "Schedule\n":
           button.config(state=DISABLED)
        frame.pack()
        file.close()
       i = i+1frame2 = Frame(t, bq='white')
```

```
b ok = Button(frame2, text="Back", font="helvetica 12", bg='white',
command=t.destroy)
    b_ok.pack()
     frame2.pack(pady=5)
#LOW PILL COUNT NOTIFICATION
def low_pill():
     if (GPIO.input(11)): 
         to = 'nnumair@ieee.org'
         gmail_user = 'team4dispensum@gmail.com'
         gmail_pwd = 'LetsDispens'
        smtpserver = smtplib.SMTP SSL("smtp.gmail.com",465)
         smtpserver.ehlo()
        smtpserver.login(gmail user, gmail pwd)
        header = 'To: '+ to + '+ \overline{'}\ + 'Trom: ' + gmail user + '\n' +
'Subject: Dispensum Alert! \n'
         print header
         msg = header + 'The pill count in one of the cartdridges is low 
refill needed soon. \n\n'
        smtpserver.sendmail(gmail user, to, msg)
         print 'Help Sent'
         smtpserver.close()
def help_me():
     if (GPIO.input(11)):
         to = 'nnumair@ieee.org'
         gmail_user = 'team4dispensum@gmail.com'
         gmail_pwd = 'LetsDispens'
         smtpserver = smtplib.SMTP_SSL("smtp.gmail.com",465)
         smtpserver.ehlo()
         smtpserver.login(gmail_user, gmail_pwd)
        header = 'TO: ' + to + '\n' + 'From: ' + gmail user + '\n' +'Subject: Dispensum Alert! \n'
         print header
         msg = header + 'Your Family Member needs help. \n\n'
        smtpserver.sendmail(qmail user, to, msg)
         print 'Help Sent'
         smtpserver.close()
         root.after(100, help_me)
# Capture SIGINT for cleanup when the script is aborted
def end read(signal, frame):
     global continue_reading
    continue reading = False
    GPIO.cleanup()
def MFRC522 StopCrypto1(self):
     self.ClearBitMask(self.Status2Reg, 0x08)
#LOAD STATE FOR RFID
def load state():
    global LDS1 
    global LDS2
    global LDS3
    global LDS4
     global LDS5
```

```
global LDS6
global LDS7
global LDS8
while True:
    if LDS1 == False:
        usbCOM = serial.Serial('/dev/ttyACM0', 9600)
        usbCOM.close()
        usbCOM.open()
        usbCOM.write('11')
        time.sleep(5)
        LDS1 = True
        break
    if LDS2 == False:
        usbCOM = serial.Serial('/dev/ttyACM0', 9600)
        usbCOM.close()
        usbCOM.open()
        usbCOM.write('12')
        time.sleep(1)
        load_state
        LDS2 = Truebreak
    if LDS3 == False:
        usbCOM = serial.Serial('/dev/ttyACM0', 9600)
        usbCOM.close()
        usbCOM.open()
        usbCOM.write('13')
        time.sleep(1)
        load_state
        LDS3 = True
        break
    if LDS4 == False:
        usbCOM = serial.Serial('/dev/ttyACM0', 9600)
        usbCOM.close()
        usbCOM.open()
        usbCOM.write('14')
        time.sleep(1)
        load_state
        LDS4 = Truebreak 
    if LDS5 == False:
        usbCOM = serial.Serial('/dev/ttyACM0', 9600)
        usbCOM.close()
        usbCOM.open()
        usbCOM.write('15')
        time.sleep(1)
        load_state
        LDS5 = True
        break
    if LDS6 == False:
        usbCOM = serial.Serial('/dev/ttyACM0', 9600)
        usbCOM.close()
        usbCOM.open()
        usbCOM.write('16')
        time.sleep(1)
        load_state
        LDSS = True
```

```
 break
         if LDS7 == False:
             usbCOM = serial.Serial('/dev/ttyACM0', 9600)
             usbCOM.close()
             usbCOM.open()
             usbCOM.write('17')
             time.sleep(1)
             load_state
            LDS1 = True
             break
         if LDS8 == False:
             usbCOM = serial.Serial('/dev/ttyACM0', 9600)
             usbCOM.close()
             usbCOM.open()
             usbCOM.write('18')
             time.sleep(1)
             load_state
            LDSS = True break 
     time.sleep(1)
     #Create File for Cartridge
     orig_stdout = sys.stdout
    i = 1if i == 9:
        i = 1while os.path.exists("Transferred%s.txt" %i):
            i + = 1file = open("Transferred's.txt" %i," w+") sys.stdout = file
    continue reading = True
     # Hook the SIGINT
    signal.signal(signal.SIGINT, end read)
     # Create an object of the class MFRC522
     MIFAREReader = MFRC522.MFRC522()
     # This loop keeps checking for chips. If one is near it will get the 
UID and authenticate
    while continue reading:
         # Scan for cards 
        (status,TagType) =MIFAREReader.MFRC522_Request(MIFAREReader.PICC_REQIDL)
         # If a card is found
         if status == MIFAREReader.MI_OK:
             #print "Card detected"
             #Another Write
             #file.write("Card detected")
         # Get the UID of the card
              (status,uid) = MIFAREReader.MFRC522_Anticoll()
         # If we have the UID, continue
```

```
if status == MIFAREReader.MI_OK:
           # Print UID
           print str(uid[0])+str(uid[1])+str(uid[2])+str(uid[3])
           # Write UID
           #file.write "Card read UID: 
"+str(uid[0]) +", "+str(uid[1]) +", "+str(uid[2]) +", "+str(uid[3])# This is the default key for authentication
           key = [0xFF,0xFF,0xFF,0xFF,0xFF,0xFF]# Select the scanned tag
           MIFAREReader.MFRC522_SelectTag(uid)
           # Dump the data
           MIFAREReader.MFRC522_DumpClassic1K(key, uid)
           # Stop
           MIFAREReader.MFRC522_StopCrypto1()
           time.sleep(2)
           file.close()
           break
#~~~~~~~~~~~~~~~~~~~~~~~~~~~~~~CONVERT 
FILE~~~~~~~~~~~~~~~~~~~~~~~~~~~~~~*
   while os.path.isfile("Transferred%s.txt" %i):
       file1 = open("Transferred's.txt" \xi_1, "r")file2 = open("Convert's.txt" %i, "w+")break
   id_tag = file1.readline()
   alter id tag = id tag.replace("\n", '')
   file2.write("%s \n" % alter id tag)
   file1.readline() #sector 0
   line = file1.readline() #sector 1
   alter1 line1 = line.\nreplace('['', '')')alter2 line1 = alter1 line1.replace("]", ',')
   alter3_line1 = alter2_line1.replace("\n", '')
   line = file1.readline() #sector 2
   alter1 line2 = line.\nreplace("["", ' '])alter2 line2 = alter1 line2.replace("]", '')
   alter3 line2 = alter2 line2.replace(", 75, 189", '')
   alter4 line2 = alter3 line2.replace("\n", '')
   combine = eval('[' + alter3 line1 + alter4 line2 + ']')Convert = ''.join(chr(i) for i in combine)file2.write("%s \n" % Convert)
   stop = "[0, 0, 0, 0, 0, 0, 0, 0, 0, 0, 0, 0, 0, 0, 0, 0]" + "\n"
   while line and line != stop:
           line = file1.readline() #sector 3
```

```
line = file1.readline() #sector 4
             if line == stop:
                     break
            alter1 line1 = line.replace("[10, ", '')alter2 line1 = alter1 line1.replace("]", ',')
            alter3 line1 = alter2 line1.replace("\n", '')
            line = file1.readline()    #sector 5
            \text{alter1\_line2} = \text{line}.\text{replace}("", '') alter2_line2 = alter1_line2.replace("]", '')
            alter3<sup>-</sup>line2 = alter2<sup>-</sup>line2.replace(", 75, 189", '')
            alter4 line2 = alter3 line2.replace("\n", '')
            combine = eval('[' + alter3 line1 + alter4 line2 + ']')Convert = ''.join(chr(i) for i in combine) file2.write("%s \n" % Convert)
            line = file1.readline() #sector 6
             if line == stop:
                    break
            alter1 line1 = line.replace("[10, ", '')alter2_line1 = alter1 line1.replace("]", ',')
            alter3[line1 = alter2<sup>[line1.replace("\n", '')</sup>
            line = file1.readline() #sector 7
            line = file1.readline() #sector 8
            alter1 line2 = line.\nreplace("["", ' '])alter2line 2 = alter1 line2.replace("]", '')
            alter3_line2 = alter2_line2.replace(", 75, 189", '')
            alter4\_line2 = alter3\_line2.replace("n", '')combine = eval('[' + alter3 line1 + alter4 line2 + ']')Convert = ''.join(chr(i) for i in combine) file2.write("%s \n" % Convert)
             line = file1.readline() #sector 9
             if line == stop:
                    break
            alter1 line1 = line.replace("[10, ", '')
            alter2 line1 = alter1 line1.replace("]", ',')
            alter3_line1 = alter2_line1.replace("\n", '')
            line = file1.readline() #sector 10
            \text{alter1\_line2} = \text{line}.\text{replace}("["", ' '')alter2 line2 = alter1 line2.replace("]", '')
            alter3 line2 = alter2 line2.replace(", 75, 189", '')
            alter4 line2 = alter3 line2.replace("\n", '')
            combine = eval('[' + alter3 line1 + alter4 line2 + ']')Convert = ''.join(chr(i) for i in combine) file2.write("%s \n" % Convert)
    file1.close()
    file2.close()
#~~~~~~~~~~~~~~~~~~~~~~~~~~~~~~~~~~~~~~~~~~~~~~~~~~~~~~~~~~~~~~~~~~~~~#
```

```
root = Tk()root.geometry("800x480") # screen size of RPi
root.overrideredirect(True)
root.configure(bg='white')
w = 800
h = 480# get screen width and height
ws = rootwinfo screenwidth()hs = root.winfo_screenheight()
x = (ws/2) - (w/2)y = (hs/2) - (h/2)# set the dimensions of the screen and where it is placed
root.geometry('%dx%d+%d+%d' % (w, h, x, y))
frame1 = Frame(root, bg='white')
temp = Image.open("user_image.jpg")
temp = temp.save("user_image.ppm", "ppm")
image = PhotoImage(file = 'user image.ppm")imagepanel = Label(frame1, image=image, height=175, bg='white')
imagepanel.grid(row=0, column=0, sticky=N)
frame2 = Frame(root, bg='white')
time1 = ''clock = Label(frame2, font=('times', 85, 'bold'), bg='white')
clock.grid(row=0, column=0, sticky=E, padx=5)
pm = Label(frame2, font=('times', 35), bg='white')
pm.grid(row=0, column=1, sticky=W, padx=5)
frame3 = Frame(root, bg='white')
date = Label(frame3, font=('times', 25), bg='white', pady=5)
date.pack()
time()
frame4 = Frame(root, bg='white')make_loadbutton()
make_medbutton()
frame1.pack(pady=5)
frame2.pack()
frame3.pack()
frame4.pack(fill=BOTH, pady=10)
time.sleep(0.5)
root.mainloop()
                    Figure 6. User/Interaction GUI Program Code
```

```
B. Testing
```
The user/interaction GUI program consists of several functions so each was testing separately before integrating with other functions. Since this GUI program uses that text file from the RFID transfer we ran the RFID code for transferring a file to the raspberry pi multiple times to check for consistent data transfer. Next the convert code was tested multiple times with different RFID transfer text files to verify if it converts format of the text file from decimal to ASCII. All the other functions Testing the program was fairly simple because it was easy to check if the program was not functioning correctly. Since the code for dispense medication is similar to the one in the medication schedule/dispense program no further testing was needed for that function. All the other functions of the program were tested by running the GUI program and checking if all the widgets (e.g. buttons, labels) appeared correctly on the Raspberry Pi screen with the correct data.

When testing the main screen of the user/interaction GUI program some of the widgets were either not displaying properly or not aligned. The code was modified and then tested several of times before the main screen displayed correctly with the project logo, current time, date, and two buttons. The final iteration of main screen is shown below in Figure 7.

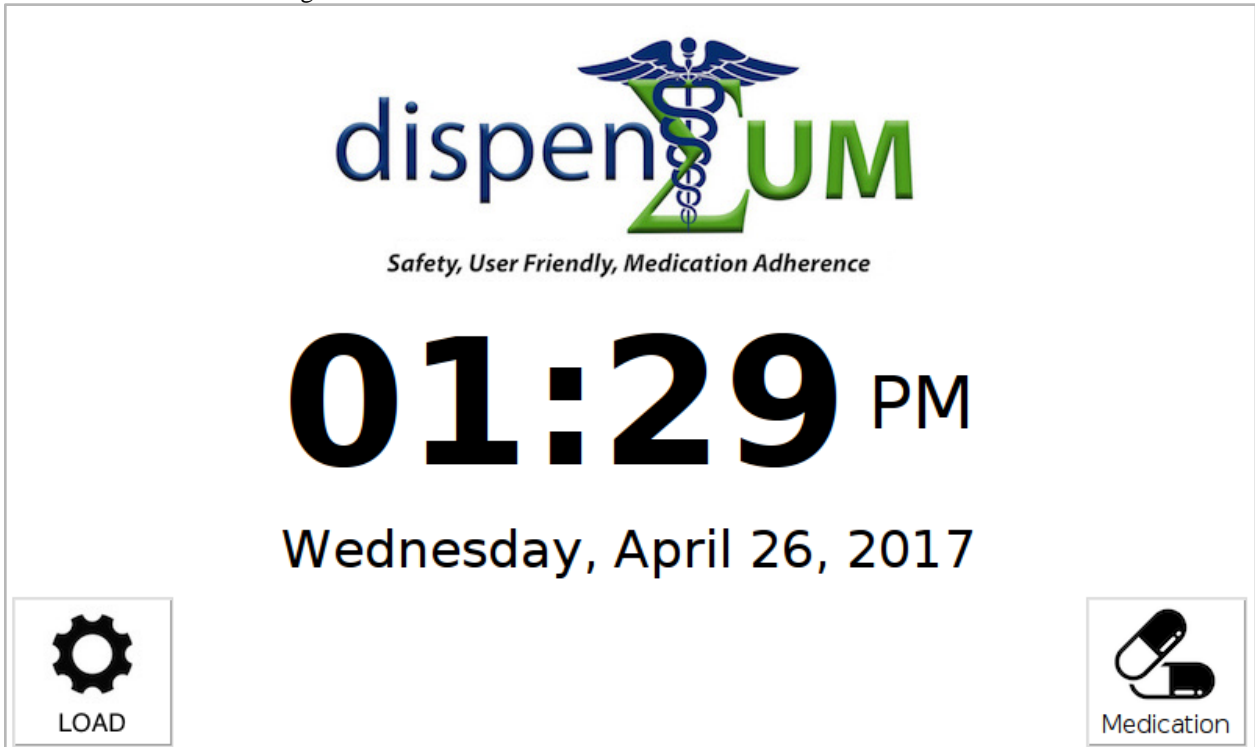

*Figure 7. User/Interaction GUI Main Window* 

When the "Medication" button on the main screen is clicked a new window (Medication List) appears as expected (refer to Figure 8). When testing the medication list window some of the medications did not appear on the screen when trying to display all eight medications. However, when the font size was reduced all eight medications displayed correctly as shown below in Figure 8. For the medication that is taken on a schedule when the corresponding dispense button on the medication list window is clicked nothing happens because that button is deactivated. Only the medication that is taken as needed has their dispense button enabled (refer to Figure 8) which verifies correct functionality.

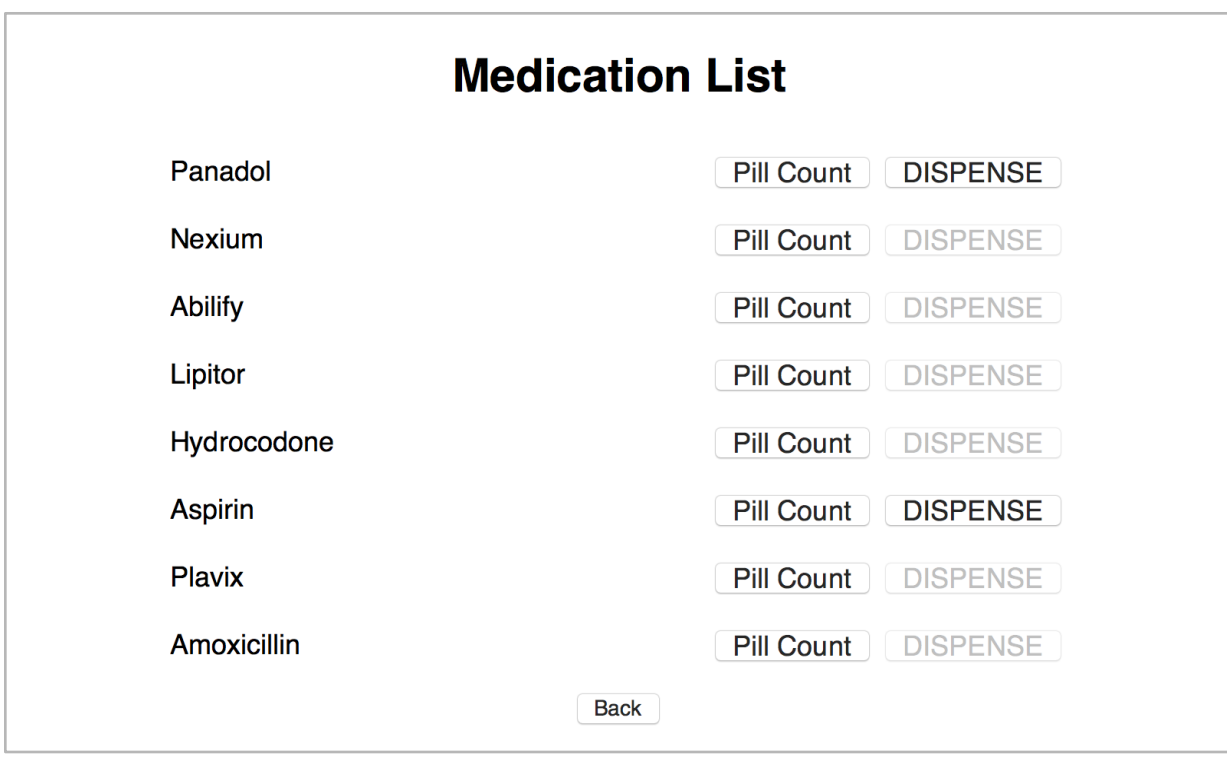

## *Figure 8. Medication List Window*

The "Pill Count" button when tested functions as expected as it reads the correct pill count text file generated by the medication schedule/dispense program (refer to the following section of this appendix) and displays the pill count. Currently the "Dispense" button has not been fully test as the dispense medication code has yet to be implemented to the button. However, as mentioned earlier the dispense code has been tested in the medication schedule/dispense program so we do not expect to have any issues getting the medication to dispense when the "Dispense" button is clicked. The "Load" button on the main window works correctly as when pressed it executes the convert code which reads the RFID text file and converts the data from decimal to ASCII format and stores it into a new text file as shown below.

### V. Medication Schedule/Dispense Program

• Discuss pill count text file

While the user GUI shows all the foreground information for the end user the main mind of what makes DispenSUM work all works in the background code. This code will open the information from the converted transferred file and store the information into the system..After all the formation is stored we wait for a match in the times. Once then we enter a dispensing cycle. This is where the user is then notified that is time to take their medication with a sound notification. From there the system will send a signal to the motors to rotate to the appropriate location. From here we decrement the pill count and update the file that founds the pill count between the two systems. If the pill count is less than 5 an email is send out saying there is a low pill count. If the pill count is zero then it removes all related info regarding that pill. Once everything is done we loop back to wait state for time trigger.

 $\rightarrow$  Forward  $\qquad \qquad \Box$  Archive **m** Delete  $\vert$  Set flag  $\leftarrow$  Reply « Reply all  $\cdots$ team4dispensum@gmail.com  $\nabla$ 4/27/2017 11:47 AM

To: nnumair@ieee.org

From: team4dispensum@gmail.com Subject: Dispensum Alert! The pill count in one of the cartdridges is low refill needed soon.

### *Figure 9: low pill count email*

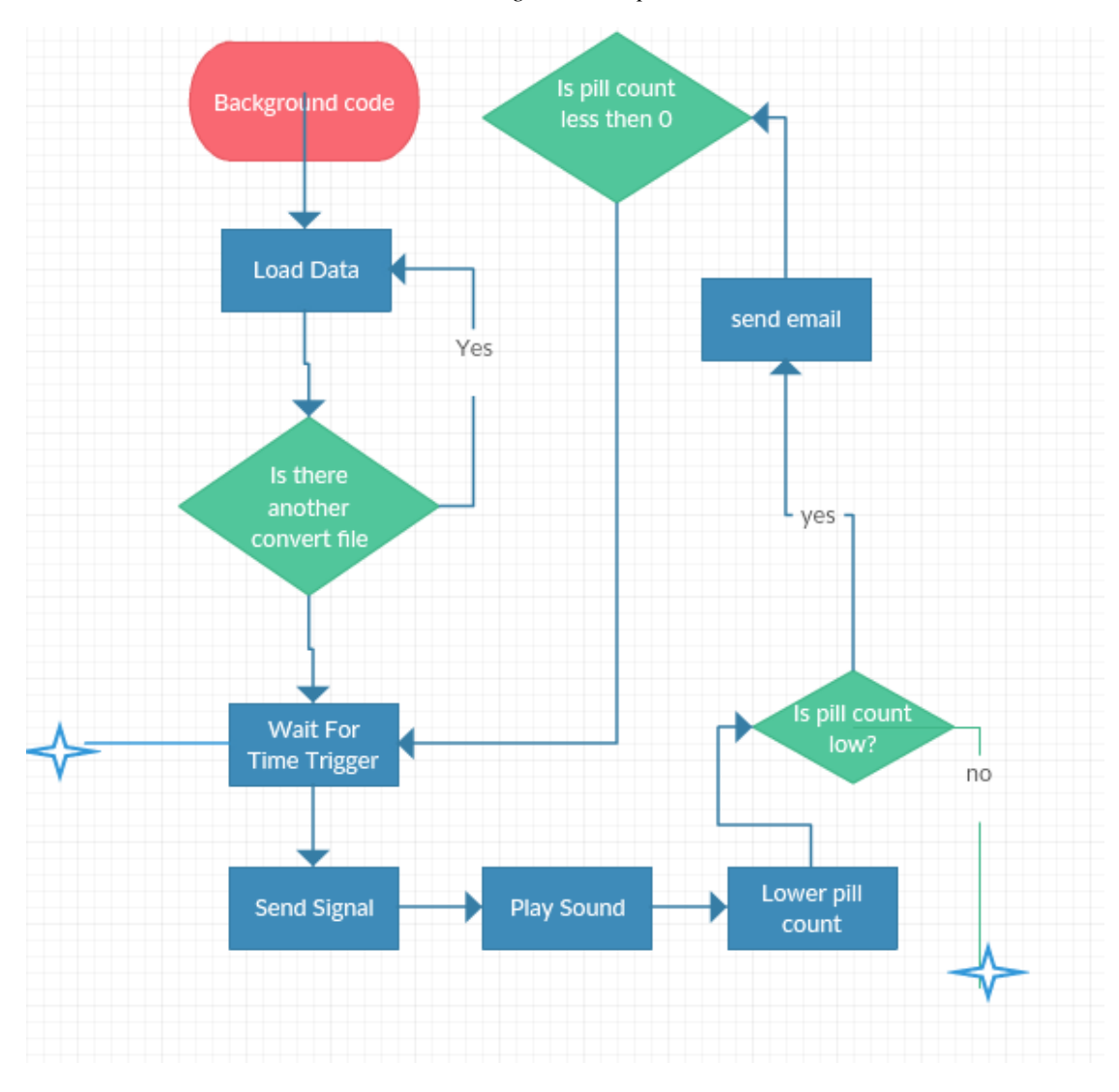

*Figure 10: Dispensing flow chart*

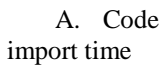

import smtplib import RPi.GPIO as GPIO import MFRC522 import signal import os import serial

GPIO.setmode(GPIO.BOARD)

GPIO.setup(11,GPIO.IN)

 $input = GPU(j$ 

 $LDS1 = False$ 

 $LDS2 = False$ 

 $LDS3 = False$ 

 $LDS4 = False$ 

 $LDSS = False$ 

 $LDS6 = False$ 

 $LDS7 = False$ 

 $LDSS = False$ 

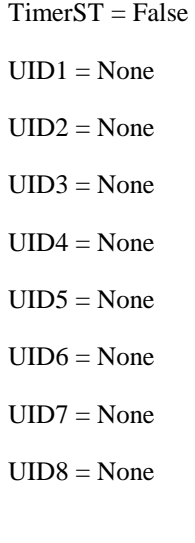

- $P1 = None$
- $P2 = None$
- $P3 = None$
- $P4 = None$
- $P5 = None$
- $P6 = None$
- $P7 = None$
- $P8 = None$

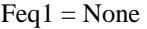

 $Feq2 = None$ 

- $Feq3 = None$
- Feq4 = None
- Feq5 = None
- $Feq6 = None$
- $Feq7 = None$

Feq8 = None

 $D1 = None$ 

 $D2 = None$ 

 $D3 = None$ 

- $D4 = None$
- $D5 = None$
- $D6 = None$
- $D7 = None$
- $D8 = None$

 $T1 = None$ 

- $T2 = None$
- $T3 = None$
- $T4 = None$
- $T5 = None$

 $T6 = None$ 

 $T7 = None$ 

 $T8 = None$ 

#### def low\_pill():

 $to = email$  gmail\_user = 'team4dispensum@gmail.com' gmail\_pwd = 'LetsDispens' smtpserver = smtplib.SMTP\_SSL("smtp.gmail.com",465) smtpserver.ehlo() smtpserver.login(gmail\_user, gmail\_pwd) header =  $\text{To: } ' + \text{to } + \text{'}\text{h'} + \text{From: } ' + \text{gmail_user} + \text{'}\text{h'} + \text{'} \text{Subject: Dispensum Alert! } \text{h'}$  print header  $msg = header + The pill count in one of the cardridges is low refill needed soon. \n\n $\ln\left(\frac{n}{n}\right)$$  smtpserver.sendmail(gmail\_user, to, msg) print 'Help Sent' smtpserver.close() time.sleep(0.05)

#~~~~~~~~~~~~~~~~~~~~~~~~~~~~~~~~~Cartridge Population~~~~~~~~~~~~~~~~~~~~~~~~~~~~~~#

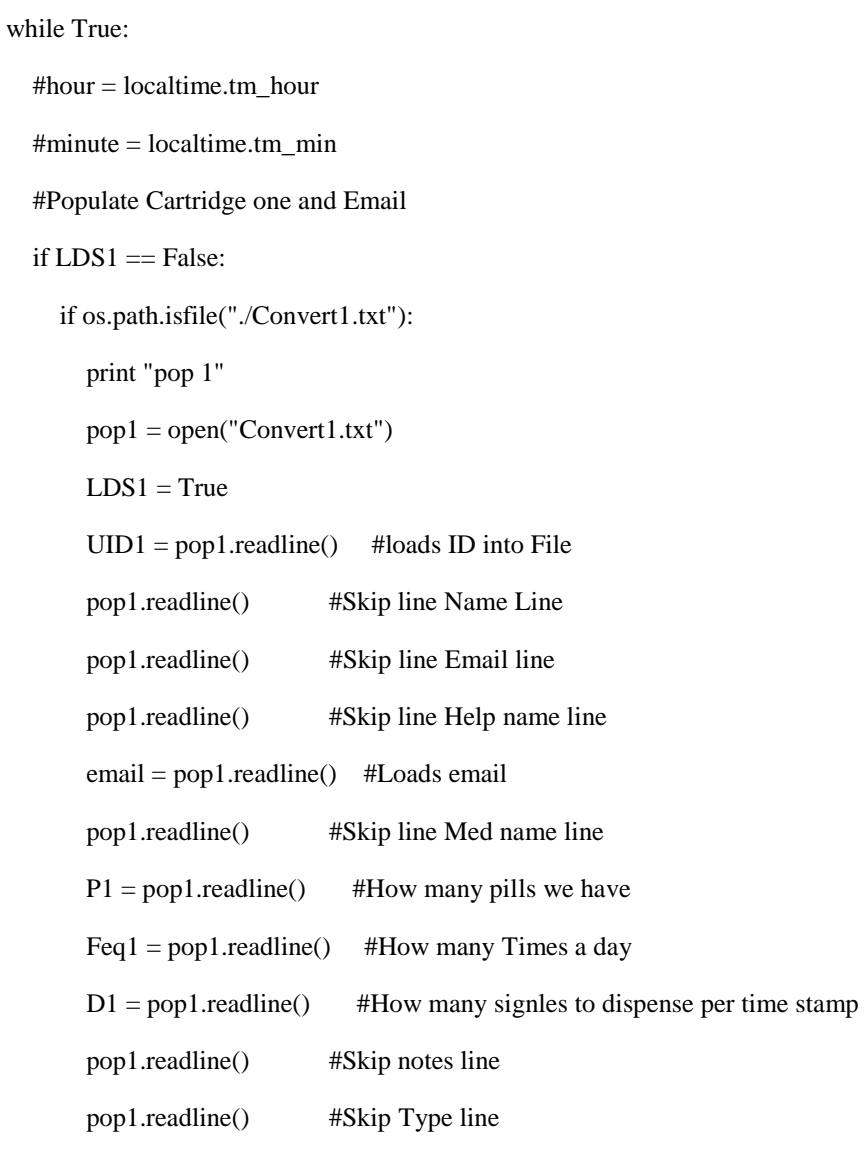

 $T1 = pop1.readline()$  #Load first time stamp

#Populate Cartridge two and no email

if os.path.isfile("./Convert2.txt"):

if LDS2 == False:

#print "pop 2"

pop2 = open("Convert2.txt")

 $LDS2 = True$ 

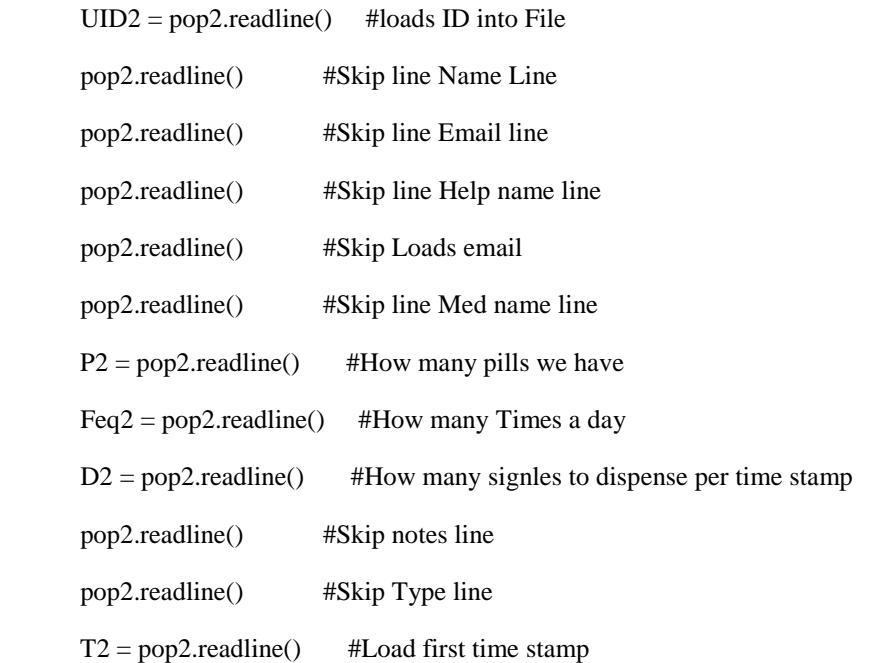

#Populate Cartridge Three and no email

```
 if os.path.isfile("./Convert3.txt"):
  if LDS2 == False:
     #print "pop 3"
     pop3 = open("Convert3.txt")
    LDS3 = TrueUID3 = pop3.readline() #loads ID into File
     pop3.readline() #Skip line Name Line
     pop3.readline() #Skip line Email line
     pop3.readline() #Skip line Help name line
     pop3.readline() #Skip Loads email
     pop3.readline() #Skip line Med name line
    P3 = pop3.readline() #How many pills we have
    Feq3 = pop3.readline() #How many Times a day
    D3 = pop3.readline() #How many signles to dispense per time stamp
```
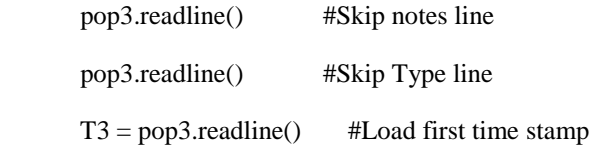

#Populate Cartridge two and no email

if os.path.isfile("./Convert4.txt"):

if  $LDS3 == False$ :

#print "pop 4"

pop4 = open("Convert4.txt")

 $LDS4 = True$ 

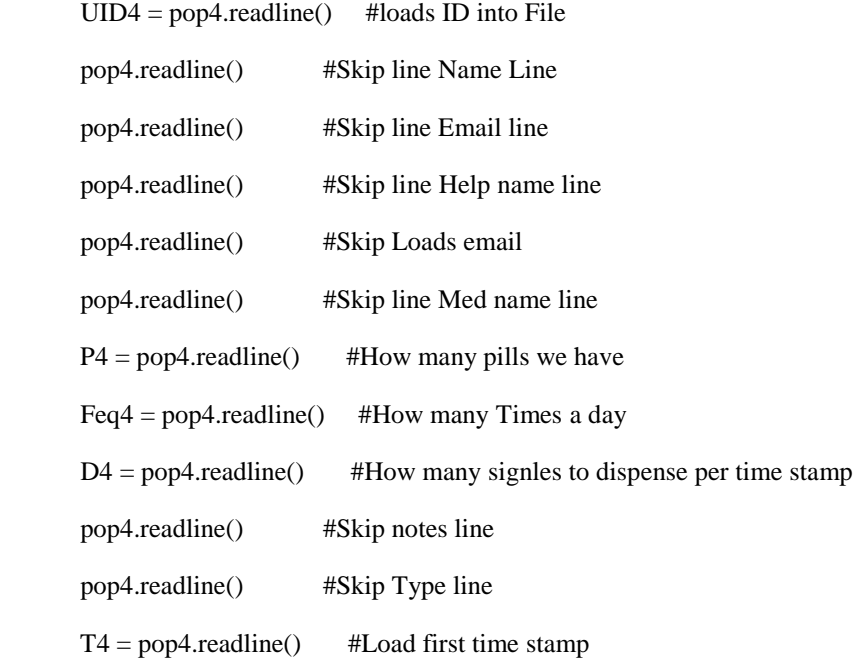

#Populate Cartridge Five and no email

if os.path.isfile("./Convert5.txt"):

if  $LDSS == False$ :

#print "pop 5"

pop5 = open("Convert5.txt")

 $LDSS = True$ 

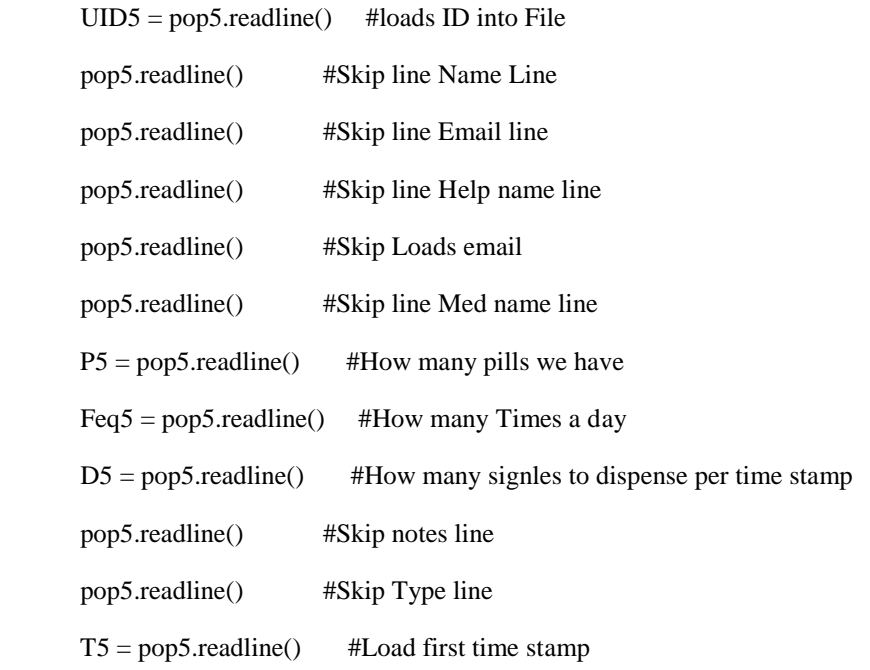

# #Populate Cartridge Six and no email

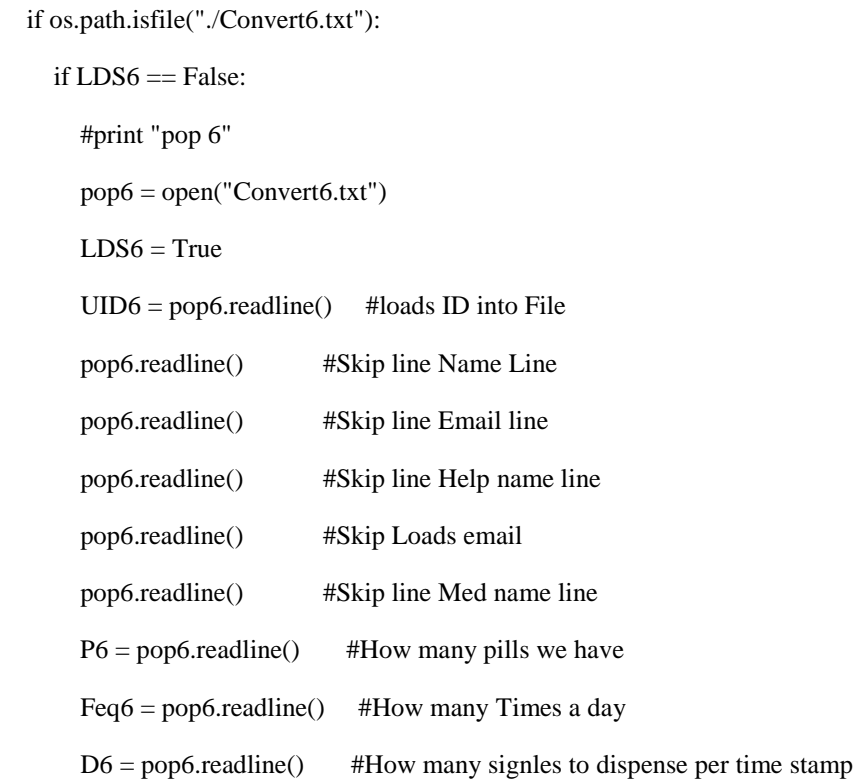

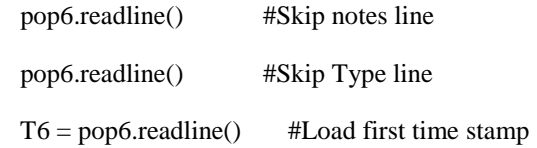

#Populate Cartridge Seven and no email

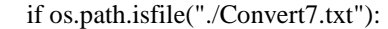

if LDS7 == False:

#print "pop 7"

pop7 = open("Convert6.txt")

 $LDS7 = True$ 

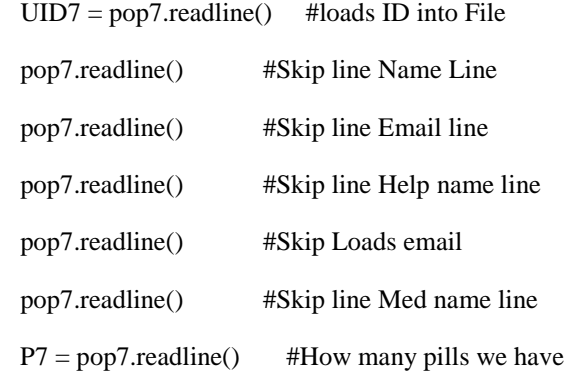

Feq7 = pop7.readline() #How many Times a day

 $D7 = pop7$  readline() #How many signles to dispense per time stamp

- pop7.readline() #Skip notes line
- pop7.readline() #Skip Type line
- $T7 = pop7$ .readline() #Load first time stamp

#Populate Cartridge Eight and no email

if os.path.isfile("./Convert8.txt"):

if LDS8 == False:

#print "pop 8"

pop8 = open("Convert8.txt")

 $LDSS = True$ 

| $UID8 = pop8.readline()$ | #loads ID into File                          |
|--------------------------|----------------------------------------------|
| pop8.readline()          | #Skip line Name Line                         |
| pop8.readline()          | #Skip line Email line                        |
| pop8.readline()          | #Skip line Help name line                    |
| pop8.readline()          | #Skip Loads email                            |
| pop8.readline()          | #Skip line Med name line                     |
| $P8 = pop8.readline()$   | #How many pills we have                      |
| $Feq8 = pop8.readline()$ | #How many Times a day                        |
| $D8 = pop8.readline()$   | #How many signles to dispense per time stamp |
| pop8.readline()          | #Skip notes line                             |
| pop8.readline()          | #Skip Type line                              |
| $T8 = pop8.readline()$   | #Load first time stamp                       |

#~~~~~~~~~~~~~~~~~~~~~~~~~~DISPENSING SCHUDULE~~~~~~~~~~~~~~~~~~~~~~~~~~~~~~#

```
 localtime = time.localtime()
 hour = localtime.tm_hour
 minute = localtime.tm_min
 #Type Cast to int
if LDS1 == True:
  D1 = int(D1)P1 = int(P1)T1 = int(T1)written = open("./count1.txt", "w+") writeto.write('%d' % P1)
   writeto.close 
if LDS2 == True:
  D2 = int(D2)
```
 $P2 = int(P2)$  $T2 = int(T2)$ writeto =  $open("./count2.txt", "w+")$  writeto.write('%d' % P2) writeto.close

```
if LDS3 == True:
```
 $D3 = int(D3)$ 

 $P3 = int(P3)$ 

 $T3 = int(T3)$ 

writeto =  $open("./count3.txt", "w+")$ 

writeto.write('%d' % P3)

writeto.close

## if  $LDS4 == True$ :

 $D4 = int(D4)$ 

 $P4 = int(P4)$ 

 $T4 = int(T4)$ 

```
 writeto = open("./count4.txt", "w+")
```
writeto.write('%d' % P4)

writeto.close

## if  $LDSS == True$ :

```
D5 = int(D5)
```
 $P5 = int(P5)$ 

 $T5 = int(T5)$ 

writeto =  $open("./count5.txt", "w+")$ 

writeto.write('%d' % P5)

writeto.close

### if  $LDS6 == True$ :

 $D6 = int(D6)$ 

 $P6 = int(P6)$ 

 $T6 = int(T6)$ 

```
writeto = open("./count6.txt", "w+") writeto.write('%d' % P6)
   writeto.close 
if LDS7 == True:
  D7 = int(D7)P7 = int(P7)T7 = int(T7)writeto = open("./count7.txt", "w+") writeto.write('%d' % P7)
   writeto.close 
if LDSS == True:
  D8 = int(D8)P8 = int(P8)T8 = int(T8) writeto = open("./count8.txt", "w+")
   writeto.write('%d' % P8)
   writeto.close 
 TimerST = False
 #For Cartridge 1 
if LDS1 == True:
  if hour == T1 and minute == 00:
     os.system('mpg321 Dispensum.mp3 &')
     usbCOM = serial.Serial('/dev/ttyACM0', 9600)
     usbCOM.close()
     usbCOM.open()
     for k in range (0,D1):
        time.sleep(5)
        usbCOM.write('01')
        usbCOM.close()
        usbCOM.open()
```

```
 usbCOM.close()
    P1 = P1 - D1writeto = open("./count1.txt", "w+") writeto.write('%d' % P1)
     writeto.close
    if P1 < 5:
       low_pill()
        time.sleep(0.05)
    if P1 \le 0:
      UID1 = NoneP1 = NoneFeq1 = NoneD1 = NoneT1 = None os.remove("./Convert1.txt")
        os.remove("./Transferred1.txt")
      LDS1 = False break
     time.sleep(10)
    if TimerST == False:
      TimerST = TrueTimerVal = minute #For Cartridge 2
if LDS2 == True:
  if hour = hour and minute = minute:
     os.system('mpg321 Dispensum.mp3 &')
     usbCOM = serial.Serial('/dev/ttyACM0', 9600)
     usbCOM.close()
     usbCOM.open()
```

```
 for k in range (0,D2):
```
time.sleep(5)

usbCOM.write('02')

usbCOM.close()

usbCOM.open()

usbCOM.close()

 $P2 = P2 - D2$ 

writeto =  $open("./count2.txt", "w+")$ 

writeto.write('%d' % P2)

writeto.close

if  $P2 < 5$ :

low\_pill

```
if P2 \le 0:
```
 $UID2 = None$ 

 $P2 = None$ 

 $Feq2 = None$ 

 $D2 = None$ 

 $T2 = None$ 

```
#LDS2 = False
```
os.remove("./Convert2.txt")

os.remove("./Transferred2.txt")

time.sleep(60)

if  $TimerST == False$ :

TimerST = True

 $TimerVal = minute$ 

```
 #For Cartridge 3
```
if  $LDS3 == True$ :

if hour  $==$  T3 and minute  $==$  00:

os.system('mpg321 Dispensum.mp3 &')

```
 usbCOM = serial.Serial('/dev/ttyACM0', 9600)
```
usbCOM.close()

usbCOM.open()

for k in range (0,D3):

time.sleep(5)

usbCOM.write('03')

usbCOM.close()

usbCOM.open()

usbCOM.close()

 $P3 = P3 - D3$ 

writeto = open("./count3.txt", "w+")

writeto.write('%d' % P3)

writeto.close

if P3 < 5:

low\_pill

if  $P3 \le 0$ :

 $UID3 = None$ 

 $P3 = None$ 

 $Feq3 = None$ 

 $D3 = None$ 

 $T3 = None$ 

#LDS3 = False

os.remove("./Convert3.txt")

os.remove("./Transferred3.txt")

time.sleep(60)

if TimerST == False:

TimerST = True

 $TimerVal = time.localtime()$ 

#For Cartridge 4

if  $LDS4 == True$ :

```
if hour == T4 and minute == 00:
```
os.system('mpg321 Dispensum.mp3 &')

usbCOM = serial.Serial('/dev/ttyACM0', 9600)

usbCOM.close()

usbCOM.open()

for k in range (0,D2):

usbCOM.write('04')

usbCOM.close()

usbCOM.open()

usbCOM.close()

P4 = P4 - D4

writeto =  $open("./count4.txt", "w+")$ 

writeto.write('%d' % P4)

writeto.close

if  $P4 < 5$ :

low\_pill

if  $P4 \le 0$ :

 $UID4 = None$ 

 $P4 = None$ 

 $Feq4 = None$ 

 $D4 = None$ 

 $T4 = None$ 

#LDS4 = False

os.remove("./Convert4.txt")

os.remove("./Transferred4.txt")

#time.sleep(60)

if  $TimerST == False$ :

TimerST = True

 $TimerVal = time.localtime()$ 

```
 #For Cartridge 5
```
if  $LDSS == True$ :

if hour  $==$  T5 and minute  $==$  00:

os.system('mpg321 Dispensum.mp3 &')

usbCOM = serial.Serial('/dev/ttyACM0', 9600)

usbCOM.close()

usbCOM.open()

for D5 in range (1,D5):

time.sleep(5)

usbCOM.write('05')

usbCOM.close()

usbCOM.open()

usbCOM.close()

 $P5 = P5 - D5$ 

writeto = open("./count5.txt", "w+")

writeto.write('%d' % P5)

writeto.close

```
if P5 < 5:
```
low\_pill

```
if P5 \le 0:
```
 $UID5 = None$ 

```
P5 = None
```
 $Feq5 = None$ 

 $D5 = None$ 

 $T5 = None$ 

 $#LDS5 = False$ 

os.remove("./Convert5.txt")

os.remove("./Transferred5.txt")

time.sleep(60)

```
 if TimerST == False:
   TimerST = True
  TimerVal = time.localtime()
```

```
 #For Cartridge 6
```

```
if LDS6 == True:
```
if hour  $== 76$  and minute  $== 00$ :

os.system('mpg321 Dispensum.mp3 &')

usbCOM = serial.Serial('/dev/ttyACM0', 9600)

usbCOM.close()

usbCOM.open()

for D6 in range (1,D6):

usbCOM.write('06')

usbCOM.close()

usbCOM.open()

usbCOM.close()

 $P6 = P6 - D6$ 

writeto = open("./count6.txt", "w+")

writeto.write('%d' % P6)

writeto.close

if  $P6 < 5$ :

low\_pill

```
if P6 \le 0:
```
 $UID6 = None$ 

 $P6 = None$ 

Feq6 = None

 $D6 = None$ 

 $T6 = None$ 

#LDS6 = False

os.remove("./Convert6.txt")

```
 os.remove("./Transferred6.txt")
 time.sleep(60)
 if TimerST == False:
   TimerST = True
  TimerVal = time.localtime()
```

```
 #For Cartridge 7
```

```
if LDS7 == True:
```
if hour  $==$  T7 and minute  $==$  00:

os.system('mpg321 Dispensum.mp3 &')

usbCOM = serial.Serial('/dev/ttyACM0', 9600)

usbCOM.close()

usbCOM.open()

```
 for D7 in range (1,D7):
```

```
 usbCOM.write('07')
```
usbCOM.close()

```
 usbCOM.open()
```

```
 usbCOM.close()
```

```
P7 = P7 - D7
```

```
 writeto = open("./count7.txt", "w+")
```
writeto.write('%d' % P7)

writeto.close

```
if P7 < 5:
```
low\_pill

```
if P7 \le 0:
```

```
 UID7 = None
```
 $P7 = None$ 

Feq7 = None

 $D7 = None$ 

 $T7 = None$ 

#LDS7 = False

```
 os.remove("./Convert7.txt")
```
os.remove("./Transferred7.txt")

time.sleep(60)

if TimerST == False:

 $TimerST = True$ 

 $TimerVal = time.localtime()$ 

## #For Cartridge 8

## if  $LDSS == True$ :

```
if hour == T8 and minute == 00:
```
os.system('mpg321 Dispensum.mp3 &')

usbCOM = serial.Serial('/dev/ttyACM0', 9600)

usbCOM.close()

usbCOM.open()

for D8 in range (1,D8):

usbCOM.write('08')

usbCOM.close()

usbCOM.open()

usbCOM.close()

 $P8 = P8 - D8$ 

writeto =  $open("./count8.txt", "w+")$ 

writeto.write('%d' % P8)

writeto.close

if  $P8 < 5$ :

low\_pill

```
if P8 <= 0:
```
 $UID8 = None$ 

 $P8 = None$ 

 $Feq8 = None$ 

 $D8 = None$  $T8 = None$  $#LDS8 = False$  os.remove("./Convert8.txt") os.remove("./Transferred8.txt") time.sleep(60) if TimerST == False:  $TimerST = True$  $TimerVal = time.localtime()$ 

## #FOR REHOMING INTO POSITION

```
 if TimerST == True:
   while True:
     localtime = time.localtime()
     hour = localtime.tm_hour
     minute = localtime.tm_min
     TimerValTrig = localtime.tm_min
     print TimerVal
     print TimerValTrig
     if TimerVal+15 <= TimerValTrig:
       TimerST = False usbCOM = serial.Serial('/dev/ttyACM0', 9600)
        usbCOM.close()
        usbCOM.open()
        usbCOM.write('09')
        time.sleep(1)
        usbCOM.close()
        usbCOM.open()
        usbCOM.write('19')
        usbCOM.close()
```
break

## #Email function

```
 if (GPIO.input(11)):
```

```
to = email
```
gmail\_user = 'team4dispensum@gmail.com'

gmail\_pwd = 'LetsDispens'

smtpserver = smtplib.SMTP\_SSL("smtp.gmail.com",465)

smtpserver.ehlo()

smtpserver.login(gmail\_user, gmail\_pwd)

header = 'To: ' + to + '\n' + 'From: ' + gmail\_user + '\n' + 'Subject: Dispensum Alert! \n'

print header

 $msg = header + 'Your Family Member needs help. \n\ln\$ 

smtpserver.sendmail(gmail\_user, to, msg)

print 'Help Sent'

smtpserver.close()

time.sleep(0.05)

```
VI. Arduino Control Code1 #include <digitalWriteFast.h>
  2 #include <AccelStepper.h>
  3 #include <Arduino.h>
  4 #include <Servo.h>
  5 Servo myservo;
  6 AccelStepper Linkage_stepper(1,9,8);
  7 AccelStepper Rotary_stepper(1,3,2);
  89 int x=0;
 10 int homeval=0;
 11 int previousMillis=0;
 12 int currentMillis=0;
 13 int y=0;
 14 int set=0;
 15 int cartPos[] = {0, 0, 1250, 2500, 3750, 5000, 6250, 7500, 8750};
 16 int usbRead=0;
 17 int usbRead1=0;
 18 int interval= 15000;
 19 int input=0;
 20 int buttonstate=0;
 21 int pill=0;
 22 int dispensed=0;
 23 int LED_interval=500;
 24 int LEDSTATE=0;
 25 int qtiRead=1;
 26 int z=0;
 27 int incomingByte=0;
 28 int incomingByte1=0;
 29
 30 #define Rotary_DIR 2
 31 #define Rotary_Step 3
 32 #define Rotary_Reset 4
 33 #define m0 5
 34 #define m1 6
 35 #define m2 7
```

```
36 #define Linkage DIR 8
37 #define Linkage_Step 9
38 #define Linkage_Reset 10
39 #define Limit Switch 11
40 #define Dispense Button 12
41 #define Servo_Signal 13
42 #define Load Cell AO
43 #define Button LED A1
44 #define Extend 0
45 #define Retract 70
46 #define QTI A3
47
48
49 void setup() {
50 Serial.begin(9600);
51 Rotary_stepper.setMaxSpeed(40000);
52 Rotary stepper. setAcceleration (4000) ;
53 Linkage stepper. setMaxSpeed (1250) ;
54 Linkage_stepper.setAcceleration(4000);
55 myservo.attach(Servo_Signal);
56
57
58 pinMode(Rotary_Reset, OUTPUT);
59 pinMode(m0, OUTPUT);
60 pinMode(m1, OUTPUT);
61 pinMode(m2, OUTPUT);
62 pinMode(Linkage Reset, OUTPUT);
63 pinModeFast(Limit Switch, INPUT);
64 pinMode(Dispense_Button, INPUT);
65 pinModeFast(Load_Cell, INPUT);
66 pinMode(Button_LED, OUTPUT);
```

```
70 digitalWrite (Rotary Reset, HIGH);
71 digitalWrite(Linkage_Reset, HIGH) ;
72 digitalWrite(m0, LOW);
73 digitalWrite(m1, HIGH);//high
74 digitalWrite(m2, LOW);
75 myservo.write(70);
76}
77
78 void loop() {
79 Rotary_stepper.run();//Have to call for stepper to work
80 Linkage_stepper.run();// Have to call for stepper to work
81
82 if (set==0){ // initialize home position
83
     homePosition();
84 }
85 if (set == 1) {
86
      digitalWrite(Linkage_Reset, LOW) ;
87
      digitalWrite (Button LED, HIGH) ;
     if(Serial.available()){
88
89
      digitalWrite(Button_LED, LOW) ;
90
       incomingByte = Serial.read() - '0';91
       delay(50);92incomingByte1 = Serial.read() - '0';93
       usbRead=incomingByte*10+incomingByte1;
94Serial.println(usbRead);
95
       if (usbRead > 0) {// If read is greater than one, move to next state
96set=2;97
          Serial.println(usbRead);
98
          digitalWrite (Button LED, HIGH) ;
99
          digitalWrite (Rotary_Reset, HIGH) ; // Turn motors HIGH to get ready to move
          digitalWrite(Linkage_Reset, HIGH);
100
           if (usbRead==9) {
101102set=0;103
            y=0;
          \overline{\phantom{a}}104
```

```
105
            if (usbRead==19) {
106
                digitalWrite(Rotary_Reset, LOW) ;
107
                usbRead=0;
108
                set=1;
109
                buttonstate=0;
110
             \mathbf{L}111
          \mathbf{1}112\mathbf{1}113
      \mathbf{1}114 if (set==2) {
115
       if (usbRead>0 as usbRead <9) {
116
          Dispense(); // calls Dispense Function with usbRead from PI
       \mathbf{F}117
       if (usbRead>10 && usbRead <19) {
118
119
          Rotate();
      \mathbf{1}120
\begin{array}{c|c} \hline 121 & \text{ } \\ \end{array}122 }
123
124
125
126 void homePosition (){
127 if (y=0) {
       digitalWrite(Rotary_Reset, HIGH);
128
129
      Rotary_stepper.move(40000);
130 homeval=digitalRead(Limit_Switch); // Checks Limit switch for plate
131 \qquad \frac{1}{2}132 if (homeval==(HIGH)) {
      Rotary_stepper.stop();
133
       Rotary_stepper.setCurrentPosition(0);// Sets home position to cartridge 0
134
      set=1; // Sets Pi Read State
135
136 }
137 \vert138
```

```
140 | if (x == 0) { // In an if statement so it only runs once per dispense cycle
141
       digitalWrite(Rotary Reset, HIGH);
142
       Rotary stepper.moveTo(cartPos[usbRead]);//Sets move location to cartridge sent by PI
143
       x++:
144
     \mathbf{1}145
     if (Rotary stepper.distanceToGo() == 0) {// Once Rotary is in position do rest
146
      if (z == 0) {
147
        digitalWrite(Linkage_Reset, HIGH);
       if (digitalRead(Dispense_Button)==HIGH){
148
149
         buttonstate=1;
150
        \sqrt{1}151
        if (buttonstate==1) {
152
       Linkage_stepper.moveTo(40000);
       myservo.write(5);
153
       z++;
154
155.\cdot156
      \vert157
         qtiRead=digitalReadFast(QTI);
158
     pill=digitalReadFast(Load Cell);
159
       if (pill==1 | | qtiRead==0) {
160
         Linkage_stepper.stop();
161
         Linkage_stepper.setCurrentPosition(0);
162
        digitalWrite(Linkage_Reset, LOW) ;// Turn off linkage if pill is detected
163
164
        Serial.println("Pill Dispensed");
165
        pill=0;
166
         qtiRead=1;
167
        dispensed++;
168
          myservo.write(70);
169
          usbRead=0;
170
          x=0;171
          y=0;172
           input=0;
173
           set=1;
      z=0;174
             if (dispensed==3) {
175
176
                 set=0;
177
                dispensed=0;
178
              \mathcal{F}179
         \mathbf{1}180
       \overline{1}181 }
182 void Rotate(){
183
184
     Rotary stepper.moveTo(cartPos[usbRead-10]);
185
       //set = 3;186
       if (Rotary stepper.distanceToGo() == 0) {
187
          set=1;
188
          Serial.println("rotating finished");
189
       \mathbf{1}190 }
191
192
```
## Appendix D. Mechanical

## I. Device Drawing

The device drawing consists of an isometric view of our overall CAD file. It gives a small glimpse into the mechanical aspects of the project, a short list of a bill of materials and labeling for each individual portion.

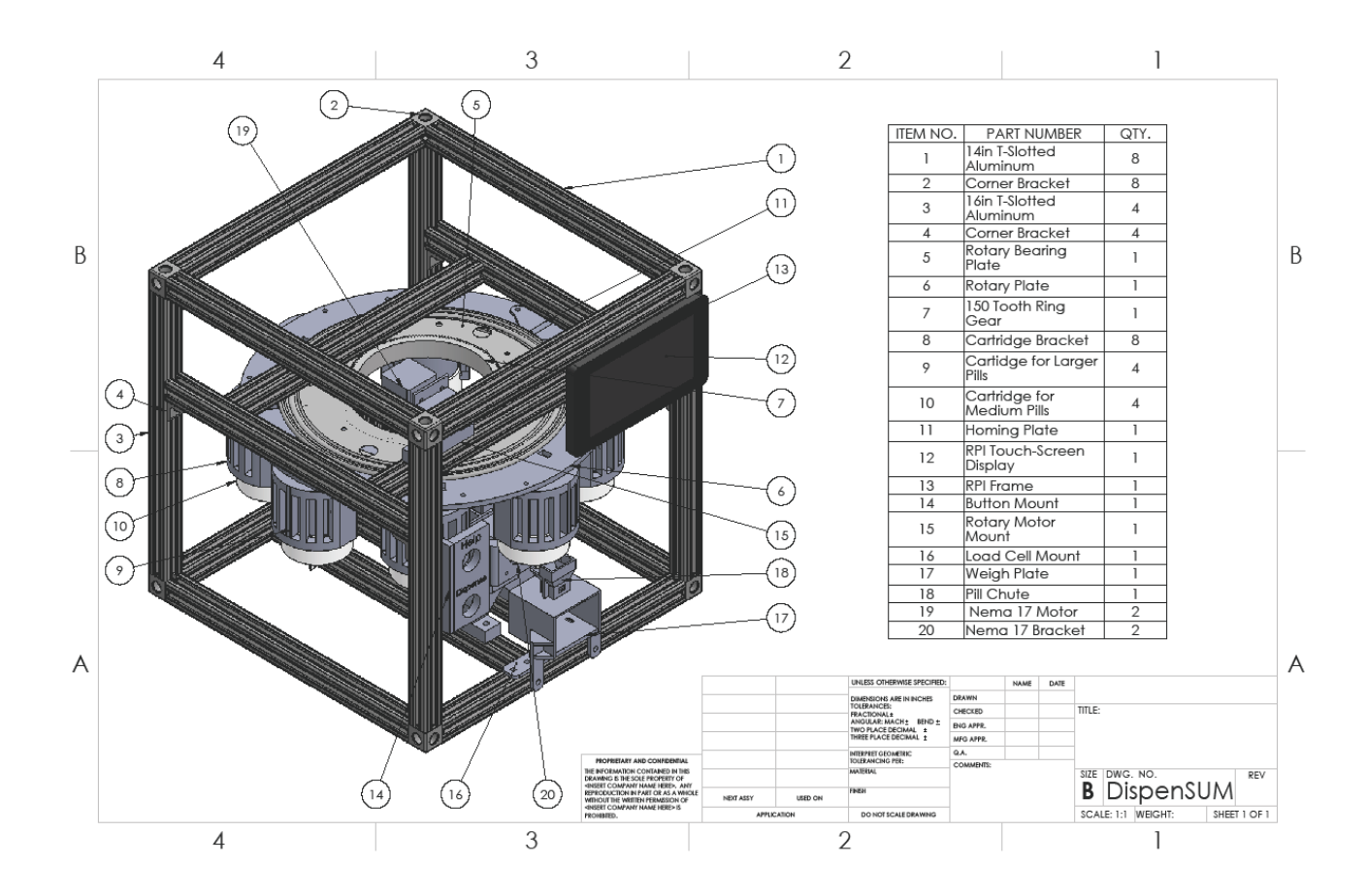

# II. Cartridge Drawing

The cartridge drawing gives a couple views of the cornerstone of the device, the cartridge. It identifies some of the key components of the cartridge based design.

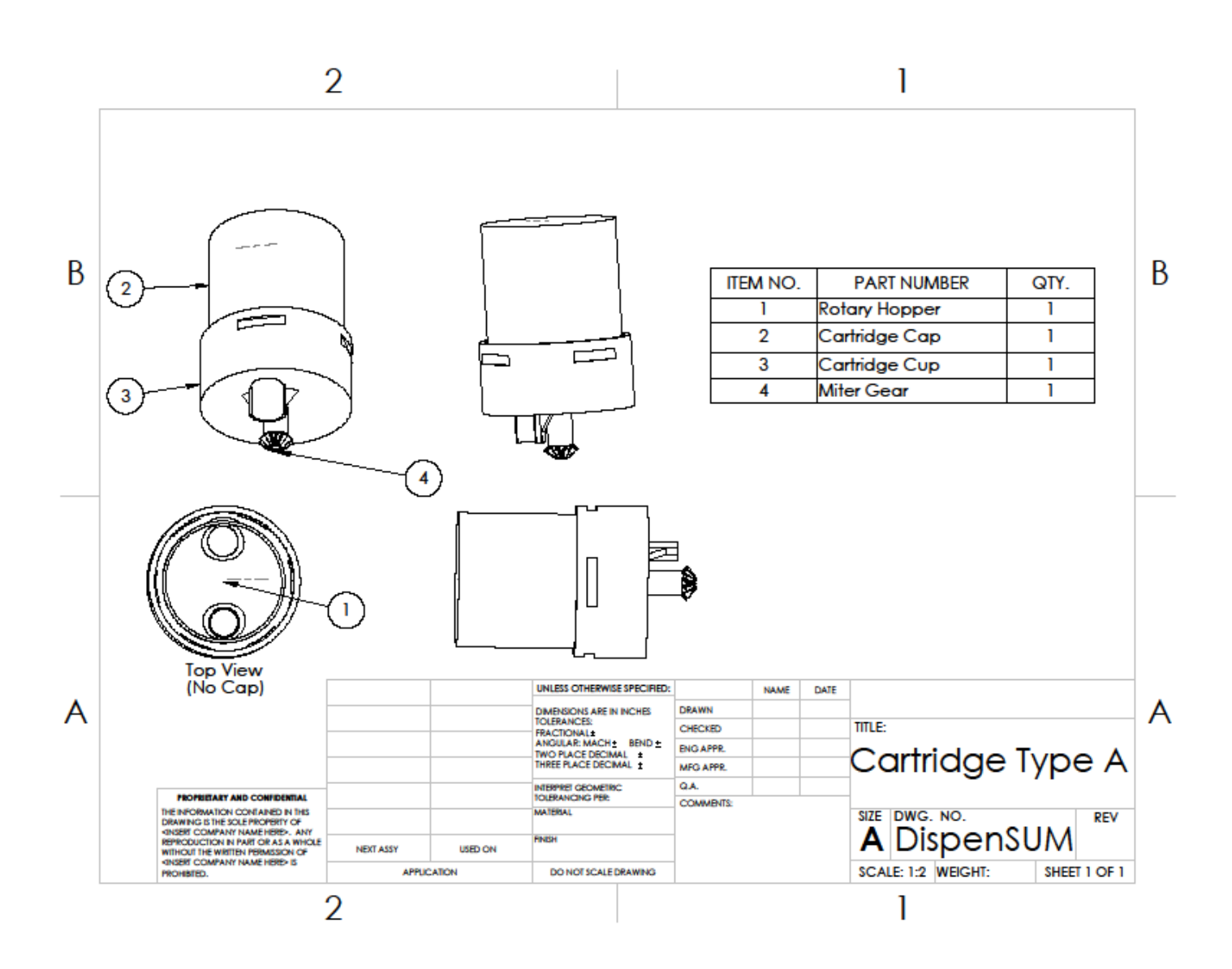

# III. Rotary Carousel Drawing

This drawing demonstrates a key part of our design, the rotary carousel. It shows some of the key components of that subassembly.

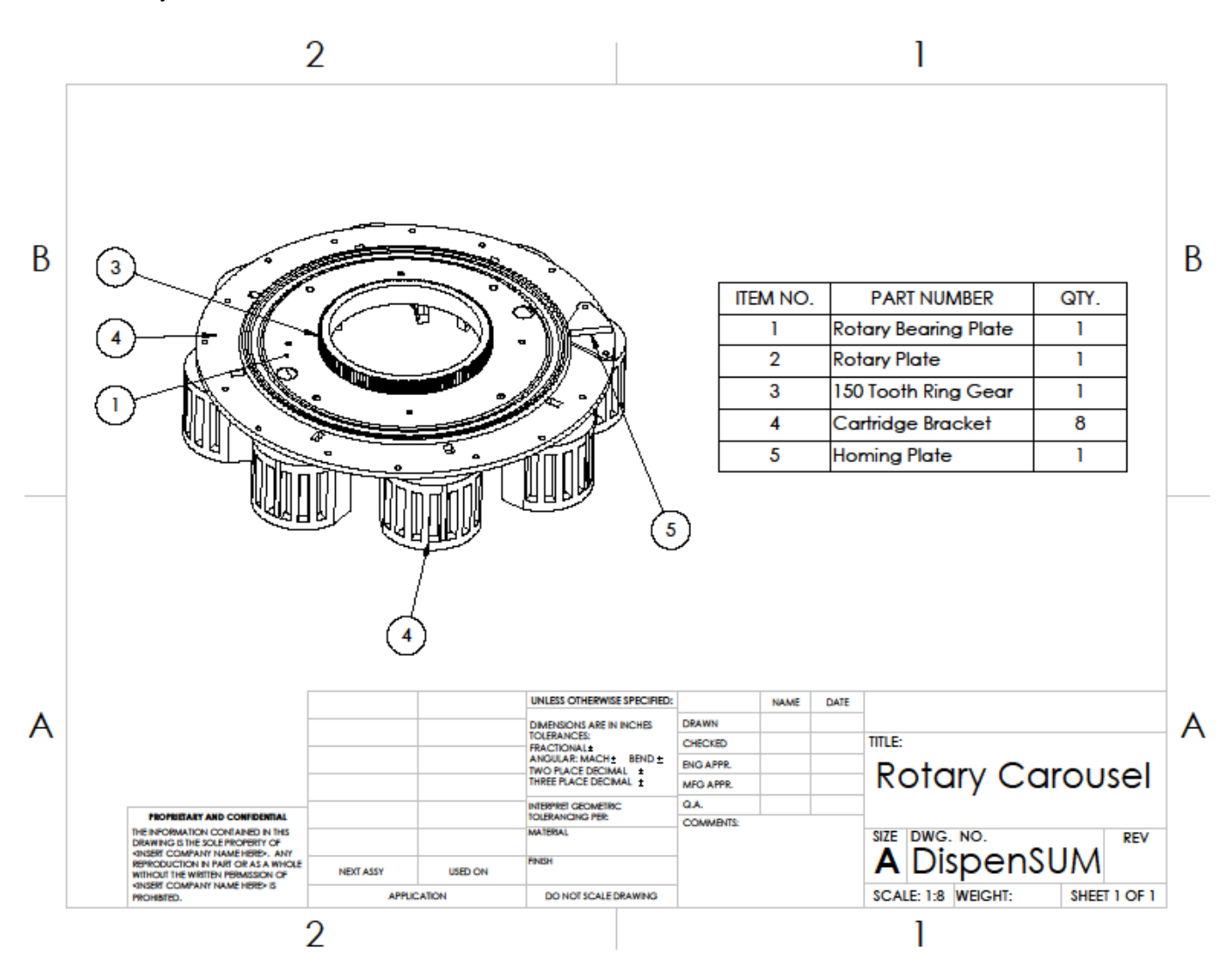

# **Nicholas Rarick**

#### **OBJECTIVE**

Looking for a career position in electrical engineering.

### **EDUCATION**

In progress: B.S. Electrical Engineering, Control systems, California State University, Sacramento

### **Related Courses**

Electronic I & II **Electromechanical Conversion Introduction to Feedback Systems Robotics** Machine Vision\*

**Systems and Signals Introduction to Microprocessors Applied Electromagnetics** CMOS & VLSI<sup>\*</sup>

**Network Analysis** Intro to Logic Design **Modern Communication Systems** Digital Control Systems\*

\* In progress as of Spring 2017

Neuspeed9288@yahoo.com

## **SKILLS**

### Programming:

Experienced in microcontroller and logic systems use - C / Arduino / Verilog / PIC18 / FPGA / X86 Assembly

### Software:

Analog / digital circuit design, simulation, and hardware experience - Multisim / Orcad PSPICE / Agilent ADS / Matlab / Visual Studio/ Solidworks

#### **Computer Skills:**

Very strong Windows computers skills and networking with experience in a variety of software - Microsoft Excel / Microsoft Word / Vizio / Powerpoint

### **Tools:**

Many hours of experience in a laboratory environment working with the necessary tools - Oscilloscopes / Function Generators /Logic Analyzer

#### **Communication:**

Strong communication skills, able to work well in teams to easily communicate complex information.

### **PROJECTS**

#### **Senior Design - Medication Adherence Aid**

Designing and prototyping a unique medication adherence aid with many electromechanical systems. Device uses a multitude of sensors programmed for maximum device redundancy controlled with microcontrollers. Currently in progress.

#### Temperature and Humidity Room Control System

Developed a temperature and humidity control system using an Arduino microcontroller. Uses a variety of sensor inputs with complex control logic to control a relay system to keep the room stable.

#### **Autonomous Robot**

Created an autonomous robotic car that utilizes PID control systems to do a variety of tasks. Utilized many sensors to do such tasks as navigate a maze, follow a moving target at a specific distance, and navigating a bridge while not falling off while stopping for obstacles

### **ACCOMPLISHMENTS and ACTIVITIES**

- · State Major GPA of 3.78
- . Deans Honor List Fall 2015, Spring 2016, Fall 2016
- Member of Tau Beta Pi
- Member of IEEE

# **CAREER OBJECTIVE**

To operate as an integral part of a team, working with and learning about the latest technology to improve the future for all people.

# **EDUCATION**

**California State University, Sacramento** (Expected Graduation: Spring 2017) Bachelor of Science: **Electrical and Electronics Engineering** Concentration and Academic Interests: **Controls, Robotics, and Medical Technology**  Cumulative GPA: 3.756 Major GPA: 3.821

**CSUS DEAN'S HONOR LIST:** Fall 2013, Fall 2014, Fall 2015, Spring 2016, and Fall 2017

Associates Degree in Commercial Music Recording with Highest Honors, American River College, 2012 Associates Degree in Commercial Music Business with Highest Honors, American River College, 2012

# **RELEVANT COURSEWORK**

EEE 178 – Intro to Machine Vision EEE 187 – Robotics EEE 108 and  $109 -$  Electronics I & II EEE 184 – Intro to Feedback Systems EEE 188 – Digital Control Systems EEE 193A and 193B – Product Design Project

# **TECHNICAL SKILLS**

Proficient with Excel – Organizing, tabulating, and making complex visual representations of data Experience with Lab Testing Equipment – Oscilloscope, function generator, and digital testing equipment ORCAD PSpice Multisim

MATLAB & Simulink C Programming Solidworks

# **AFFILIATIONS**

Recruitment Officer • Institute of Electrical and Electronics Engineers, Sacramento Chapter 2016 – Present Member • Power Engineers Society 2015 – Present Member • Tau Beta Pi Engineering Honor Society 2017

# **WORK EXPERIENCE**

**Café Bernardo and the Berkley Bar Sacramento, California** (2015 - 2016) Position: Bartender and Lead Server

# **Stirling Bridges Sacramento, California** (2014 - 2015)

Position: Lead Server and Server Trainer

**The Old Spaghetti Factory Rancho Cordova, California** (2004 - 2014) Position: Server Trainer and Bartender Trainer

# **VOLUNTEER WORK**

# **Juvenile Diabetes Research Foundation Sacramento, California**

Event: Walk to Cure Diabetes (2011-2013)

• Coordinated and directed the main stage audio operation

## **DANA S. NATOV**

1859 Imperial Ave, Davis CA 95616 (530) 219-0995 dana.natov@gmail.com

# **EDUCATION**

# **CSU** Sacramento

- Bachelors of Science, Electrical and Electronic Engineering Graduating May 2017
- · Academic Interests: Analog/Digital Control Systems, Robotics
- Cumulative GPA: 3.502 Major GPA: 3.56
- Dean's Honor Roll

## **WORK EXPERIENCE**

Gold Standard Diagnostics - Manufacturing Intern

• Assisting in manufacture of the Thunderbolt, a medical diagnostic robot

Responsible for the production of multiple sub-assembly parts including stepper motors, PCBs, chemical luminescence hardware, assembly frames, mechanical rails and cabling. Familiar with strict regulations regarding Good Manufacturing Processes, Code of Federal Regulations, FDA auditing, quality and manufacturing. Trained in soldering, programming and troubleshooting of multiple sub-assemblies of the final product.

### **SKILLS**

- · Soldering, SMD Soldering, PCB Programming, PCB Troubleshooting
- Programming: Python, C, x86 and PowerPC Assembly, VHDL, G Code, OpenCV
- · Software: Solidworks, MATLAB, PSpice, Multisim, Cadence Virtuoso
- Network analysis, AC/DC Circuits, Transmission Lines, Amplifier Circuits, BJTs, MOSFETs, Control Systems, PID Loops
- Internetworking, Subnets, Routing
- Machining: Mills, Lathes, CNC, Routers, 3D Printing

## **PROJECT EXPERIENCE**

FRC team 1678: Citrus Circuits

- Student from 2012-2013, Mentor from 2013-2015
- 2015 Season World Champions

Senior Design

- One year design project, in progress, requiring first semester prototype and second semester deployable prototype
- Automated in-home medication dispenser with a custom cartridge design allowing automatic uploading of medication schedules.

## **PROFESSIONAL ORGANIZATIONS**

- IEEE Member\CSUS IEEE Club Officer
- Tau Beta Pi Engineering Honor Society Member

2015-Present 2016-Present

2012-2015

2013-Present

2012-Present

Courses:

**Computer Hardware Design Computer Networks and Internets** Discrete Structures **Electronics I** CMOS and VLSI

Data Structures and Algorithm Analysis Computer Interfacing **Network Analysis** Micro Computers and Assembly **Operating System Principles** 

**Signals and Systems** Advance Logic Design **Advance computer Origination Operating System Pragmatics** 

## PROJECT EXPERIENCE

### **LED Gaming Board**

This was a team project in which we used an arduino uno to create a control unit for and 8x8 LED matrix. My job was to construct the matrix and wire it up to the board. The object of the matrix was to play "Snake".

#### **VPN Tunnel**

I was able to create a hard line VPN tunnel connecting a bay area business's two offices together.

#### **Senior Project Smart Pill Dispensing Box:**

The objective of this project is to create a smart pill box. Currently my job right now is to program all controls that will be used in this project. Micro controllers that I am currently using are the Raspberry Pi 3 and Arduino uno. Created an automated mail messaging system. I was also responsible to creating a way to transfer information from one system end to another using RFID communication. I also created how the dispensing schedule would be handled using python. Finally it was my job to do the top level system integration between the system GUIs, background functions and mechanical components.

### KNOWLEDGE AND SKILLS

### Communication/Organization/Leadership:

I am in charge of coordinating events and organizing the "SWAT" team for a bay area martial arts school. Leading and motivating other students in training.

**Operating Systems:** Windows XP, 7, 8, 10, Unix and Linux

## **Computer Languages:**

C#, Java, Python, x86, visual basic, C, VHDL, Verilog

#### Hardware/Software:

MS Word, Powerpoint, Excel, Matlab, Eclipse, Visual Studio, Adobe Photoshop, Adobe Indesign, pinnacle studios, analog discovery, Mulitsim, PSpice, Candance Virtoso

#### Tools:

Oscilloscope, Function generator, Multimeter, Raspberry Pi, Parallax Propeller, Arduino

### **WORK EXPERIENCE:**

**Instructor Free Lance Intern** 

**Tony Ramos Kajukenbo Tutis Group** 

5/10 to present 6/09 to present

## **ACTIVITIES AND ACCOMPLISHMENTS:**

· Obtained my instructorship, 1st Degree Black Belt and 1st Degree Black Sash in Kajukenbo

· Became a "Shadow" candidate for CSUS chapter of ACM

• Treasure for IEEE chapter at CSUS 2016-2017

Working 6 hours per week, while carrying 15 units per semester and maintaining a 2.8 GPA

# **Jennifer Ong**

### **EDUCATION**

In progress: B.S. Computer Engineering, California State University, Sacramento

Expected graduation: May 2017 (Current GPA: 3.415)

## **HONORS & AWARDS**

Deans Honors List, CSUS - Fall 2012/2016, Spring 2013 Big Sky Conference All-Academic Award - 2013, 2016 Intercollegiate Tennis Association Scholar-Athlete - 2013

- RELEVANT COURSEWORK COMPLETED OR IN PROGRESS
- Programming Concepts & Methodology I & II
- **Introduction Computer Architecture Introduction System Program Unix**
- Signals & Systems
- Computer Interfacing
- Microcomputers and Assembly Language
- **Operating Systems Principles**
- **Advanced Logic Design**
- Database Management Systems
- Computer Network + Internet a.

- PROFESSIONAL SKILLS
- Programming languages: C, x86 Assembly, Verilog, VHDL, Java, SQL
- **Operating Systems: MS Windows, Unix, Limxx**
- Software: Quartus, Xilinx ISE, Multisim, MS Office
- Tools: Diligent Analog Discovery, oscilloscope, function generator, Amani GTX CPLD, Arduino Platform, Spartan 3E board, Microchip PICkit 3, Parallax Propeller, Raspberry Pi.
- Bilingual: English and Vietnamese (intermediate)

### PROJECT EXPERICENCE

- Android TV: Two-week work experience project at Lime Rocket (application developer). Learnt how to created a custom boot loading for the Android TV by changing the boot logo in kernel.
- Remote Controlled Vehicle: Member of a three-member team that designed, developed, and implemented a remote controlled vehicle. The Raspberry Pi was used to implement the design. A third party application enabled live video streaming that could be viewed on a computer or phone. Sensor was implemented to detect oncoming objects.
- Multiplier, logic design: Designed, developed, and implemented the logic that multiples a 4-bit by 4-bit. The design was coded in Verilog and implemented on the Spartan 3E board.
- Banking Program: Designed a graphical user interface (GUI) that allows users to make deposits and withdraws from a bank account. Balance of bank account is recorded and displayed to the user. The design was coded using Java programming language.
- Automatic Pill Dispenser Senior Design Project: Developing hardware and software project planning and engineering design skills using the system design methodology. Gained experience in design philosophies, problem definition, project planning, budgeting, written and oral communication skills, working with others in a team arrangement, development of specifications and effective utilization of available resources. My role in the project include interfacing different components to a microcontroller, and creating graphical user interfaces.

## **WORK EXPERIENCE**

### **Deloitte Consulting LLP**

2016 Business Technology Analyst Summer Scholar Program. Worked in the Systems Integration service line on a Public Health Services project. Part of the Functional Team that focused on assisting the client provide an electronic exchange of patient's medical information. Analyzed and documented existing processes, gained knowledge on Agile methodology, determined business requirements for several different processes, and created a functional design specification document for a website.

#### **COMMUNICATION/ORGANIZATION**

- Robust analytical, problem solving and writing skills developed through composing laboratory reports
- Strong communication and leadership skills developed through constant interaction with team members
- Reliable and self-motivated. Strong ability to quickly adapt and react to unexpected circumstances

## **ACTIVITIES & ACCOMPLISHMENTS**

- Full Division I Athletic Tennis Scholarship Sacramento State University (2012-16)
- Sacramento State University, Women's Tennis Team (2012-16): #1 player on the team (2014), Team captain (2014-16)